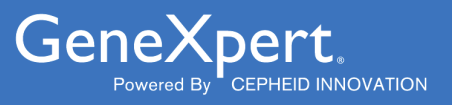

# **Xpert**® **Xpress CoV-2/Flu/RSV** *plus*

**REF XP3COV2/FLU/RSV-10** 

Instructions for Use For Use Under an Emergency Use Authorization (EUA) Only For Use with GeneXpert® Xpress System (point of care system)

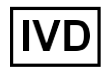

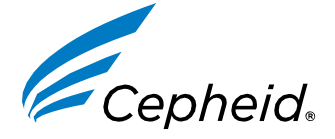

For Use Under an Emergency Use Authorization (EUA) Only

**302-6992, Rev. D. July 2023**

#### **Trademark, Patents and Copyright Statements**

Cepheid®, the Cepheid logo, GeneXpert®, and Xpert® are trademarks of Cepheid, registered in the U.S. and other countries. All other trademarks are the property of their respective owners.

THE PURCHASE OF THIS PRODUCT CONVEYS TO THE BUYER THE NON-TRANSFERABLE RIGHT TO USE IT IN ACCORDANCE WITH THESE INSTRUCTIONS FOR USE. NO OTHER RIGHTS ARE CONVEYED EXPRESSLY, BY IMPLICATION OR BY ESTOPPEL. FURTHERMORE, NO RIGHTS FOR RESALE ARE CONFERRED WITH THE PURCHASE OF THIS PRODUCT.

#### **© 2023 Cepheid.**

See [Section](#page-53-0) 27, Revision History for a description of changes.

## **Xpert**® **Xpress CoV-2/Flu/RSV** *plus*

**For use under the Emergency Use Authorization (EUA) only.**

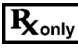

## **1 Proprietary Name**

Xpert® Xpress CoV-2/Flu/RSV *plus*

## **2 Common or Usual Name**

Xpert Xpress CoV-2/Flu/RSV *plus*

## **3 Intended Use**

The Xpert Xpress CoV-2/Flu/RSV *plus* test is a rapid, multiplexed real-time RT-PCR test intended for the simultaneous qualitative detection and differentiation of RNA from SARS-CoV-2, influenza A, influenza B, and/or respiratory syncytial virus (RSV) in either nasopharyngeal swab, anterior nasal swab or nasal wash/ aspirate specimens collected from individuals suspected of respiratory viral infection, consistent with COVID-19, by their healthcare provider. Clinical signs and symptoms of respiratory viral infection due to SARS-CoV-2, influenza, and RSV can be similar.

Testing of nasopharyngeal swab, anterior nasal swab, or nasal wash/aspirate specimens, run on the GeneXpert Dx and GeneXpert Infinity systems, is limited to laboratories certified under the Clinical Laboratory Improvement Amendments of 1988 (CLIA), 42 U.S.C. § 263a, that meet requirements to perform high or moderate complexity tests.

Testing of nasopharyngeal or anterior nasal swab specimens, run on the GeneXpert Xpress System (Tablet and Hub Configurations), is authorized for use at the Point of Care (POC), i.e., in patient care settings operating under a CLIA Certificate of Waiver, Certificate of Compliance, or Certificate of Accreditation.

Results are for the simultaneous detection and differentiation of SARS-CoV-2, influenza A virus, influenza B virus and RSV nucleic acids in clinical specimens and is not intended to detect influenza C virus. The SARS-CoV-2, influenza A, influenza B and RSV RNA is generally detectable in upper respiratory specimens during the acute phase of infection. Positive results are indicative of active infection, but do not rule out bacterial infection or co-infection with other pathogens not detected by the test.

Clinical correlation with patient history and other diagnostic information is necessary to determine patient infection status. The agent detected may not be the definite cause of disease. Laboratories within the United States and its territories are required to report all SARS-CoV-2 results to the appropriate public health authorities.

Negative results do not preclude SARS-CoV-2, influenza A virus, influenza B virus and/or RSV infection and should not be used as the sole basis for treatment or other patient management decisions. Negative results must be combined with clinical observations, patient history, and/or epidemiological information.

Testing with the Xpert Xpress CoV-2/Flu/RSV *plus* test is intended for use by trained operators who are proficient in performing tests using either GeneXpert Dx, GeneXpert Infinity and/or GeneXpert Xpress systems. The Xpert Xpress CoV-2/Flu/RSV *plus* test is only for use under the Food and Drug Administration's Emergency Use Authorization.

## **4 Summary and Explanation**

An outbreak of respiratory illness of unknown etiology in Wuhan City, Hubei Province, China was initially reported to the World Health Organization (WHO) on December 31, 2019.<sup>1</sup> Chinese authorities identified a novel coronavirus (2019nCoV), which has since spread globally, resulting in a pandemic of coronavirus disease 2019 (COVID-19). COVID-19 is associated with a variety of clinical outcomes, including asymptomatic infection, mild upper respiratory infection, severe lower respiratory disease including pneumonia and respiratory failure, and in some cases, death. The International Committee on Taxonomy of Viruses (ICTV) renamed the virus SARS-CoV-2.2

Influenza, or the flu, is a contagious viral infection of the respiratory tract. Transmission of influenza is primarily via aerosolized droplets (i.e., coughing or sneezing) and the peak of transmission usually occurs in the winter months. Symptoms commonly include fever, chills, headache, malaise, cough and sinus congestion. Gastrointestinal symptoms (i.e., nausea, vomiting or diarrhea) may also occur, primarily in children, but are less common. Symptoms generally appear within two days of exposure to an infected person. Pneumonia may develop as a complication due to influenza infection, causing increased morbidity and mortality in pediatric, elderly, and immunocompromised populations.3,4

Influenza viruses are classified into types A, B, and C, the former two of which cause the most human infections. Influenza A (Flu A) is the most common type of influenza virus in humans and is generally responsible for seasonal flu epidemics and potentially pandemics. Flu A viruses can also infect animals such as birds, pigs, and horses. Infections with influenza B (Flu B) virus are generally restricted to humans and less frequently cause epidemics.5 Flu A viruses are further divided into subtypes on the basis of two surface proteins: hemagglutinin (H) and neuraminidase (N). Seasonal flu is normally caused by influenza A subtypes H1, H2, H3, N1 and N2.

Respiratory Syncytial Virus (RSV), a member of the *Pneumoviridae* family (formerly *Paramyxoviridae*), consisting of two strains (subgroups A and B) is also the cause of a contagious disease that affects primarily infants, the elderly, and those who are immunocompromised (e.g., patients with chronic lung disease or undergoing treatment for conditions that reduce the strength of their immune system).<sup>6</sup> The virus can cause both upper respiratory infections, such as colds, and lower respiratory infections manifesting as bronchiolitis and pneumonia.<sup>6</sup> By the age of two years, most children have already been infected by RSV and because only weak immunity develops, both children and adults can be re-infected.6 RSV remains the leading cause for hospitalizations in infants worldwide.7 Symptoms appear four to six days after infection and are usually self-limiting, lasting approximately one to two weeks in infants. In adults, infection lasts about 5 days and presents as symptoms consistent with a cold, such as rhinorrhea, fatigue, headache, and fever. The RSV season usually mirrors influenza as infections begin to rise during the fall and last through early spring.5,6

SARS-CoV-2, influenza, and RSV viruses can cause infections that present with very similar symptoms, making clinical differentiation between them very difficult.8 Active surveillance programs in conjunction with infection prevention precautions are important components for preventing transmission of SARS-CoV-2, influenza and RSV. The use of assays providing rapid results to identify patients infected with these viruses can be an important factor for effective control, proper choice of treatment, and prevention of widespread outbreaks.

## **5 Principle of the Procedure**

The Xpert Xpress CoV-2/Flu/RSV *plus* test is an automated *in vitro* diagnostic test for qualitative detection and differentiation of RNA from Flu A, Flu B, RSV, and SARS-CoV-2. The Xpert Xpress CoV-2/Flu/RSV *plus* test is performed on GeneXpert Xpress Systems. The primers and probes in the Xpert Xpress CoV-2/Flu/RSV *plus* test are designed to amplify and detect unique sequences in the following: nucleocapsid (N) and envelope (E) and RNA-dependent RNA polymerase (RdRP) genes of the SARS-CoV-2 virus genome, influenza A matrix (M), influenza A basic polymerase (PB2), influenza A acidic protein (PA), influenza B matrix (M), influenza B non-structural protein (NS), and the RSV A and RSV B nucleocapsid.

The GeneXpert Xpress Systems automate and integrate sample preparation, nucleic acid extraction and amplification, and detection of the target sequences in simple or complex samples using real-time PCR assays. The systems consist of an instrument, computer, and preloaded software for running tests and viewing the results. The systems require the use of single-use disposable cartridges that hold the RT-PCR reagents and host the RT-PCR process. Because the cartridges are self-contained, cross-contamination between samples is minimized. For a full description of the systems, see the *GeneXpert Xpress System User's Guide*.

The Xpert Xpress CoV-2/Flu/RSV *plus* test includes reagents for the detection of SARS-CoV-2, Flu A, Flu B and RSV viral RNA in either nasopharyngeal swab or anterior nasal swab specimens. A Sample Processing Control (SPC) and a Probe Check Control (PCC) are also included in the cartridge utilized by the GeneXpert instrument. The SPC is present to control for adequate processing of the sample and to monitor for the presence of potential inhibitor(s) in the RT-PCR reaction. The

SPC also ensures that the RT-PCR reaction conditions (temperature and time) are appropriate for the amplification reaction and that the RT-PCR reagents are functional. The PCC verifies reagent rehydration, PCR tube filling, and confirms that all reaction components are present in the cartridge including monitoring for probe integrity and dye stability.

The specimen is collected and placed into a transport tube containing 3 mL of viral transport medium, or 2 mL of eNAT™. The specimen is briefly mixed by rapidly inverting the collection tube 5 times. Using the supplied transfer pipette, the sample is transferred to the sample chamber of the Xpert Xpress CoV-2/Flu/RSV *plus* cartridge. The GeneXpertcartridge is loaded onto the GeneXpert Xpress System platform, which performs hands-off, automated sample processing, and real-time RT-PCR for detection of viral RNA.

## **6 Reagents and Instruments**

### **6.1 Materials Provided**

The Xpert Xpress CoV-2/Flu/RSV *plus* kit contains sufficient reagents to process 10 specimens or quality control samples. The kit contains the following:

#### **Xpert Xpress CoV-2/Flu/RSV** *plus* **Cartridges with 10 Integrated Reaction Tubes**

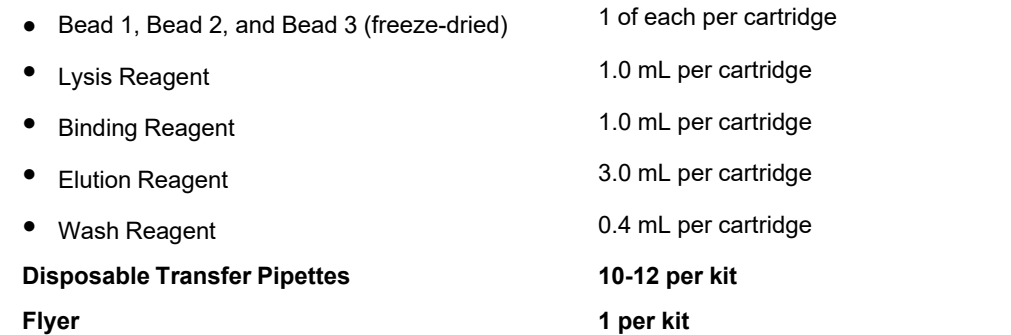

● Instructions to locate (and import) the ADF and EUA documentation such as the Product Insert on [www.cepheid.com.](http://www.cepheid.com/)

#### **Quick Reference Instructions 2 per kit**

(For use with the GeneXpert Xpress Systems – Tablet and Hub Configuration)

Safety Data Sheets (SDS) are available at [www.cepheid.com](http://www.cepheid.com/) or [www.cepheidinternational.com](http://www.cepheidinternational.com/) under the **SUPPORT** tab. **Not**

The bovine serum albumin (BSA) in the beads within this product was produced and manufactured exclusively from bovine plasma sourced in the United States. No ruminant protein or other animal protein was fed to the animals; the animals passed ante- and post-mortem testing. During processing, there was no mixing of the material with other animal materials. **Not**

## **7 Storage and Handling**

- Store the Xpert Xpress CoV-2/Flu/RSV *plus* cartridges at 2–28 °C.
- Do not open a cartridge lid until you are ready to perform testing.
- Do not use a cartridge that is wet or has leaked.

## **8 Materials Required but Not Provided**

- GeneXpert Xpress System (Tablet configuration): GeneXpert Xpress II and IV instruments with proprietary GeneXpert Xpress Software Version 5.0 and 5.1, tablet computer device with touchscreen, barcode scanner, external CD drive, wireless printer, Getting Started Guide, and GeneXpert Xpress System User's Guide.
- GeneXpert Xpress System (Hub configuration): GeneXpert Xpress IV instrument, GeneXpert Hub with proprietary GeneXpert Xpress Software Version 6.1 or higher, GeneXpert Hub with integrated computer, touchscreen monitor and barcode scanner, external CD drive, Getting Started Guide, and GeneXpert Xpress System User's Guide.

## **9 Materials Available but Not Provided**

External controls in the form of inactivated virus(es) are available from ZeptoMetrix (Buffalo, NY).

- External Positive Control: Catalog #NATFRC-6C (NATtrol Flu/RSV/SARS-CoV-2)
- External Negative Control: Catalog #NATCV9-6C (Coxsackievirus A9)

eNAT Molecular Collection and Preservation Medium from Copan Italy S.p.A. (Brescia, IT):

- eNAT Molecular Collection and Preservation Medium, Copan Catalog #6U073S01
- eNAT Molecular Collection and Preservation Medium, Copan Catalog #6U074S01

## **10 Warnings and Precautions**

### **10.1 General**

- For *in vitro* diagnostic use.
- For emergency use only.
- For prescription use only.
- Positive results are indicative of presence of Flu A, Flu B, RSV, and/or SARS-CoV-2 RNA.
- Laboratories within the United States and its territories are required to report all SARS-CoV-2 results to the appropriate public health authorities.
- Treat all biological specimens, including used cartridges, as if capable of transmitting infectious agents. Because it is often impossible to know which might be infectious, all biological specimens should be handled using standard precautions. Guidelines for specimen handling are available from the U.S. Centers for Disease Control and Prevention9 and the Clinical and Laboratory Standards Institute.10
- Follow safety procedures set by your institution for working with chemicals and handling biological specimens.
- Refer to Copan eNAT® Package Insert for safety and handling information
- Avoid direct contact between guanidine thiocyanate and sodium hypochlorite (bleach) or other highly reactive reagents such as acids and bases. These mixtures could release noxious gas.
- Biological specimens, transfer devices, and used cartridges should be considered capable of transmitting infectious agents requiring standard precautions. Follow your institution's environmental waste procedures for proper disposal of used cartridges and unused reagents. These materials may exhibit characteristics of chemical hazardous waste requiring specific disposal. If country or regional regulations do not provide clear direction on proper disposal, biological specimens and used cartridges should be disposed per WHO [World Health Organization] medical waste handling and disposal guidelines.
- This product has not been FDA cleared or approved, but has been authorized for emergency use by FDA under an EUA for use by authorized laboratories.
- This product has been authorized only for the detection and differentiation of nucleic acids from SARS-CoV-2, influenza A, influenza B, and respiratory syncytial virus (RSV), and not for any other viruses or pathogens.
- The emergency use of this product is only authorized for the duration of the declaration that circumstances exist justifying the authorization of emergency use of in vitro diagnostics for detection and/or diagnosis of COVID-19 under Section 564(b)(1) of the Federal Food, Drug and Cosmetic Act, 21 U.S.C. § 360bbb-3(b)(1), unless the declaration is terminated or authorization is revoked sooner.
- Testing of nasopharyngeal swab, anterior nasal swab, or nasal wash/aspirate specimens using the Xpert Xpress CoV-2/ Flu/RSV *plus* test, run on the GeneXpert Dx and GeneXpert Infinity systems, is limited to laboratories certified under the Clinical Laboratory Improvement Amendments of 1988 (CLIA), 42 U.S.C. § 263a, that meet requirements to perform high or moderate complexity tests.
- Testing of nasopharyngeal or anterior nasal swab specimens using the Xpert Xpress CoV-2/Flu/RSV *plus* test, run on the GeneXpert Xpress System (Tablet and Hub Configurations), is authorized for use at the Point of Care (POC), i.e., in patient care settings operating under a CLIA Certificate of Waiver, Certificate of Compliance, or Certificate of Accreditation.

### **10.2 Specimens**

● Maintain proper storage conditions during specimen transport to ensure the integrity of the specimen (see Section 12, Specimen Collection, Transport, and Storage). Specimen stability under shipping conditions other than those recommended has not been evaluated.

## **10.3 Assay/Reagent**

- Do not open the Xpert Xpress CoV-2/Flu/RSV *plus* cartridge lid except when adding specimen.
- Do not use a cartridge that has been dropped after removing it from the packaging.
- Do not shake the cartridge. Shaking or dropping the cartridge after opening the cartridge lid may yield non-determinate results.
- Do not place the sample ID label on the cartridge lid or on the barcode label on the cartridge.
- Do not use a cartridge with a damaged barcode label.
- Do not use a cartridge that has a damaged reaction tube.
- Do not use reagents beyond their expiry date.
- Each single-use Xpert Xpress CoV-2/Flu/RSV *plus* cartridge is used to process one test. Do not reuse processed cartridges.
- Each single-use disposable pipette is used to transfer one specimen. Do not reuse disposable pipettes.
- Do not use a cartridge if it appears wet or if the lid seal appears to have been broken.
- Wear clean lab coats and gloves. Change gloves between the handling of each specimen.
- In the event of a spill of specimens or controls, wear gloves and absorb the spill with paper towels. Then, thoroughly clean the contaminated area with a 10% freshly prepared household chlorine bleach. Allow a minimum of two minutes of contact time. Ensure the work area is dry before using 70% denatured ethanol to remove bleach residue. Allow surface to dry completely before proceeding. Or, follow your institution's standard procedures for a contamination or spill event. For equipment, follow the manufacturer's recommendations for decontamination of equipment.

## **11 Chemical Hazards11, <sup>12</sup>**

- **Signal Word: Warning**
- **UN GHS Hazard Statements**
	- Harmful if swallowed
	- May be harmful in contact with skin
	- Causes eye irritation
- **UN GHS Precautionary Statements**
	- **Prevention**
		- Wash hands thoroughly after handling.
	- **Response**
		- Call a POISON CENTER or doctor/physician if you feel unwell.
		- If skin irritation occurs: Get medical advice/attention.
		- IF IN EYES: Rinse cautiously with water for several minutes. Remove contact lenses, if present and easy to do. Continue rinsing.
		- If eye irritation persists: Get medical advice/attention.

## **12 Specimen Collection, Transport, and Storage**

Proper specimen collection, storage, and transport are critical to the performance of this test. Inadequate specimen collection, improper specimen handling and/or transport may yield a false result. See Section 12.1 for nasopharyngeal swab collection procedure and Section 12.2 for nasal swab collection procedure. Nasopharyngeal and nasal swab specimens can be stored at room temperature (15–30 °C) for up to 48 hours in viral transport medium, or eNAT until testingis performed on the GeneXpert Xpress Systems. Alternatively, nasopharyngeal and nasal swab specimens can be stored refrigerated (2–8 °C) up to seven days in viral transport medium and up to six days in eNAT until testing is performed on the GeneXpert Xpress Systems.

Samples collected in viral transport medium and eNAT can be frozen at -80 °C and can undergo 1 freeze thaw/cycle.

Refer to the CDC Interim Guidelines for Collecting, Handling, and Testing Clinical Specimens from Persons Under Investigation (PUIs) for Coronavirus Disease 2019 (COVID-19)

<https://www.cdc.gov/coronavirus/2019-nCoV/lab/guidelines-clinical-specimens.html>

### **12.1 Nasopharyngeal Swab Collection Procedure**

Insert the swab into either nostril, passing it into the posterior nasopharynx (se[e Figure 1\)](#page-7-0). Rotate swab by firmly brushing against the nasopharynx several times. Remove and place the swab into the tube containing 3 mL of viral transport medium or 2 mL of eNAT. Break swab at the indicated break line and cap the specimen collection tube tightly.

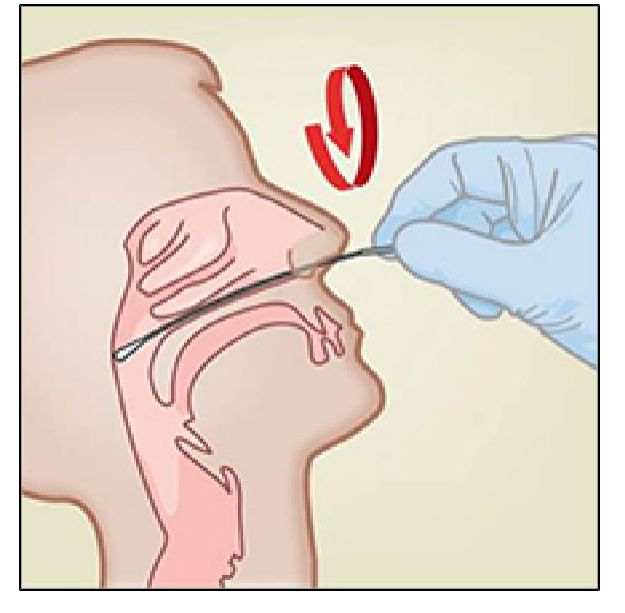

**Figure 1. Nasopharyngeal Swab Collection**

### <span id="page-7-0"></span>**12.2 Nasal Swab Collection Procedure**

**1.** Insert a nasal swab 1 to 1.5 cm into a nostril. Rotate the swab against the inside of the nostril for 3 seconds while applying pressure with a finger to the outside of the nostril (see [Figure](#page-7-1) 2).

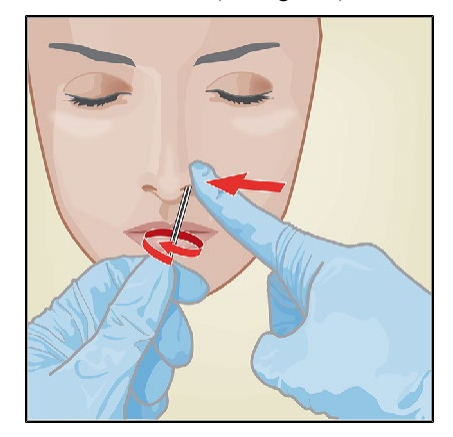

#### **Figure 2. Nasal Swab Collection for First Nostril**

<span id="page-7-1"></span>**2.** Repeat on the other nostril with the same swab, using external pressure on the outside of the other nostril (see [Figure](#page-8-0) 3). To avoid specimen contamination, do not touch the swab tip to anything other than the inside of the nostril.

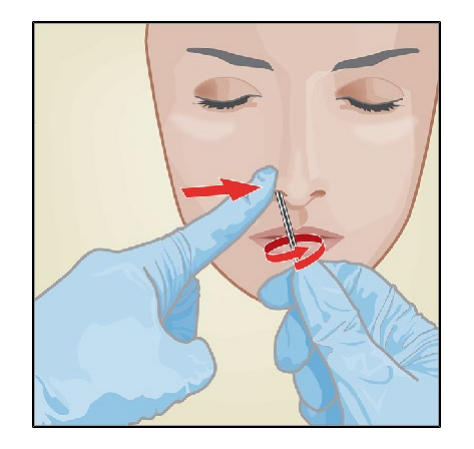

#### **Figure 3. Nasal Swab Collection for Second Nostril**

<span id="page-8-0"></span>**3.** Remove and place the swab into the tube containing 3 mL of viral transport medium or 2 mL of eNAT.Break swab at the indicated break line and cap the specimen collection tube tightly.

## **13 Starting the System**

The recommended environmental operating conditions for Xpert Xpress CoV-2/Flu/RSV *plus* test are 15-30°C (59-86 °F), 20-80% relative humidity, noncondensing.

- **1.** Put on a clean pair of gloves.
- **2.** Determine which system configuration you have [\(Figure](#page-8-1) 4).

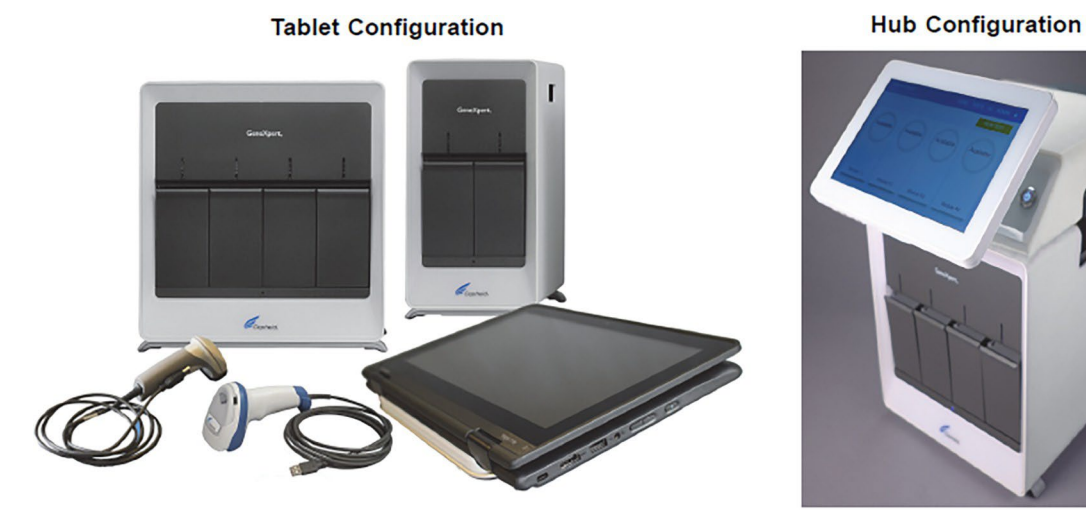

#### **Figure 4. Tablet and Hub System Configurations**

- <span id="page-8-1"></span>● For the *Tablet* configuration, see [Section](#page-8-2) 13.1, Starting the Tablet Configuration.
- For the *Hub* configuration, see [Section](#page-9-0) 13.2, Starting the Hub Configuration.

### <span id="page-8-2"></span>**13.1 Starting the Tablet Configuration**

- **1.** Turn on the GeneXpert Xpress instrument (GeneXpert Xpress II or GeneXpert Xpress IV).
- **2.** Turn on the tablet computer:
	- *Windows* <sup>®</sup> 7: The Windows 7 account screen appears. Touch the Cepheid-Admin icon to continue.
	- *Windows ® 10*: The Windows Lock screen appears. Swipe up to continue.

The Windows Password screen appears.

**3.** Touch Password to display the keyboard, then type your password.

**4.** Touch the arrow button at the right of the password entry area. The GeneXpert Xpress Software starts.

### <span id="page-9-0"></span>**13.2 Starting the Hub Configuration**

- **1.** Turn on the GeneXpert Xpress IV instrument (in two or four modules configuration).
- **2.** Turn on the Hub computer. The Windows Lock screen appears.
- **3.** Swipe up to continue. The Windows Password screen appears.
- **4.** Touch **Password** to display the keyboard, then type your Windows password.
- **5.** Touch the arrow button at the right of the password entry area. The GeneXpert Xpress Software starts and a login screen appears.
- **6.** If enabled, you may log in by scanning a barcode on your institutional ID, using the barcode scanner (located behind the right side of the touchscreen). Then proceed to Step 9. Otherwise, follow the steps below to login manually.
- **7.** Enter your User Name and Password (the virtual keyboard appears once you touch the entry fields).
- **8.** Touch the **X** in the upper right of the virtual keyboard. The keyboard disappears and the **LOGIN** button appears at the bottom of the screen. Touch the **LOGIN** button to continue.
- **9.** The Database Maintenance Reminder screen and the Archive Tests Reminder dialog boxes may appear, depending on your system configuration. For more information, see the *GeneXpert Xpress System User's Guide*.

### **13.3 Determining Your Software Version**

When your Xpress opening screen appears, you can determine your software version and the procedure to follow, based on one of the following two screens (se[e Figure](#page-9-1) 5).

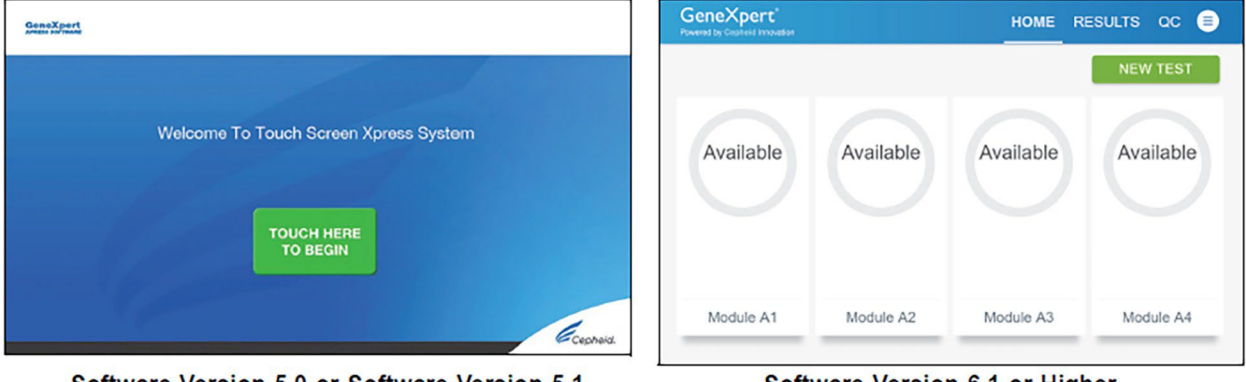

Software Version 5.0 or Software Version 5.1

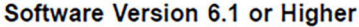

#### **Figure 5. Xpress Opening Screens and Software Versions**

- <span id="page-9-1"></span>For Software Version 5.0 or Software Version 5.1, see Section 14.
- For Software Version 6.1 or higher, see Section 16.

## **14 GeneXpert Xpress Software Version 5.0 or Software Version 5.1**

**1.** On the Welcome screen, touch the **TOUCH HERE TO BEGIN** button (see [Figure](#page-10-0) 6).

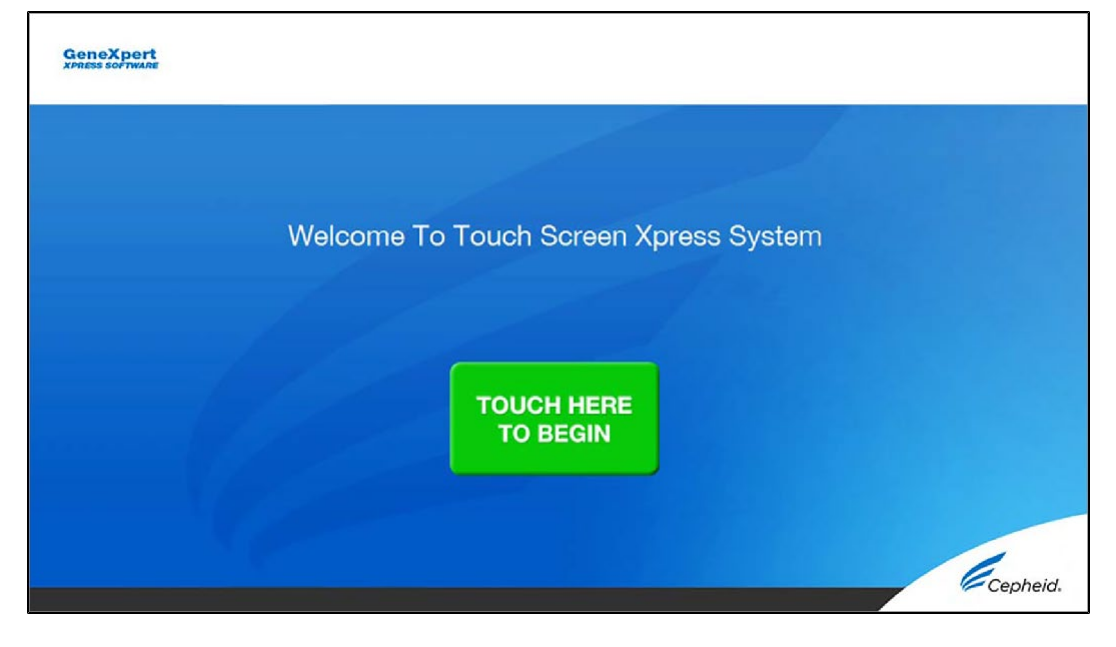

#### **Figure 6. Welcome Screen**

**2.** The **VIEW PREVIOUS TESTS** button appears. The **RUN NEW TEST** button will appear on the Home screen within 3 minutes.

<span id="page-10-0"></span>If the Home screen does not display **RUN NEW TEST**, the instrument was not powered up or is no longer powered **Note** on. Exit the software using the **EXIT** button. The GeneXpert Xpress instrument must first be turned on then turn on the computer. Click on software icon to launch software and enter password.

### <span id="page-10-1"></span>**14.1 Starting a Test**

Instructions showing how to prepare the sample and the cartridge are shown on-screen in a video and are also described in the *Quick Reference Instructions* (QRI). **Not**

#### **Important Start the test within 30 minutes of adding the sample to the cartridge.**

**1.** Put on a new pair of gloves if performing a new test. Touch the **RUN NEW TEST** button on the Home screen (see [Figure](#page-11-0) 7) to run a patient specimen or an external control.

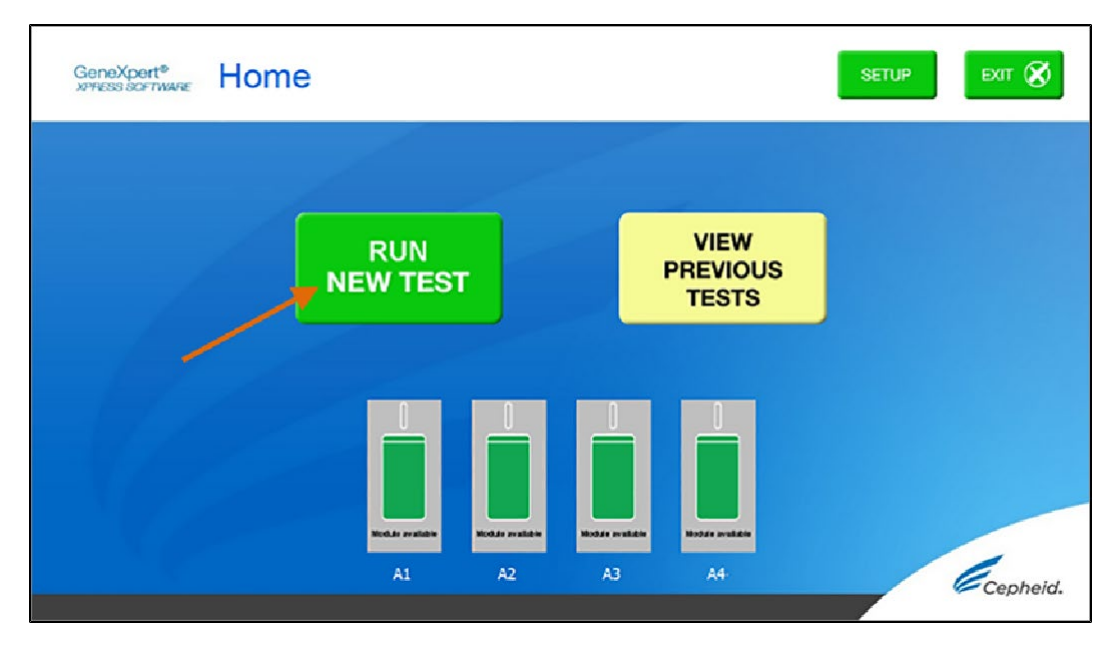

#### **Figure 7. RUN NEW TEST button on Home Screen (GeneXpert Xpress IV screen shown)**

- <span id="page-11-0"></span>**2.** Check that the specimen transport medium tube cap is closed.
- **3.** If there is a Patient/Sample ID barcode, touch the **YES** button, then scan the Patient/Sample ID with the scanner. If there is no Patient/Sample ID barcode, touch the **NO** button, then manually enter the Patient/Sample ID and touch the **OK** button. For external control, type **Positive Control** or **Negative Control**.
- **4.** Confirm the Patient/Sample ID. Touch **YES** if the Patient/Sample ID is correct.

### **14.2 Preparing the Specimen or External Control and Cartridge**

It is recommended that external controls be tested at the frequency noted below.

- Each time a new lot of Xpert Xpress CoV-2/Flu/RSV *plus* kits is received.
- Each time a new shipment of Xpert Xpress CoV-2/Flu/RSV *plus* kits is received even if it is the same lot previously received.
- Each time a new operator is performing the test (i.e., operator who has not performed the test recently).
- When problems (storage, operator, instrument, or other) are suspected or identified.
- If otherwise required by your institution's standard Quality Control (QC) procedures.
- **1.** Remove a cartridge and a transfer pipette from the cartridge kit box.
- **2.** Scan the barcode on the cartridge with the scanner.

If the barcode on the Xpert Xpress CoV-2/Flu/RSV *plus* cartridge does not scan or scanning the barcode results in an error message stating the cartridge is expired, then repeat the test with a new cartridge. If you have scanned the cartridge barcode in the Xpress software and the assay definition file is not available, a screen will appear indicating the assay definition file is not loaded on the system. If this screen appears, contact Cepheid Technical Support. **Not**

- **3.** Make the appropriate selection from the Select Assay menu, as shown in [Figure](#page-12-0) 8.
	- SARS-CoV-2, Flu A, Flu B and RSV: Select **Xpress SARS-CoV-2\_Flu\_RSV plus**
	- SARS-CoV-2 and Flu only: Select **Xpress SARS-CoV-2\_Flu plus**
	- SARS-CoV-2 only: Select **Xpress SARS-CoV-2 plus**

Only the test result for the assay selected at this step will be collected once the test is started. SARS-CoV-2, Flu A, Flu B, and RSV results will only be collected if the Xpress SARS-CoV-2 Flu\_RSV plus option is selected.

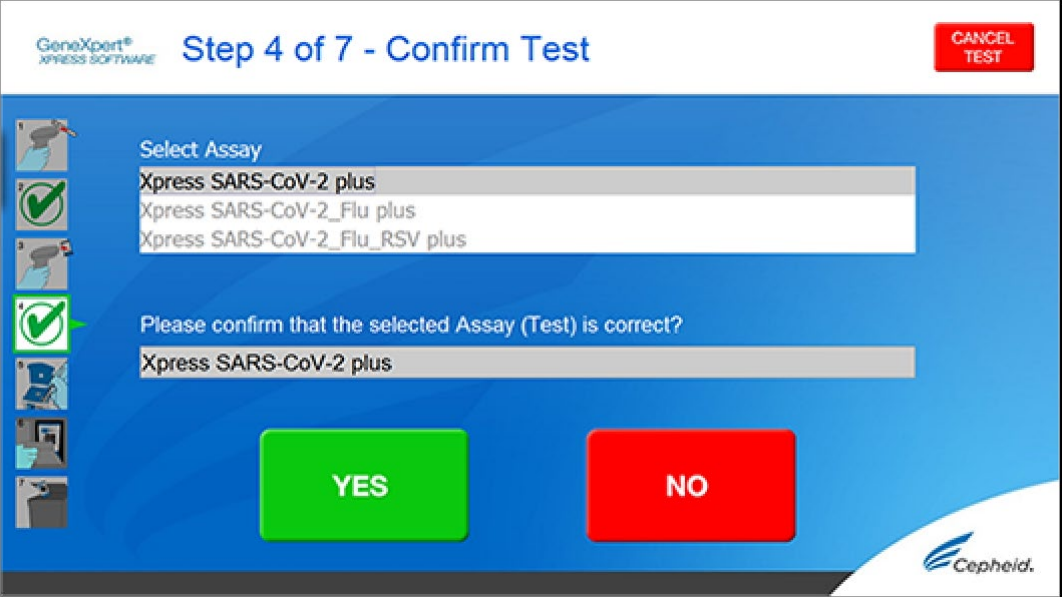

**Figure 8. Confirm Test Screen - Select Assay**

<span id="page-12-0"></span>**4.** Confirm the selected test from the Select Assay menu (shown in [Figure](#page-12-1) 9 below) and touch **YES** if the displayed information is correct. Enter your user name and password if prompted.

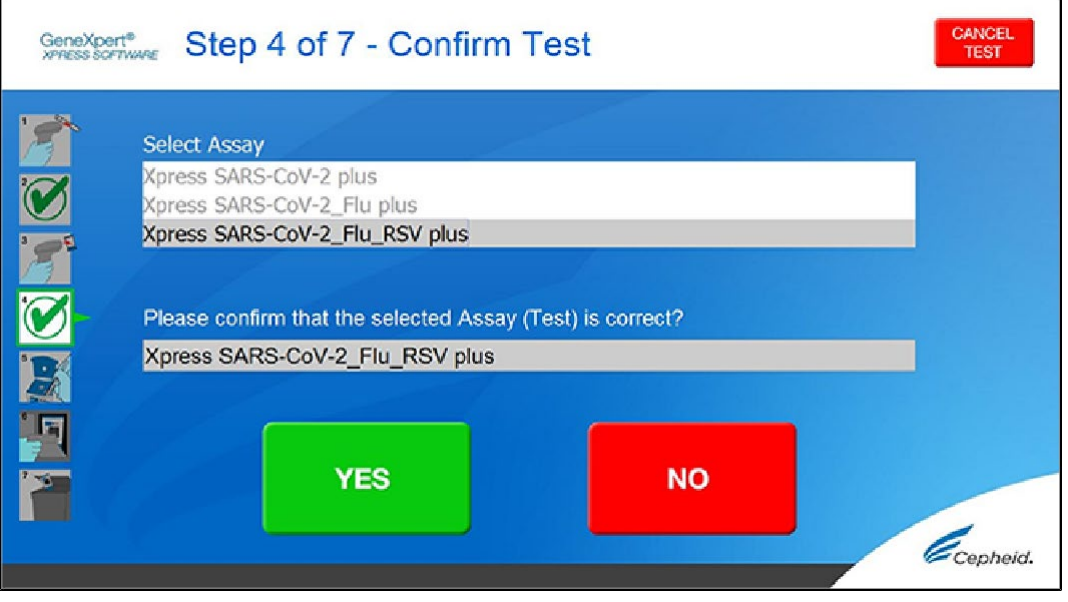

#### **Figure 9. Confirm Test Screen**

In the following steps, keep the cartridges upright when handling or scanning. Do not rotate or tip the cartridge, because damage to the contents or injury to personnel may occur.

- <span id="page-12-1"></span>**5.** Watch the video before continuing. The video will repeat. Touch the **SKIP VIDEO AND CONTINUE** button to exit video. The **Load Cartridge** screen appears.
- **6.** Mix sample by rapidly inverting the specimen transport tube or external control tube 5 times. Open cap on the specimen transport tube or external control tube.
- **7.** Open the cartridge lid by lifting the front of the cartridge lid.
- **8.** Remove the transfer pipette from the wrapper.

**Note** Do not place unwrapped pipette on the workbench.

**9.** Squeeze the top bulb of the transfer pipette completely until the top bulb is fully flat. While continuing to hold the bulb fully flat, place the pipette tip in the specimen transport tube. (see [Figure 10\)](#page-13-0).

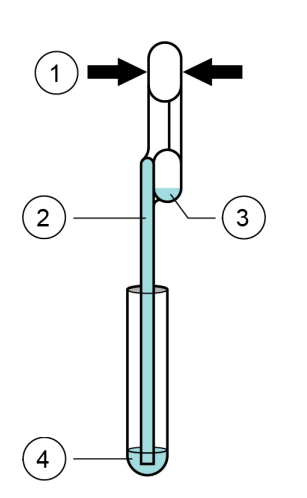

<span id="page-13-0"></span>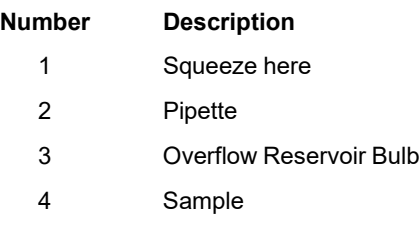

#### **Figure 10. Transfer Pipette**

- **10.** Keeping the pipette below the surface of the liquid, release the top bulb of the pipette slowly to fill the pipette with sample before removing from the tube. It is okay if liquid goes into the overflow reservoir (se[e Figure 10\)](#page-13-0). Check that the pipette does not contain bubbles.
- **11.** To transfer the sample to the cartridge, squeeze the top bulb of the pipette completely again until it is fully flat to empty the contents of the pipette (300 μL) into the large opening (Sample Chamber) in the cartridge shown in [Figure 11.](#page-13-1) Some liquid may remain in the overflow reservoir. Dispose of the used pipette.

<span id="page-13-1"></span>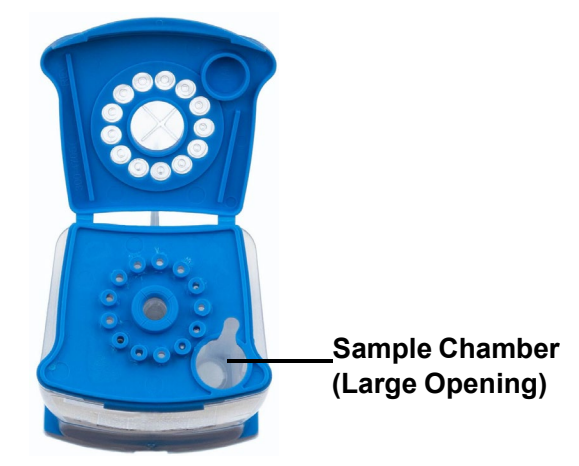

**Figure 11. Xpert Xpress CoV-2/Flu/RSV** *plus* **Cartridge (Top View)**

Take care to dispense the entire volume of liquid into the Sample Chamber. False negative results may occur if insufficient sample is added to the cartridge. **Not**

**12.** Close the cartridge lid.

### **14.3 Loading the Cartridge**

- **1.** Pull open the module door with the flashing green light.
- **2.** Load the cartridge with the barcode facing the operator onto the cartridge bay platform. Do not try to insert the cartridge past the cartridge bay platform.
- **3.** Close the door until it clicks. The green light will stop flashing and the test starts. The **Test in Progress** screen appears. When the test is completed (green light goes out), the door will automatically unlock and the **Remove Cartridge** screen appears.
- **4.** Follow the on-screen instructions to remove the cartridge and to reset the module for a new test.
- **5.** Touch **CONTINUE** to view the result of the test.
- **6.** To print results, touch the **PRINT RESULT** button.
- **7.** Remove cartridge. Dispose of the used cartridge and gloves according to your institution's standard practices.
- **8.** To log out, touch the **SIGN OUT** button.
- Do not turn off or unplug the instruments while a test is in progress. Turning off or unplugging the GeneXpert Xpress instrument or computer will stop the test. **Not**

If the barcode on the Xpert Xpress CoV-2/Flu/RSV *plus* cartridge does not scan or scanning the barcode results in an error message stating that the cartridge is expired, then repeat the test with a new cartridge. **Not**

If you have scanned the cartridge barcode in the Xpress software and the assay definition file is not available, a screen **Note** will appear indicating that the assay definition file is not loaded or that the product code was not found on the system. If this screen appears, contact Cepheid Technical Support.

### **14.4 Starting a New Test While a Test is Running**

- **1.** Put on a clean pair of gloves if performing a new test.
- **2.** Touch the **HOME** button to go to the Home Screen.
- **3.** Touch the **SIGN OUT** button to log out the previous user, if applicable.
- **4.** Start a new test following the steps in [Section](#page-10-1) 14.1, Starting a Test.

## **15 View Status of Tests in Progress, Completed Tests, and View Results of Past Tests**

### **15.1 Tests in Progress**

- **1.** Touch the **HOME** button to view the status of tests in progress.
- **2.** To view a test in progress, touch the **Test in progress touch for status** button. The time remaining to complete the testing will appear on the progress bar at the bottom of the **Test in Progress** screen.

### **15.2 Completed Tests**

- **1.** When a test is completed, touch the **Test complete, touch to continue** button. The **Remove Cartridge** screen appears.
- **2.** Follow the on-screen instructions to remove the cartridge. Touch the **CONTINUE** button to view the result of the test. To print results, touch the **PRINT RESULT** button.

### **15.3 Results of Past Tests**

**1.** Touch the **VIEW PREVIOUS TESTS** button on the Home screen shown in [Figure](#page-15-0) 12.

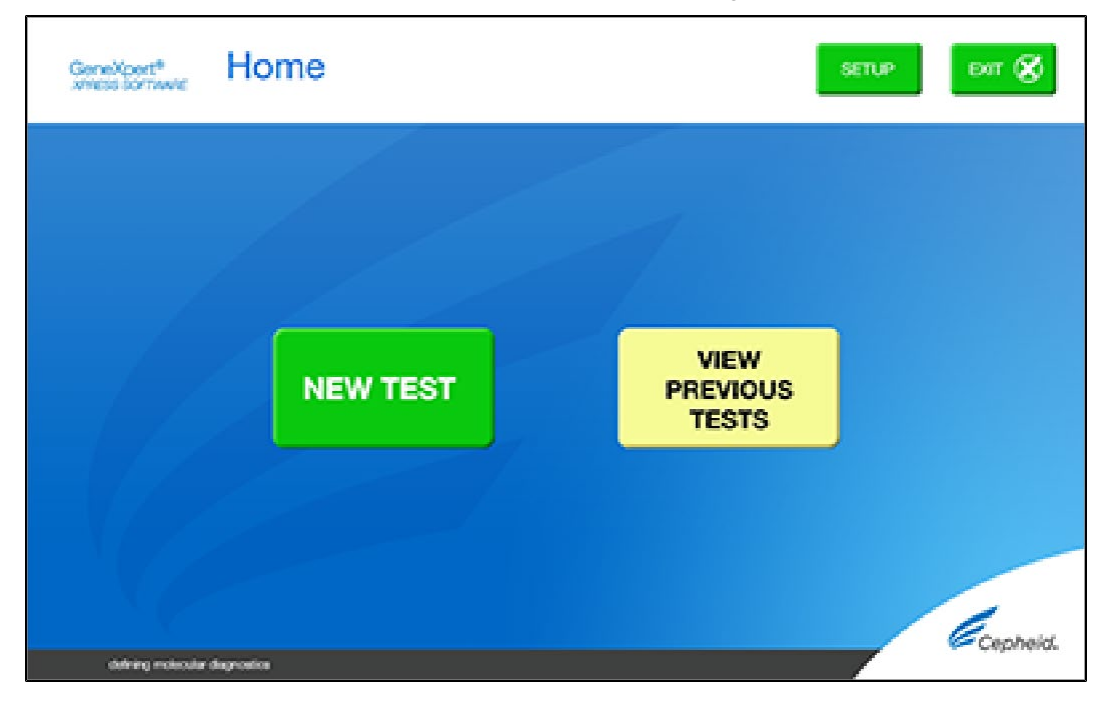

#### **Figure 12. VIEW PREVIOUS TESTS button on Home Screen**

- <span id="page-15-0"></span>**2.** Select the test by either touching the test name or using the arrows to select the test.
- **3.** Touch the **SELECT** button shown in [Figure](#page-15-1) 13 to view results.
- **4.** To print results, touch the **PRINT RESULT** button.

| Patient/Sample IO | Assay                          | Start Time        |  |
|-------------------|--------------------------------|-------------------|--|
| 99999             | Xpress SARS-CoV-2_Flu_RSV plus | 07/13/21 16:06:33 |  |
| 88888             | Xpress SARS-CoV-2_Flu_RSV plus | 07/12/21 16:04:32 |  |
| 77777             | Xpress SARS-CoV-2_Flu_RSV plus | 07/12/21 16:02:57 |  |
| Positive Control  | Xpress SARS-CoV-2_Flu_RSV plus | 07/13/21 15:26:47 |  |
| 66666             | Xpress SARS-CoV-2_Flu_RSV plus | 07/13/21 15:24:13 |  |
| 66666             | Xpress SARS-CoV-2_Flu_RSV plus | 07/13/21 15:21:52 |  |
| 44444             | Xpress SARS-CoV-2_Flu_RSV plus | 07/12/21 15:16:33 |  |
| 333333            | Xpress SARS-CoV-2_Flu_RSV plus | CONTACT 14:48:22  |  |
| 09090             | Xpress SARS-CoV-2_Flu_RSV plus | 07/15/21 14:46:29 |  |
| 11111             | Xpress SARS-CoV-2_Flu_RSV plus | 07/13/21 14:45:05 |  |

<span id="page-15-1"></span>**Figure 13. SELECT button**

## **16 GeneXpert Xpress Software Version 6.1 or Higher**

### **16.1 Starting a Test**

Instructions showing how to prepare the sample and the cartridge are shown on-screen in videos and in the following procedure. **Not**

#### **Important Start the test within 30 minutes of adding the sample to the cartridge.**

- **1.** Put on a new pair of gloves if performing a new test.
- **2.** Touch the **NEW TEST** button on the Home screen (see [Figure](#page-16-0) 14).

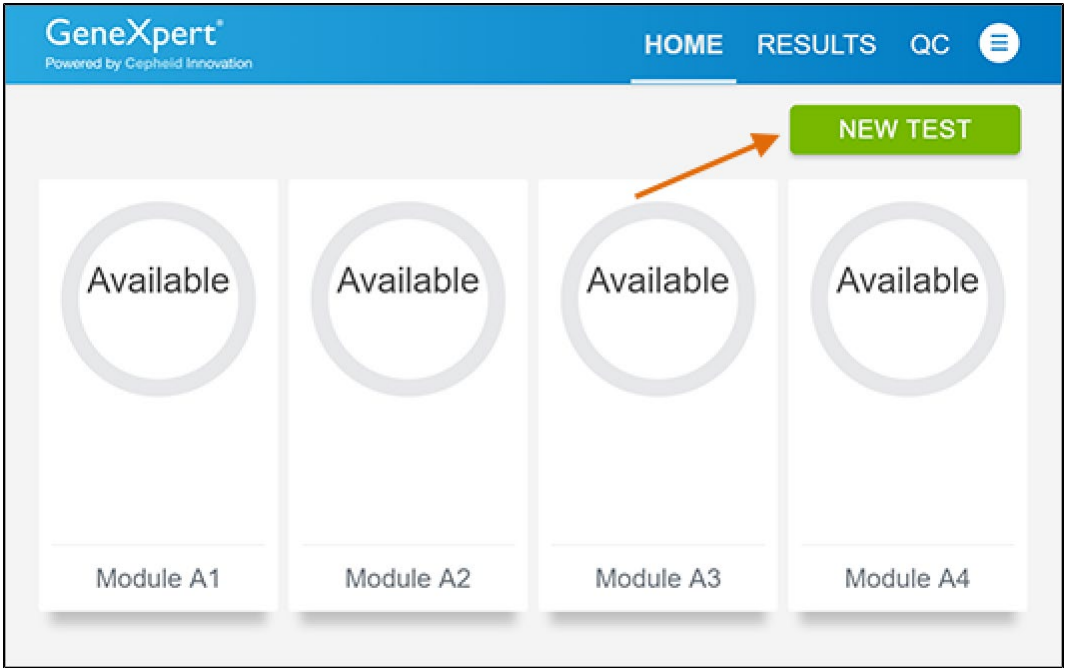

#### **Figure 14. Home Screen**

- <span id="page-16-0"></span>**3.** Check that the specimen transport medium tube cap is closed. If Patient Information is configured by an administrator, then the Patient Information screen appears (see [Figure](#page-17-0) 15). If Patient Information is not configured, the Sample ID screen appears.
- **4.** Skip to Section 16.2 if the Sample ID screen appears.

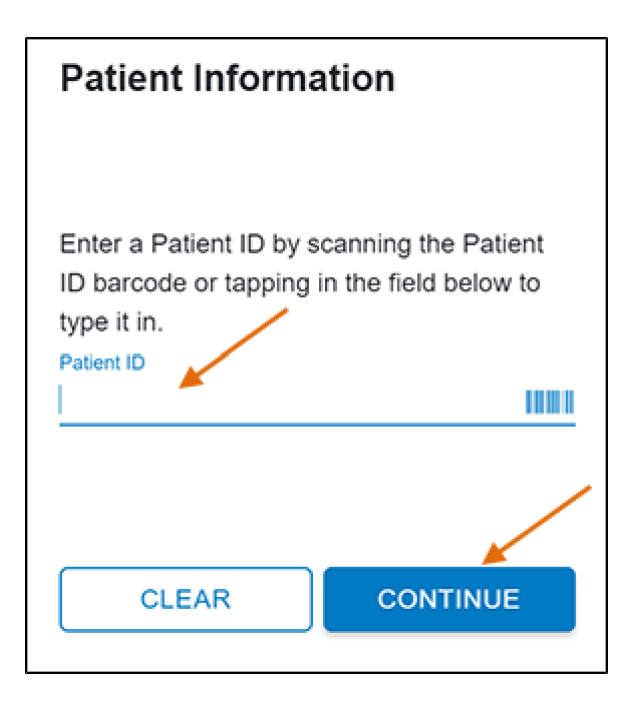

#### **Figure 15. Patient Information Screen**

- <span id="page-17-0"></span>**5.** Scan patient ID barcode or manually enter the Patient ID.
- **6.** Touch **CONTINUE**. The Confirm Patient Information screen appears.
- **7.** Verify the Patient ID and touch **CONFIRM**. The Sample ID screen appears.

### **16.2 Preparing the Specimen**

- **1.** Remove a cartridge and a transfer pipette from the cartridge kit box.
- **2.** Check that the transport medium tube cap is closed. Scan Sample ID barcode or manually enter the Sample ID for patient specimen.
- **3.** Touch **CONTINUE**. The Confirm Sample ID screen appears.
- **4.** Verify the Sample ID and touch **CONFIRM**. The Scan Cartridge Barcode screen appears (se[e Figure](#page-18-0) 16). In the following steps, keep the cartridges upright when handling or scanning. Do not rotate or tip the cartridge, because damage to the contents or injury to personnel may occur.

If the barcode on the Xpert Xpress CoV-2/Flu/RSV *plus* cartridge does not scan or scanning the barcode results in an error message stating that the cartridge is expired, then repeat the test with a new cartridge. If you have scanned the cartridge barcode in the Xpress software and the assay definition file is not available, a screen will appear indicating the assay definition file is not loaded on the system. If this screen appears, contact Cepheid Technical Support. **Not**

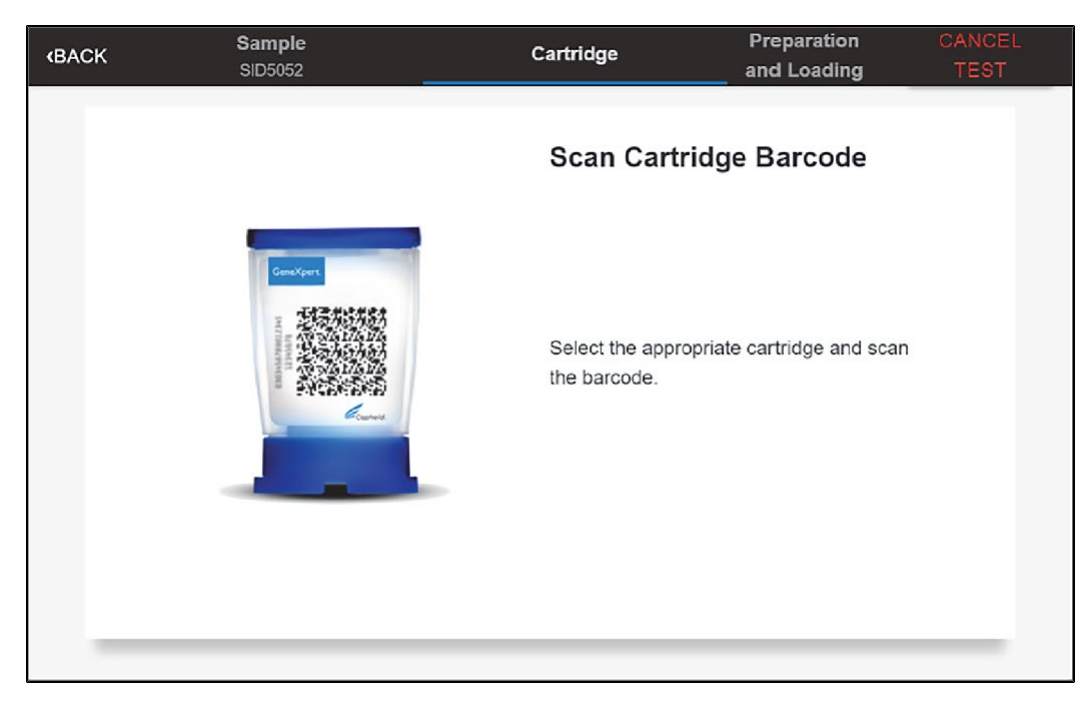

#### **Figure 16. Scan Cartridge Barcode Screen**

- <span id="page-18-0"></span>**5.** Select the appropriate cartridge with the sample and scan the cartridge barcode. After scanning, the Select Test screen appears.
- **6.** Select the test to run (see [Figure](#page-18-1) 17)
	- SARS-CoV-2, Flu A, Flu B and RSV: Select **Xpress\_SARS-CoV-2\_Flu\_RSV plus**
	- SARS-CoV-2 and Flu only: Select **Xpress\_SARS-CoV-2\_Flu plus**
	- SARS-CoV-2 only: Select **Xpress\_SARS-CoV-2 plus**

Only the test result for the assay selected at this step will be collected once the test is started. SARS-CoV-2, Flu A, Flu B, and RSV results will only be collected if the Xpress\_SARS-CoV-2\_Flu\_RSV plus assay is selected.

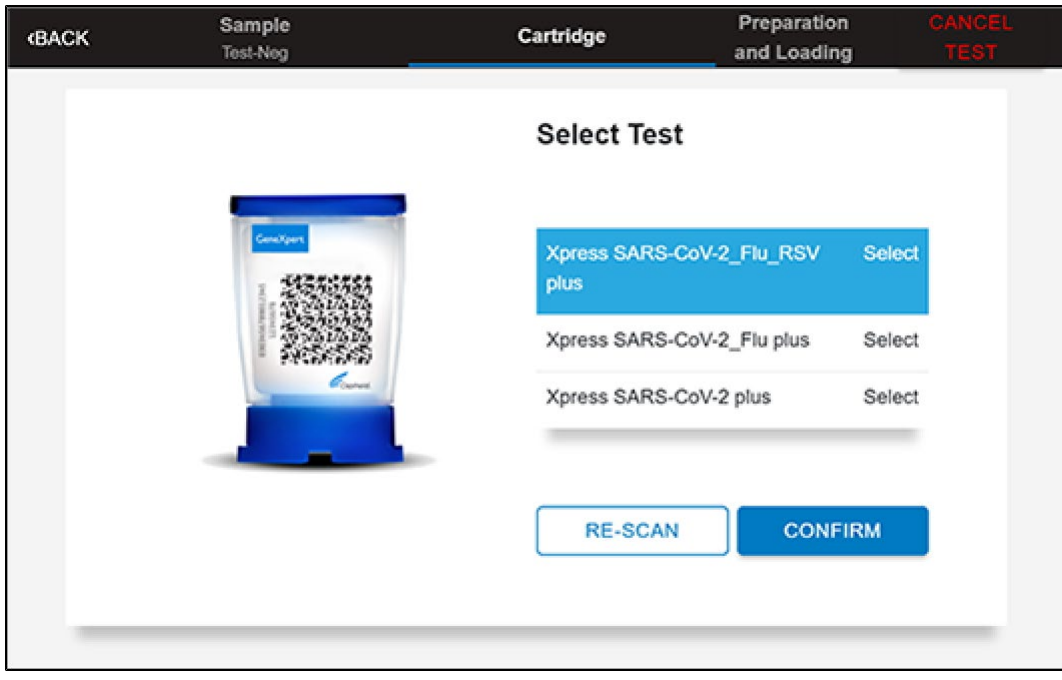

#### **Figure 17. Select Test Screen**

<span id="page-18-1"></span>**7.** Verify that the correct cartridge has been scanned and that the assay name matches the name of the assay on the cartridge (see [Figure](#page-19-0) 18).

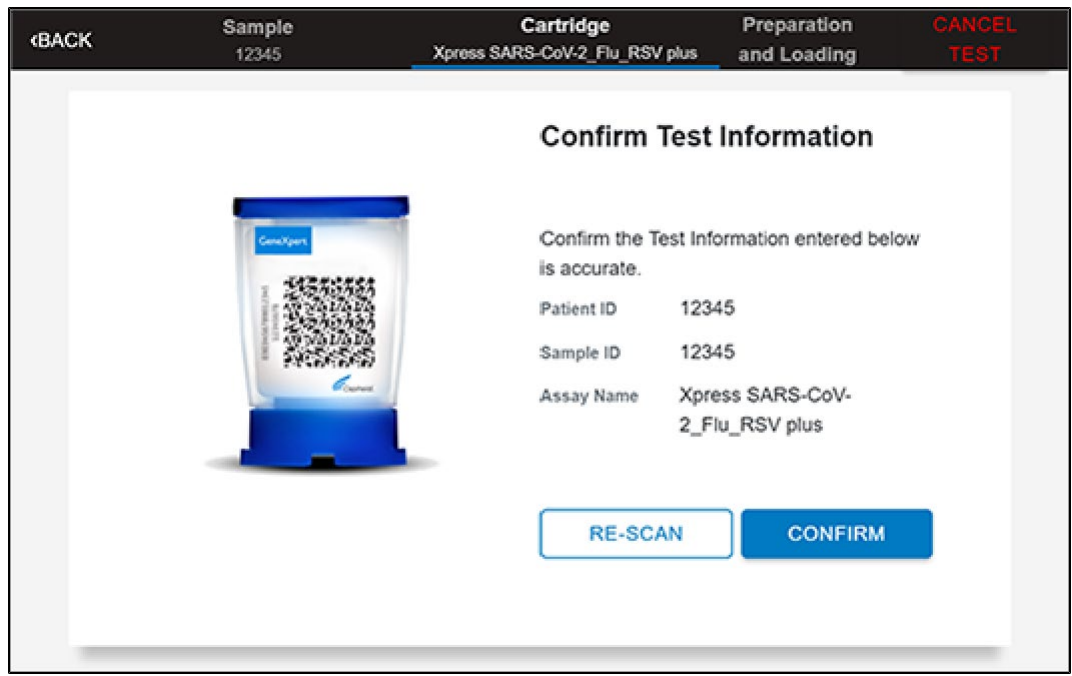

#### **Figure 18. Confirm Test Information Screen**

- <span id="page-19-0"></span>**8.** Touch **CONFIRM** if the displayed information is correct.
- **9.** Depending on your configuration, the Enter Credentials to Continue screen may appear (see [Figure 1](#page-19-1)9). If enabled, you may log in by scanning your institutional ID. Otherwise, manually enter your User Name and Password and touch **LOGIN** to continue.

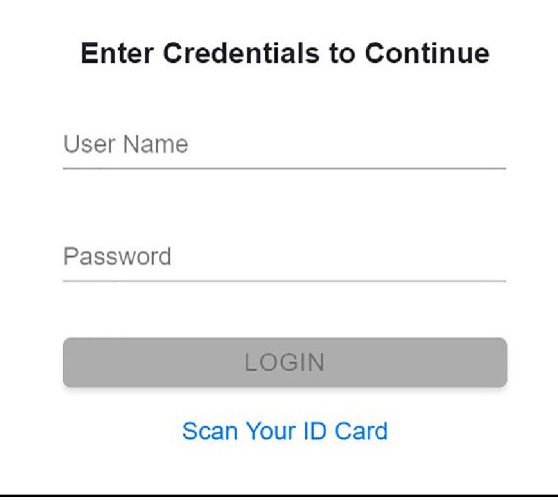

#### **Figure 19. Enter Credentials to Continue Screen**

<span id="page-19-1"></span>**10.** The Cartridge Preparation screen appears (se[e Figure](#page-20-0) 20).

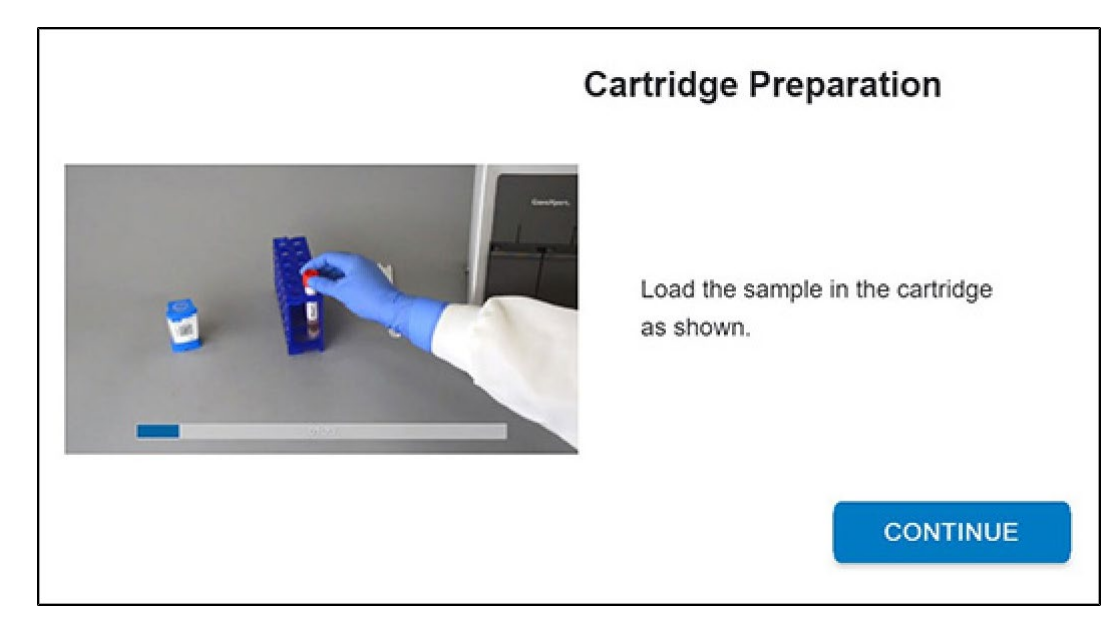

#### **Figure 20. Cartridge Preparation Screen**

- <span id="page-20-0"></span>**11.** Watch the video before continuing. The video will repeat. Touch the **SKIP VIDEO AND CONTINUE** button to exit video.
- **12.** Mix specimen by rapidly inverting the specimen transport tube 5 times. Open the lid on the specimen transport tube.
- **13.** Open the cartridge lid by lifting the front of the cartridge lid.
- **14.** Remove the transfer pipette from the wrapper.

**Note** Do not place unwrapped pipette on the workbench.

**15.** Squeeze the top bulb of the transfer pipette **completely until the top bulb is fully flat**. While continuing to hold the bulb fully flat, place the pipette tip in the specimen transport tube (see [Figure](#page-20-1) 21).

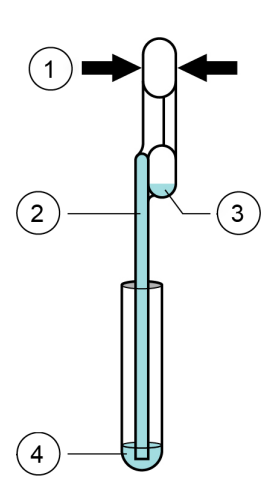

<span id="page-20-1"></span>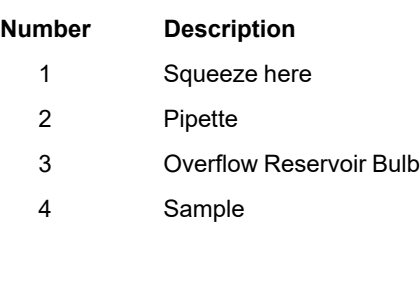

#### **Figure 21. Transfer Pipette**

- **16.** Keeping the pipette below the surface of the liquid, release the top bulb of the pipette slowly to fill the pipette with sample before removing from the tube. It is okay if liquid goes into the overflow reservoir (se[e Figure](#page-20-1) 21). Check that the pipette does not contain bubbles.
- **17.** To transfer the sample to the cartridge, squeeze the top bulb of the pipette completely again until it is fully flat to empty the contents of the pipette (300  $\mu$ L) into the large opening (Sample Chamber) of the cartridge shown in [Figure 22.](#page-21-0) Some liquid may remain in the overflow reservoir. Dispose of the used pipette.

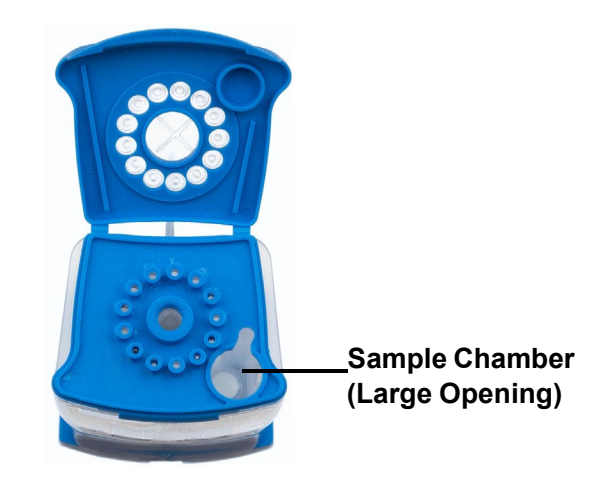

### <span id="page-21-0"></span>**Figure 22. Xpert Xpress CoV-2/Flu/RSV** *plus* **Cartridge (Top View)**

Take care to dispense the entire volume of liquid into the Sample Chamber. False negative results may occur if insufficient sample is added to the cartridge. **Not**

- **18.** Close the cartridge lid.
- **19.** Go to Section 16.4, Loading the Cartridge.

### **16.3 Running External Controls**

It is recommended that external controls be tested at the frequency noted below.

- Each time a new lot of Xpert Xpress CoV-2/Flu/RSV *plus* kits is received.
- Each time a new shipment of Xpert Xpress CoV-2/Flu/RSV *plus* kits is received even if it is the same lot previously received.
- Each time a new operator is performing the test (i.e., operator who has not performed the test recently).
- When problems (storage, operator, instrument, or other) are suspected or identified.
- If otherwise required by your institution's standard Quality Control (QC) procedures.
- **1.** Put on a new pair of gloves if performing a new test. Touch the **QC** button on the Home screen (see [Figure 23\)](#page-22-0).

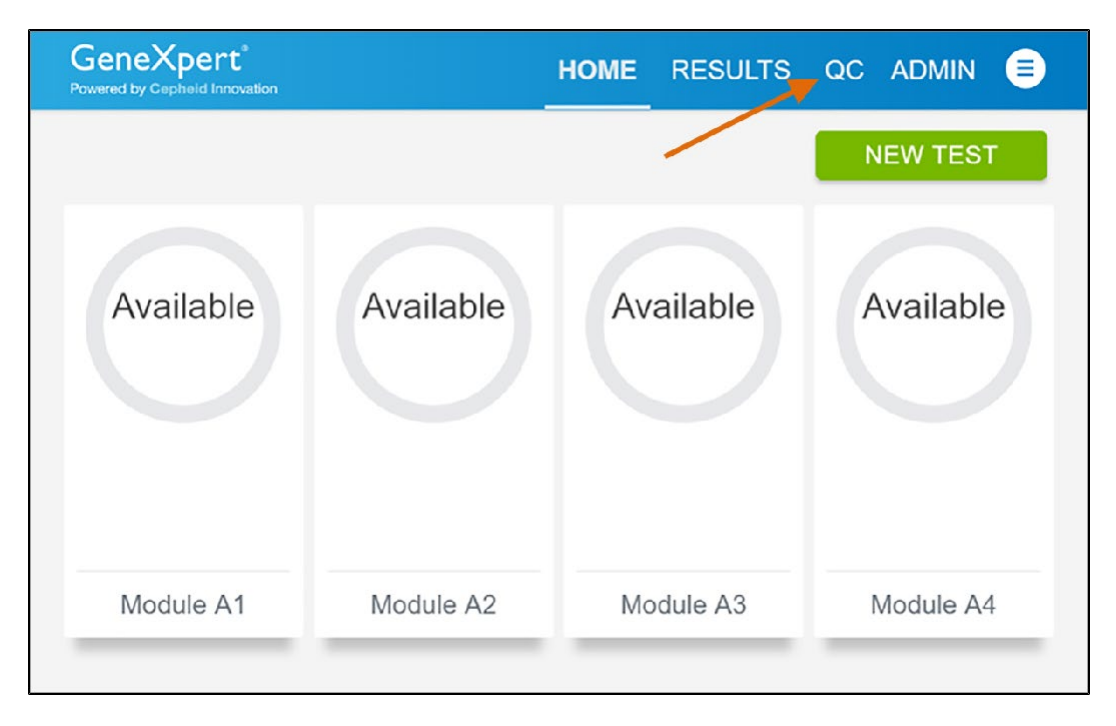

#### **Figure 23. Home Screen**

<span id="page-22-0"></span>**2.** The Quality Control screen appears. Touch **RUN QC POSITIVE Test**, **RUN QC NEGATIVE TEST**, or **RUN PROFICIENCY TEST** option [\(Figure](#page-22-1) 24).

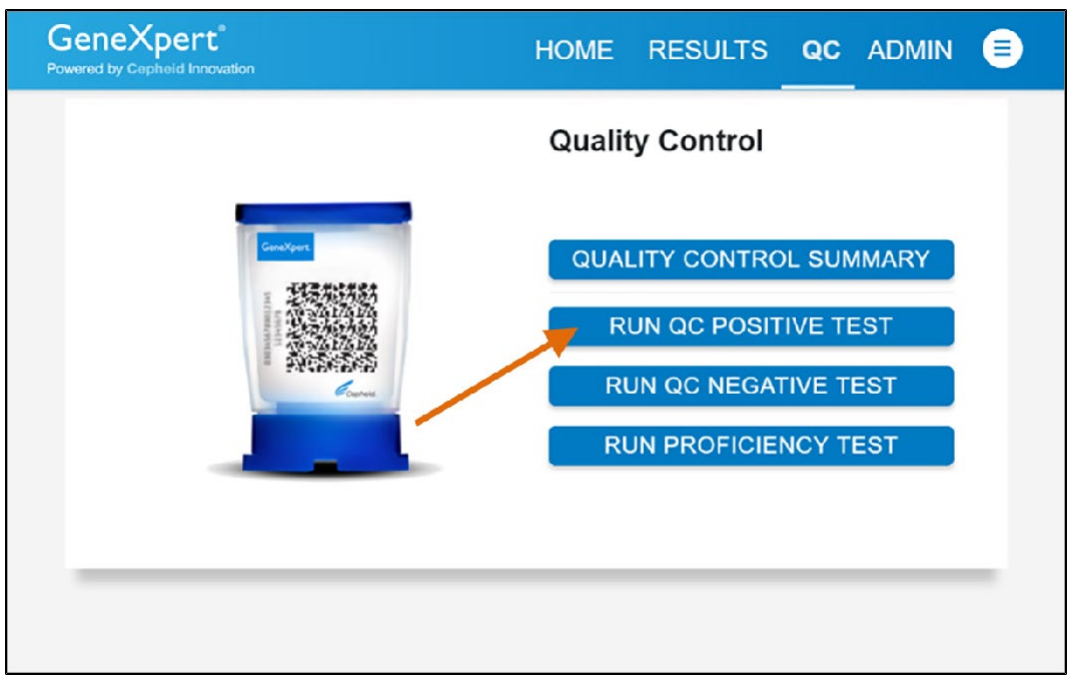

#### **Figure 24. Quality Control Screen**

- <span id="page-22-1"></span>**3.** The Sample ID appears.
- **4.** Enter the Sample ID, by typing **Positive Control** or **Negative Control** or scan the Sample ID barcode.
- **5.** Touch **CONTINUE**. The Confirm Sample ID screen appears.
- **6.** Verify the Sample ID and touch **CONFIRM**. The Scan Cartridge Barcode screen appears (se[e Figure](#page-23-0) 25).

In the following steps, keep the cartridges upright when handling or scanning. Do not rotate or tip the cartridge, because damage to the contents or injury to personnel may occur.

**Note** If the barcode on the Xpert Xpress CoV-2/Flu/RSV *plus* cartridge does not scan or scanning the barcode results in an error message stating that the cartridge is expired, then repeat the test with a new cartridge. If you have scanned the cartridge barcode in the Xpress software and the assay definition file is not available, a screen will appear indicating the assay definition file is not loaded on the system. If this screen appears, contact Cepheid Technical Support.

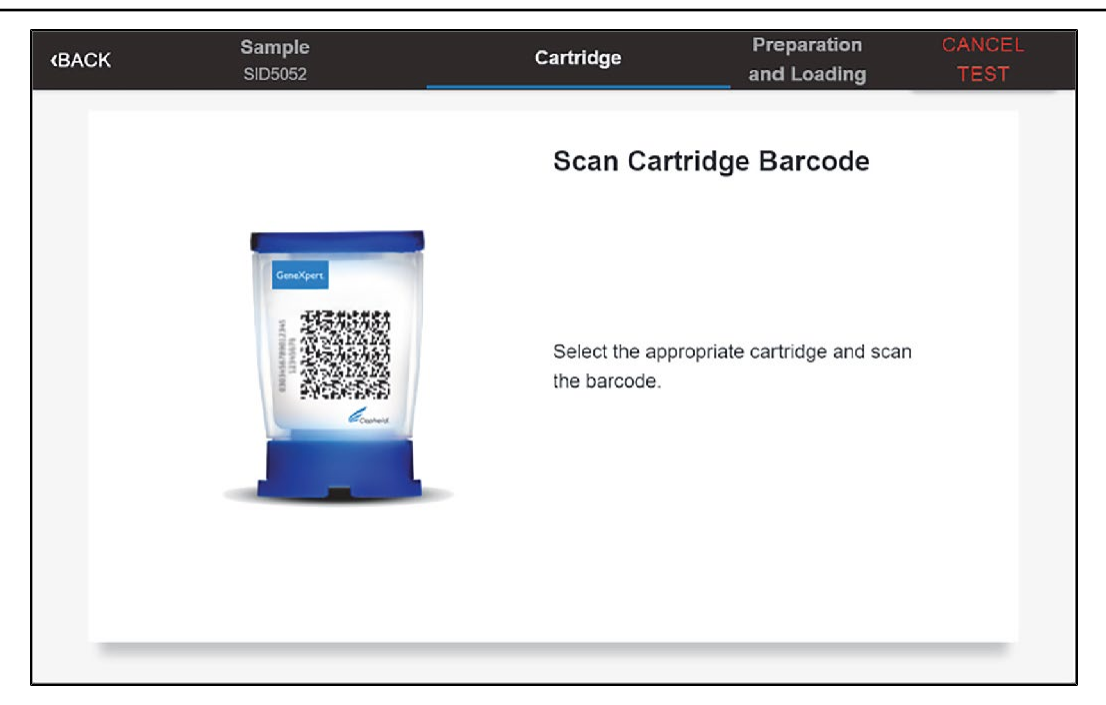

#### **Figure 25. Scan Cartridge Barcode Screen**

- <span id="page-23-0"></span>**7.** Select the appropriate cartridge with the sample and scan the cartridge barcode. After scanning, the **Select Test** screen appears.
- **8.** Select **Xpress\_SARS-CoV-2\_Flu\_RSV plus** from the Select Assay menu.
- **9.** Confirm the test information is correct then touch **CONFIRM** (see [Figure](#page-24-0) 26).

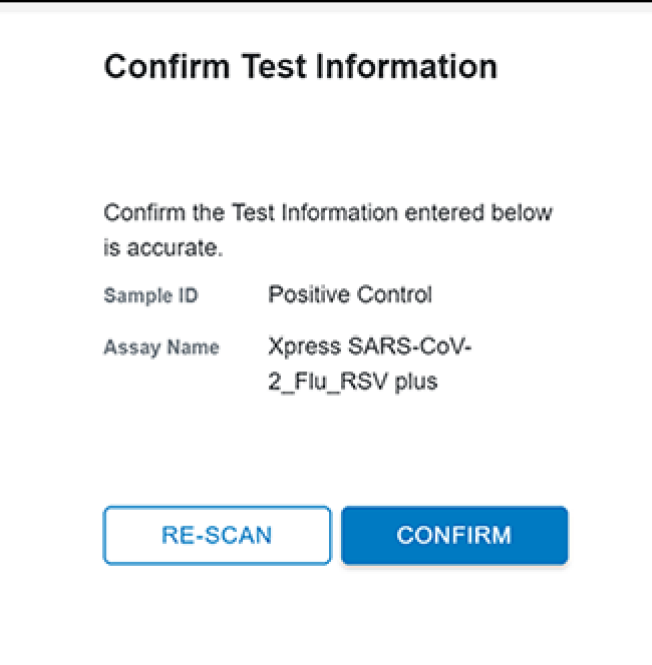

#### **Figure 26. Confirm Test Information**

- <span id="page-24-0"></span>**10.** Watch the video before continuing. The video will repeat. Touch the **CONTINUE** button to exit video.
- **11.** Mix control by rapidly inverting the external control tube 5 times. Open the lid on the external control tube.
- **12.** Open the cartridge lid by lifting the front of the cartridge lid.
- **13.** Remove the transfer pipette from the wrapper.

**Note** Do not place unwrapped pipette on the workbench.

**14.** Squeeze the top bulb of the transfer pipette completely until the bulb is fully flat. While continuing to hold the bulb fully flat, place the pipette tip in the specimen transport tube (see [Figure](#page-24-1) 27).

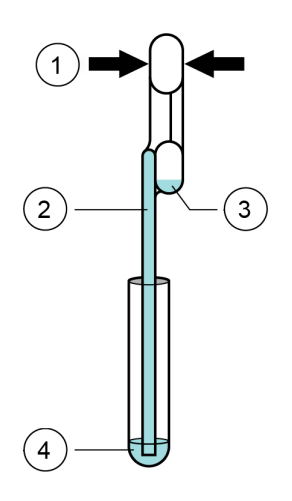

<span id="page-24-1"></span>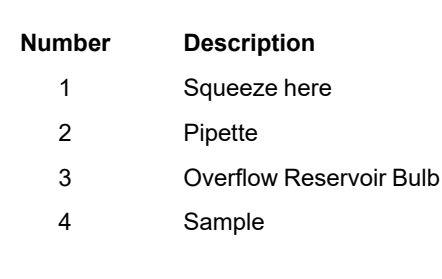

#### **Figure 27. Transfer Pipette**

- **15.** Keeping the pipette below the surface of the liquid, release the top bulb of the pipette slowly to fill the pipette before removing from the tube. It is okay if liquid goes into the overflow reservoir (see [Figure](#page-24-1) 27). Check that the pipette does not contain bubbles.
- **16.** To transfer the external control to the cartridge, squeeze the top bulb of the pipette completely again until it is fully flat to empty the contents of the pipette into the large opening (Sample Chamber) of the cartridge shown in [Figure](#page-25-0) 28. Dispose of the used pipette.

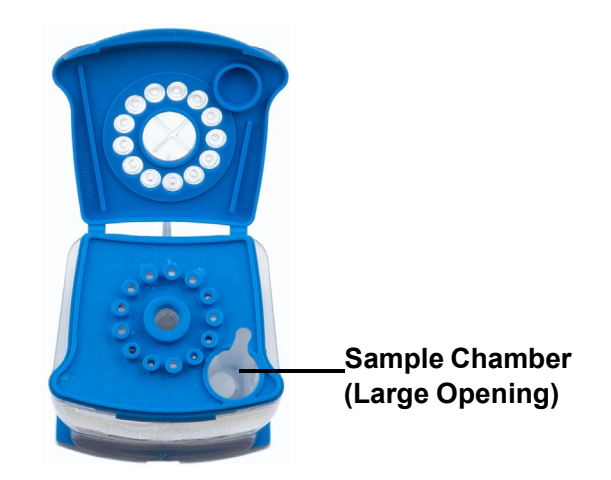

#### <span id="page-25-0"></span>**Figure 28. Xpert Xpress CoV-2/Flu/RSV** *plus* **Cartridge (Top View)**

Take care to dispense the entire volume of liquid into the Sample Chamber. False negative results may occur if insufficient sample is added to the cartridge. **Not**

- **17.** Close the cartridge lid.
- **18.** Go to Section 16.4, Loading the Cartridge.

## **16.4 Loading the Cartridge**

- **1.** Touch the **CONTINUE** button on the Cartridge Preparation screen. The Load Cartridge into Module screen appears (see [Figure 29\)](#page-25-1).
- **2.** Open the module door with the flashing green light.

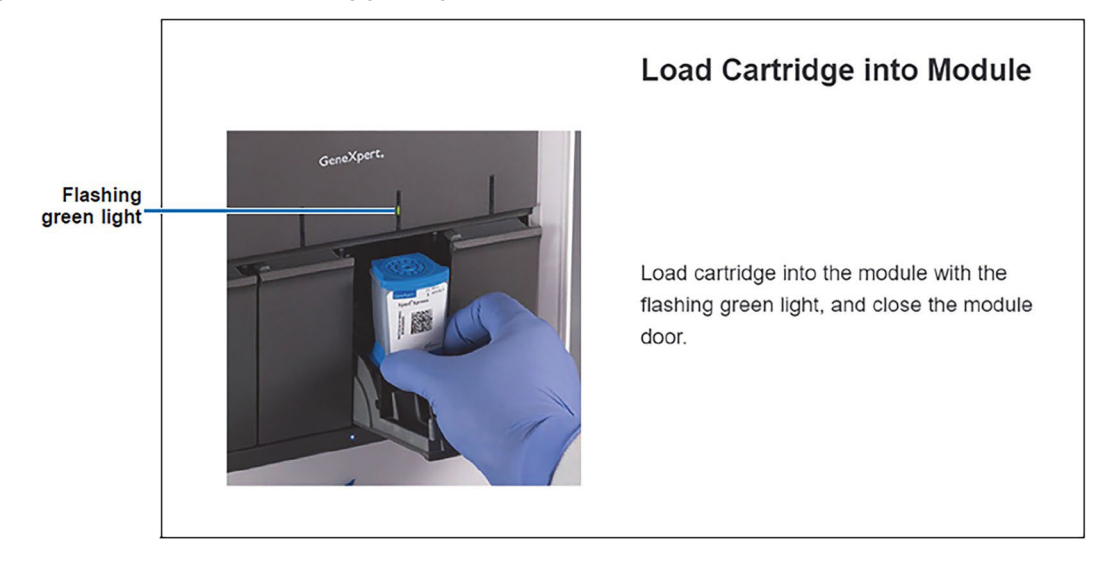

#### **Figure 29. Load Cartridge into Module Screen**

- <span id="page-25-1"></span>**3.** Load the cartridge with the barcode facing the operator on the cartridge bay platform. Do not try to insert the cartridge past the cartridge bay platform.
- **4.** Close the door until it clicks. The green light will stop blinking and the test starts.
- **5.** When the cartridge is loaded, the **Test Loading** screen appears, followed by the **Test Running** screen showing that the test is running. A circular graphic indicator at the right indicates the progress of the test and the time remaining until a test result is available.

**Note** While a test is running, you can start another test. See Section 16.5, Start a New Test While a Test is Running.

Do not turn off or unplug the instrument while a test is in progress. Turning off or unplugging the GeneXpert Xpress **Note** instrument or Hub stops the test. If necessary, touch the **STOP TEST** button to cancel a test while it is loading or running.

**6.** When the test is done, the green light goes out and the door automatically unlocks. The screen text changes to **Test Completed**. The **Test Completed** screen provides the results for the test just completed.

If an unexpected result occurs (e.g., Negative Quality Control result is positive or Positive Quality Control result is **Note** negative), test a new Quality Control sample using a new cartridge. If an unexpected result occurs upon retest, contact Cepheid Technical Support.

- **7.** Open the module door, remove the used cartridge, and properly dispose of the cartridge according to your institution's policy.
- **8.** Touch **HOME** to go back to the Home screen.
- **9.** To log out, touch the **User Menu** icon, then select **Logout**.

### **16.5 Start a New Test While a Test is Running**

You can start a new test while another test is in progress.

- **1.** Touch the **HOME** button on the Test Running screen.
- **2.** For a new user log in, touch the **User Menu** icon to log in.
- **3.** Repeat the steps in Section 16.1, Starting a Test, Section 16.2, Preparing the Specimen, and Section 16.4, Loading the Cartridge.
- **4.** After a second test has started, touch the **HOME** button. The status of both tests appears. The Home screen displays the module(s) in use with a circular graphic indicator around each test, and Patient Identification below the module graphic (see [Figure](#page-26-0) 30.

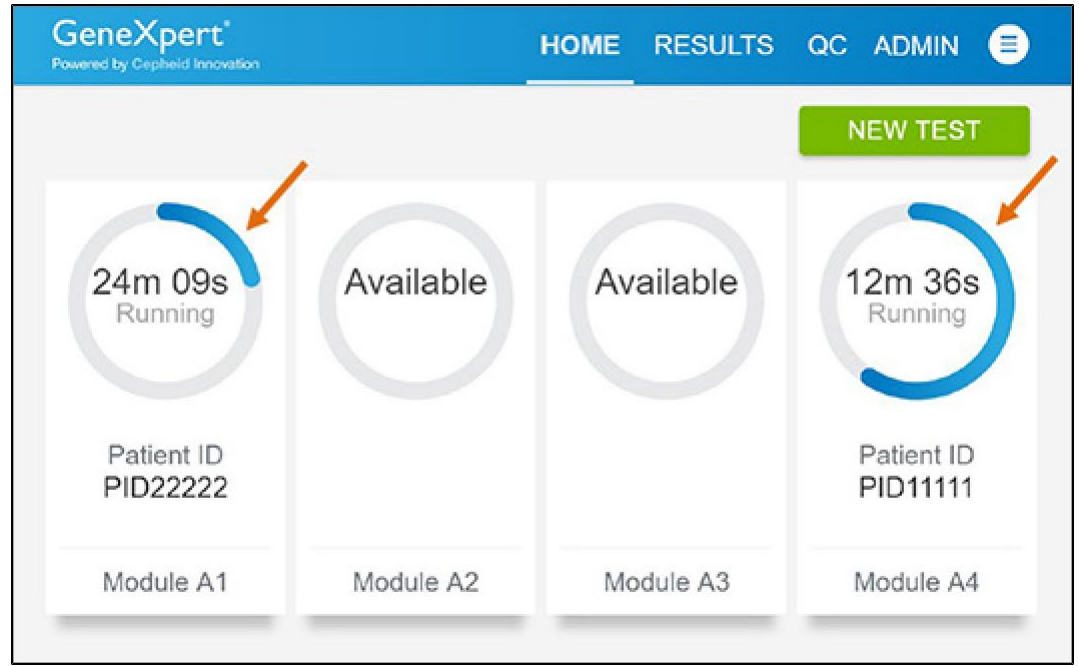

#### **Figure 30. Home Screen showing Two Tests Running**

<span id="page-26-0"></span>**5.** After a test has completed, the module icon text changes to Complete (see [Figure](#page-27-0) 31). Touch **Complete View Result** to view test results.

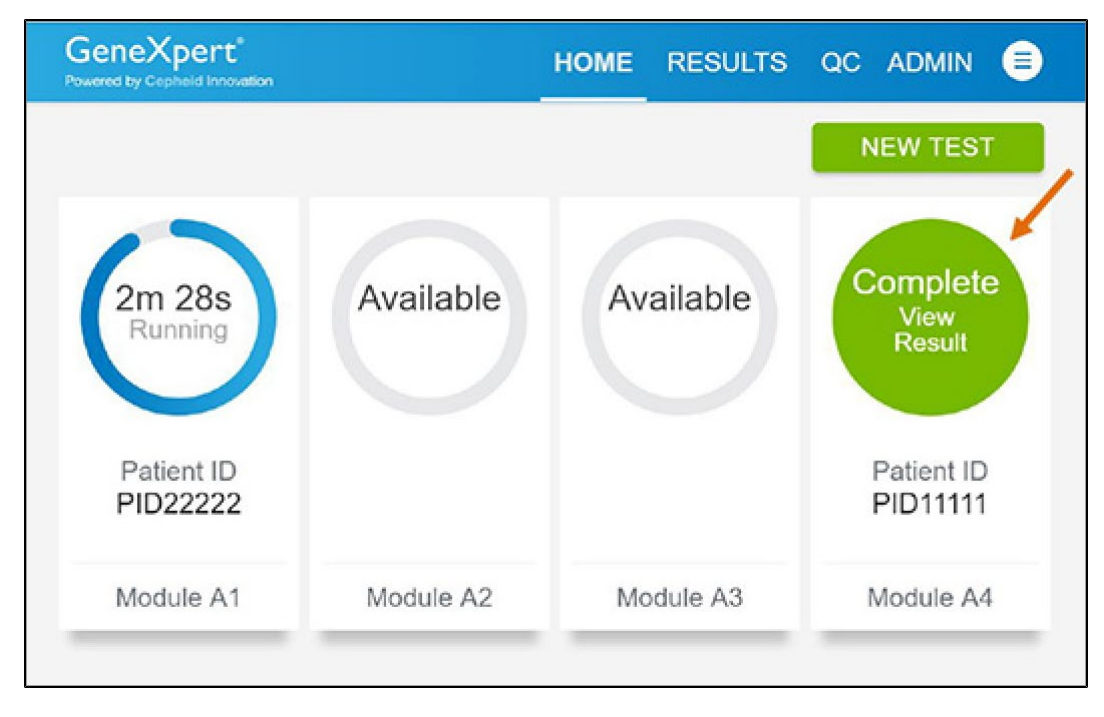

**Figure 31. Home Screen with One of Two Tests Completed**

## <span id="page-27-0"></span>**16.6 Viewing Test Results**

**1.** Touch the **RESULTS** button located on the panel at the top of the screen (see [Figure 31\)](#page-27-0). The Results screen appears (see [Figure](#page-27-1) 32). Test results are, by default, in order of the date and time that the test was run. Navigate through the test result pages by touching the numbered buttons or arrows at the bottom of the screen.

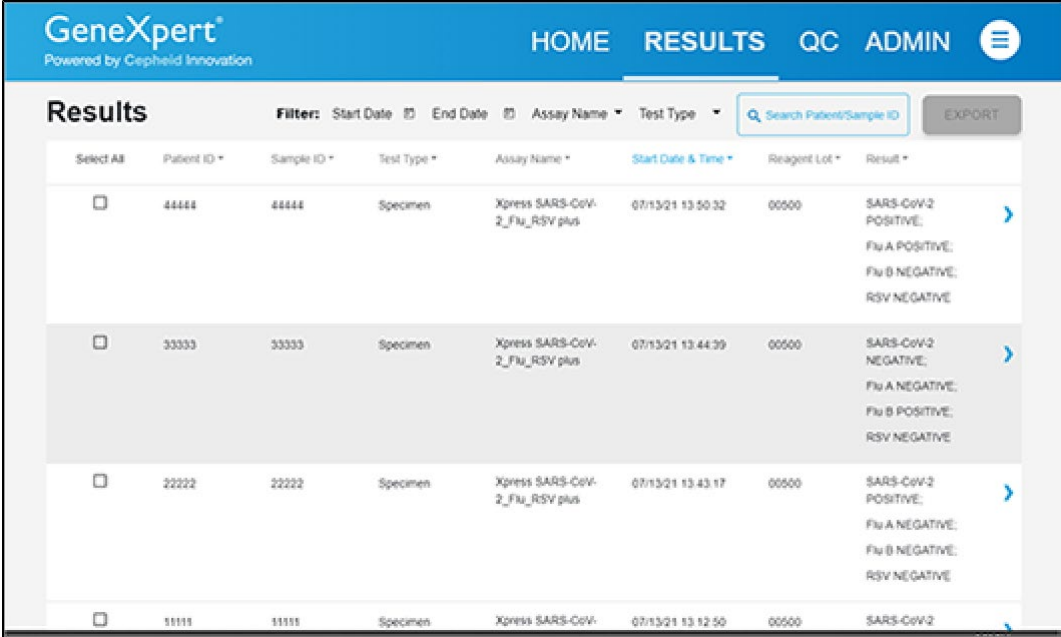

#### **Figure 32. Results Screen**

- <span id="page-27-1"></span>**2.** Touch the desired result to open the Test Result screen (see [Figure](#page-28-0) 33).
- **3.** To view test report, touch the **REPORT** button then swipe across the screen from left to right to minimize screen and view report.

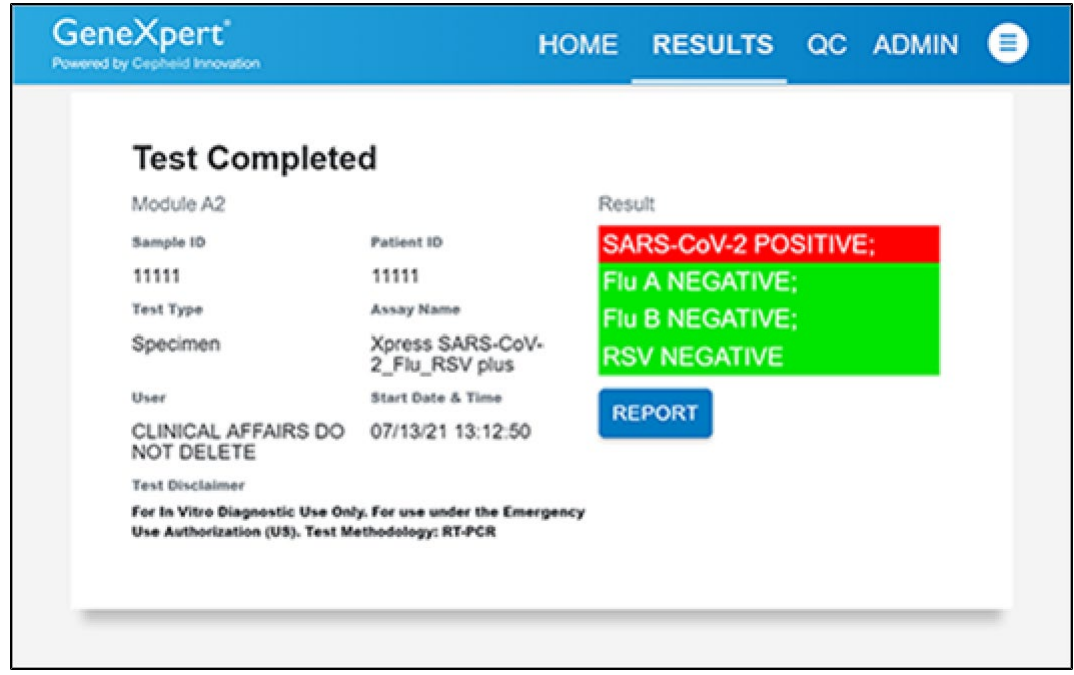

**Figure 33. Test Result Screen (Example)**

<span id="page-28-0"></span>If an unexpected result occurs (e.g., Negative Quality Control result is positive or Positive Quality Control result is **Note** negative), test a new Quality Control sample using a new cartridge. If an unexpected result occurs upon retest, contact Cepheid Technical Support.

## **17 Quality Control**

### **17.1 Internal Controls**

Each cartridge includes a Sample Processing Control (SPC) and Probe Check Control (PCC).

**Sample Processing Control (SPC)** – Ensures that the sample was processed correctly. The SPC verifies that sample processing is adequate. Additionally, this control detects sample-associated inhibition of the real-time PCR assay, ensures that the PCR reaction conditions (temperature and time) are appropriate for the amplification reaction, and that the PCR reagents are functional. The SPC should be positive in a negative sample and can be negative or positive in a positive sample. The SPC passes if it meets the validated acceptance criteria.

**Probe Check Control (PCC)** – Before the start of the PCR reaction, the GeneXpert System measures the fluorescence signal from the probes to monitor bead rehydration, reaction tube filling, probe integrity, and dye stability. The PCC passes if it meets the validated acceptance criteria.

## **17.2 External Controls**

External controls should be used in accordance with local, state, and federal accrediting organizations as applicable.

If the expected results for the external control materials are not obtained, repeat the external controls, prior to releasing patient results. If the expected results for the external control material are not obtained upon repeat, contact Cepheid Technical Support.

## **18 Interpretation of Results**

The results are interpreted automatically by the GeneXpert Xpress System and are clearly shown in the **View Results** window. The Xpert Xpress CoV-2/Flu/RSV *plus* test provides test results based on the detection of respective gene targets according to the algorithms.

The format of the test results presented will vary depending on the user's choice to run either an Xpress SARS-CoV-2\_Flu\_RSV plus, Xpress SARS-CoV-2\_Flu plus or Xpress SARS-CoV-2 plus test.

[Table](#page-29-0) 1 shows the possible result outcomes when the Xpress SARS-CoV-2\_Flu\_RSV plus test mode is selected.

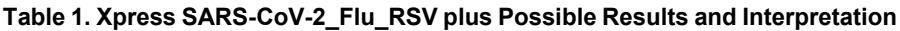

<span id="page-29-0"></span>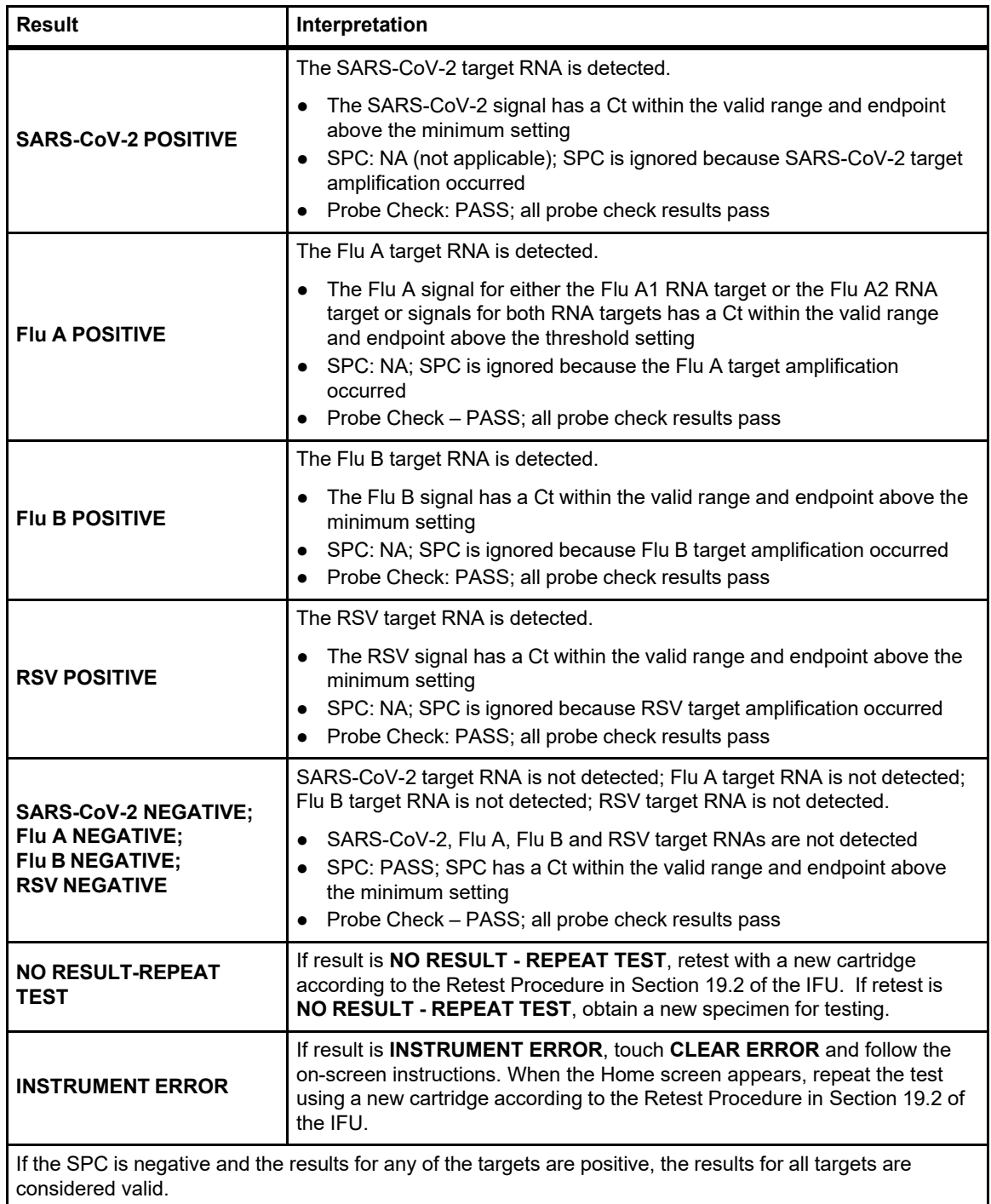

If only one viral target is positive but coinfection with multiple targets is suspected, the sample should be re-tested with another FDA cleared, approved, or authorized test, if coinfection would change clinical management.

<span id="page-30-0"></span>[Table](#page-30-0) 2 shows the possible result outcomes when the Xpress SARS-CoV-2\_Flu plus test mode is selected.

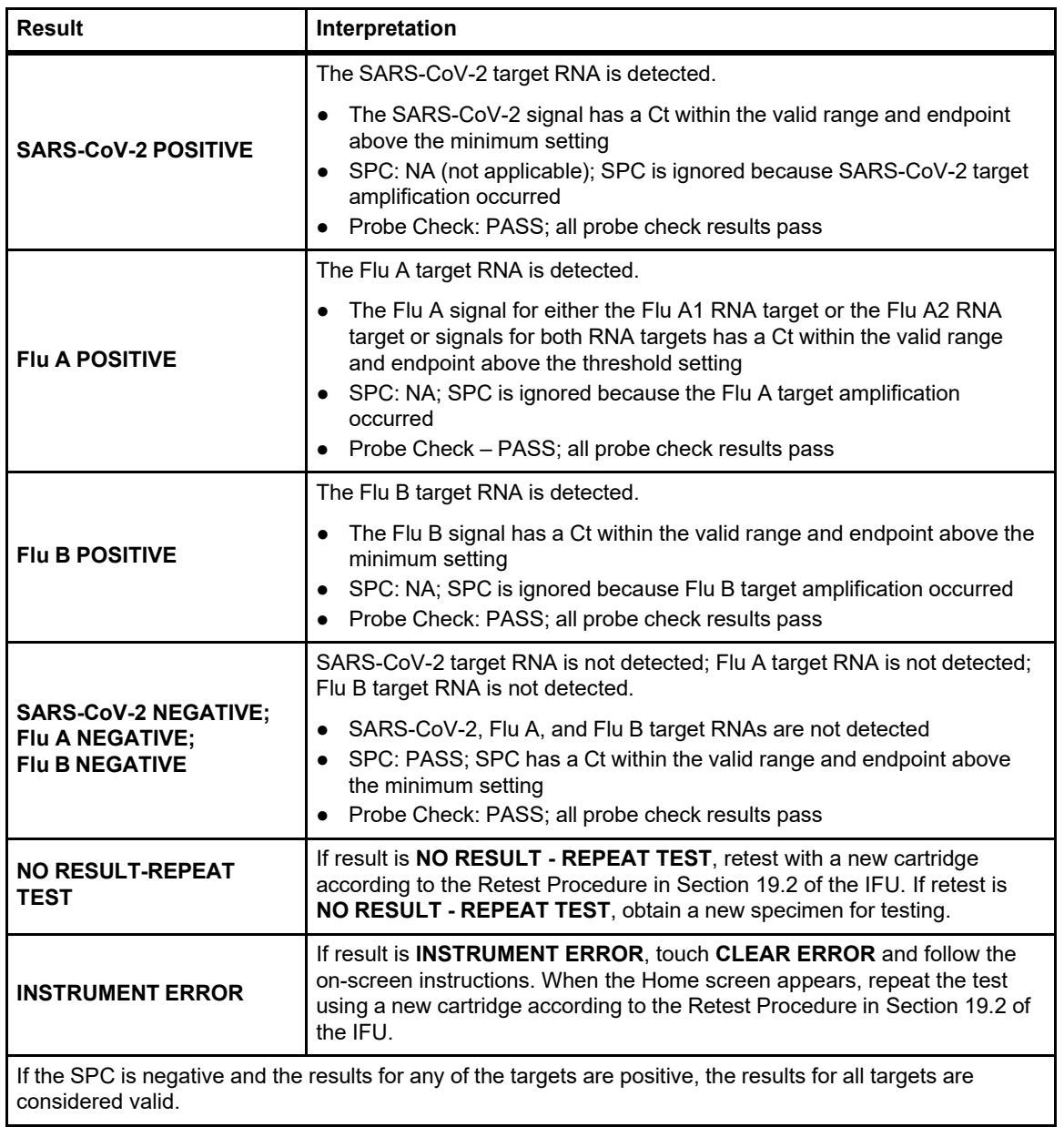

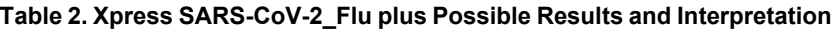

If only one viral target is positive but coinfection with multiple targets is suspected, the sample should be re-tested with another FDA cleared, approved, or authorized test, if coinfection would change clinical management.

[Table](#page-31-1) 3 shows the possible result outcomes when the Xpress SARS-CoV-2 plus test mode is selected.

<span id="page-31-1"></span>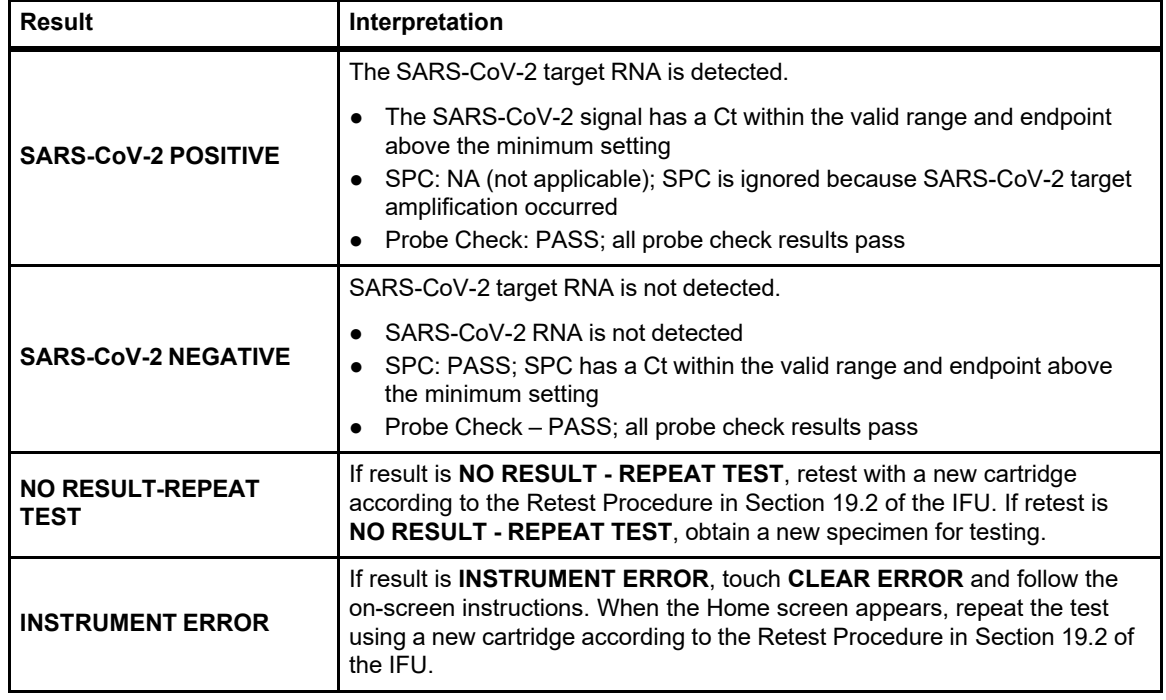

#### **Table 3. Xpress SARS-CoV-2 plus Possible Results and Interpretation**

The Xpert Xpress CoV-2/Flu/RSV *plus* test can be run to detect SARS-CoV-2, Flu and RSV by selecting Xpress SARS-CoV-2 Flu RSV plus from the Select Test menu; SARS-CoV-2 and Flu only by selecting Xpress SARS-CoV-2 Flu plus; or SARS-CoV-2 only by selecting Xpress SARS-CoV-2 plus. The Xpress SARS-CoV-2 plus test mode includes an Early Assay Termination (EAT) function which will provide earlier time to results in high titer specimens if the signal from the SARS-CoV-2 target reaches a predetermined threshold before the full 45 PCR cycles have been completed. When SARS-CoV-2 titers are high enough to initiate the EAT function, the SPC amplification curve may not be seen and its results may not be reported.

## **19 Retests**

### **19.1 Reasons to Repeat the Test**

If any of the test results mentioned below occur, repeat the test once according to instructions in [Section](#page-31-0) 19.2, Retest Procedure.

- An **INSTRUMENT ERROR** result could be due to, but not limited to, a system component failure, or the maximum pressure limits were exceeded.
- A **NO RESULT-REPEAT TEST** indicates that insufficient data were collected. For example, cartridge failed integrity test, Probe Check Control failure, no sample added, the operator stopped a test that was in progress, or a power failure occurred.

If an External Control fails to perform as expected, repeat external control test and/or contact Cepheid Technical Support for assistance.

## <span id="page-31-0"></span>**19.2 Retest Procedure**

To retest a non-determinate result (**NO RESULT-REPEAT TEST**, **INSTRUMENT ERROR**), use a new cartridge.

Use the leftover sample from the original specimen transport tube or new external control tube.

- **1.** Put on a clean pair of gloves. Obtain a new Xpert Xpress CoV-2/Flu/RSV *plus* cartridge and a new transfer pipette.
- **2.** Check the specimen transport tube or external control tube is closed.
- **3.** Mix the sample by rapidly inverting the specimen transport medium tube or external control tube 5 times. Open the cap on the specimen transport tube or external control tube.
- **4.** Open the cartridge lid by lifting the front of the cartridge lid.
- **5.** Using a clean transfer pipette (supplied), transfer sample (one draw) to the sample chamber with the large opening in the cartridge.
- **6.** Close the cartridge lid.

## **20 Limitations**

- Performance of the Xpert Xpress CoV-2/Flu/RSV *plus* has only been established in nasopharyngeal swab specimens. Use of the Xpert Xpress CoV-2/Flu/RSV *plus* test with other specimen types has not been assessed and performance characteristics are unknown.
- Nasal swabs (self-collected under supervision of, or collected by, a healthcare provider) are considered acceptable specimen types for use with the Xpert Xpress CoV-2/Flu/RSV *plus* test but performance with these specimen types has not been established.
- The performance of this test was established based on the evaluation of a limited number of clinical specimens. Clinical performance has not been established with all circulating variants but is anticipated to be reflective of the prevalent variants in circulation at the time and location of the clinical evaluation. Performance at the time of testing may vary depending on the variants circulating, including newly emerging strains of SARS-CoV-2 and their prevalence, which change over time.
- The performance of this device has not been assessed in a population vaccinated against COVID-19.
- As with any molecular test, mutations within the target regions of Xpert Xpress CoV-2/Flu/RSV *plus* could affect primer and/or probe binding resulting in failure to detect the presence of virus.
- As with any molecular test, mutations within the target regions of the Xpert Xpress CoV-2/Flu/RSV *plus* test could affect primer and/or probe binding resulting in failure to detect the presence of virus or the virus being detected less predictably.
- This test cannot rule out diseases caused by other bacterial or viral pathogens.
- The performance of this test was validated using the procedures provided in this package insert only. Modifications to these procedures may alter the performance of the test.
- Erroneous test results might occur from improper specimen collection; failure to follow the recommended sample collection, handling, and storage procedures; technical error; or sample mix-up. Careful compliance with the instructions in this insert is necessary to avoid erroneous results.
- False negative results may occur if virus is present at levels below the analytical limit of detection.
- Negative results do not preclude SARS-CoV-2, influenza or RSV infection and should not be used as the sole basis for treatment or other patient management decisions.
- Results from the Xpert Xpress CoV-2/Flu/RSV *plus* test should be correlated with the clinical history, epidemiological data, and other data available to the clinician evaluating the patient.
- Viral nucleic acid may persist *in vivo*, independent of virus infectivity. Detection of analyte target(s) does not imply that the corresponding virus(es) are infectious or are the causative agents for clinical symptoms.
- This test has been evaluated for use with human specimen material only.
- This test is a qualitative test and does not provide the quantitative value of detected organism present.
- This test has not been evaluated for patients without signs and symptoms of respiratory tract infection.
- This test has not been evaluated for monitoring treatment of infection.
- This test has not been evaluated for screening of blood or blood products for the presence of SARS-CoV-2, influenza, or RSV.
- The effect of interfering substances has only been evaluated for those listed within the labeling. Interference by substances other than those described can lead to erroneous results.
- Results from analytical studies with contrived co-infected samples showed potential for competitive interference of influenza B or RSV A at low concentrations (~3X LoD) when influenza A concentration is >1.7e5 RNA copies/mL or 1.7e6 RNA copies/mL, respectively. In addition, there is potential for competitive interference of influenza B at low concentration (~3X LoD) when SARS-CoV-2 concentration is >1e5 RNA copies/mL.
- Cross-reactivity with respiratory tract organisms other than those described herein can lead to erroneous results.
- Recent patient exposure to FluMist<sup>®</sup> or other live attenuated influenza vaccines may cause inaccurate positive results.
- Zicam at 15% (w/v) may interfere with the detection of low levels of influenza B and RSV A.
- As the Xpert Xpress CoV-2/Flu/RSV *plus* test does not differentiate between the N2, RdRP and E gene targets, the presence of other coronaviruses in the B lineage, Betacoronavirus genus, including SARS-CoV may cause a false positive result. None of these other coronaviruses is known to currently circulate in the human population.
- This test is not intended to differentiate RSV subgroups, influenza A subtypes or influenza B lineages. If differentiation of specific RSV or influenza subtypes and strains is needed, additional testing, in consultation with state or local public health departments, is required.

## **21 Conditions of Authorization for Laboratory and Patient Care Settings**

The Cepheid Xpert Xpress CoV-2/Flu/RSV *plus* Letter of Authorization, along with the authorized Fact Sheet for Healthcare Providers, the authorized Fact Sheet for Patients and authorized labeling are available on the FDA website:

[https://www.fda.gov/medical-devices/coronavirus-disease-2019-covid-19-emergency-use-authorizations-medical-devices/in](https://www.fda.gov/medical-devices/coronavirus-disease-2019-covid-19-emergency-use-authorizations-medical-devices/vitro-diagnostics-euas)[vitro-diagnostics-euas.](https://www.fda.gov/medical-devices/coronavirus-disease-2019-covid-19-emergency-use-authorizations-medical-devices/vitro-diagnostics-euas)

However, to assist clinical laboratories and/or Patient Care Settings using the Xpert Xpress CoV-2/Flu/RSV *plus* (referred to in the Letter of Authorization as "Your Product"), the relevant Conditions of Authorization are listed below.

- Authorized laboratories<sup>a</sup> using your product must include with test result reports all authorized Fact Sheets. Under exigent circumstances, other appropriate methods for disseminating these Fact Sheets may be used, which may include mass media.
- Authorized laboratories using your product must use your product as outlined in the authorized labeling. Deviations from the authorized procedures, including the authorized instruments, authorized extraction methods, authorized clinical specimen types, authorized control materials, authorized other ancillary reagents and authorized materials required to use the Xpert Xpress CoV-2/Flu/RSV *plus* test are not permitted.
- Authorized laboratories that receive your product must notify the relevant public health authorities of their intent to run your product prior to initiating testing.
- Authorized laboratories using your product must have a process in place for reporting test results to healthcare providers and relevant public health authorities, as appropriate.
- Authorized laboratories must collect information on the performance of your product and report to DMD/ OHT7-OIR/OPEQ/CDRH (via email: CDRH-EUA-Reporting@fda.hhs.gov) and Cepheid (+ 1 888 838 3222 or techsupport@cepheid.com) any suspected occurrence of false positive or false negative results and significant deviations from the established performance characteristics of the test of which they become aware.
- All operators using your product must be appropriately trained in RT-PCR techniques and use appropriate personal protective equipment when handling this kit, and use your product in accordance with the authorized labeling.
- Cepheid, authorized distributors, and authorized laboratories using your product must ensure that any records associated with this EUA are maintained until otherwise notified by FDA. Such records will be made available to FDA for inspection upon request.

<span id="page-33-0"></span>The letter of authorization refers to "authorized laboratories as follows: (1) testing of nasopharyngeal swab, nasal swab, or nasal wash/ aspirate specimens using the Xpert Xpress CoV-2/Flu/RSV *plus* test run on the GeneXpert Dx and GeneXpert Infinity systems is limited to laboratories certified under the Clinical Laboratory Improvement Amendments of 1988 (CLIA), 42 U.S.C. § 263a, that meet requirements to perform high or moderate complexity tests and (2) testing of nasopharyngeal or nasal swab specimens using the Xpert Xpress CoV-2/Flu/ RSV *plus* test run on the GeneXpert Xpress System (Tablet and Hub Configurations) is authorized for use at the Point of Care (POC), i.e., in patient care settings operating under a CLIA Certificate of Waiver, Certificate of Compliance, or Certificate of Accreditation.

## **22 Performance Characteristics**

## **22.1 Clinical Evaluation**

The performance of the Xpert Xpress CoV-2/Flu/RSV *plus* test was evaluated using archived clinical nasopharyngeal (NP) swab specimens in viral transport medium or universal transport medium. Archived specimens were selected consecutively by date and previously known analyte result. A total of 279 NP swab specimens were tested with Xpert Xpress CoV-2/Flu/ RSV *plus* side by side with FDA authorized SARS-CoV-2 RT-PCR test and the FDA-cleared influenza/RSV molecular test in a randomized and blinded fashion.

Positive Percent Agreement (PPA), Negative Percent Agreement (NPA), and non-determinate rate were determined by comparing the results of the Xpert Xpress CoV-2/Flu/RSV *plus* test relative to the results of FDA authorized SARS-CoV-2 RT-PCR test for the SARS-CoV-2 target, and FDA-cleared influenza/RSV molecular test for the Flu A, Flu B, and RSV targets, respectively.

Xpert Xpress CoV-2/Flu/RSV *plus* demonstrated a PPA and NPA of 100.0% and 100.0% for SARS-CoV-2, respectively; 100.0% and 100.0% for Flu A, respectively; 100.0% and 100.0% for Flu B, respectively; 100.0% and 100.0% for RSV, respectively [\(Table](#page-34-0) 4). The initial non-determinate rate for the Xpert Xpress CoV-2/Flu/RSV *plus* test was 0.7% (2/279). On repeat testing, both (2) specimens yielded valid results. The final non-determinate rate for the Xpert Xpress CoV-2/Flu/RSV *plus* test was 0.0% (0/279).

<span id="page-34-0"></span>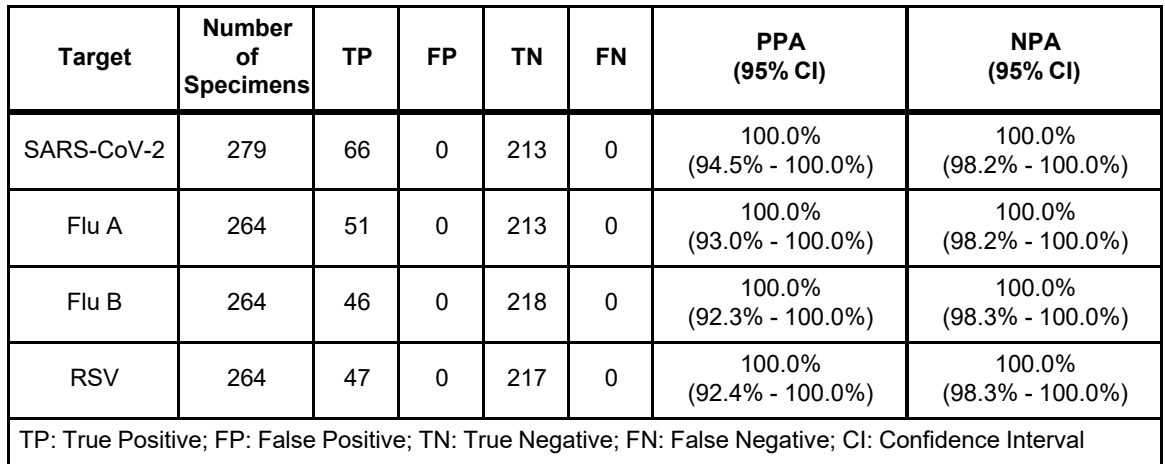

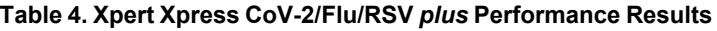

## **22.2 Prospective Clinical Evaluation**

The clinical performance of the Xpert Xpress CoV-2/Flu/RSV plus test was evaluated in a multi-site, observational and method comparison study that included 33 geographically diverse sites in the United States (US) using specimens collected from individuals showing signs and symptoms of respiratory infection. Of the 33 sites, 5 sites participated in specimen collection only, 27 performed Xpert testing and specimen collection, and 1 site performed Xpert testing as well as comparator and discrepant testing.

Specimens tested included prospective clinical NPS and NS specimens collected in UTM/VTM. Prospectively collected fresh clinical specimens (Category I) tested in the study were from a larger US specimen collection protocol. Fresh (98.9%) and frozen (1.1%) specimens meeting the eligibility criteria were prospectively collected and tested in 2022. Due to low prevalence of Flu/RSV in 2022, archived prospectively collected frozen clinical specimens (Category II) collected during the 2016-2017 influenza season were used to supplement the sample size. These specimens represent contemporary Flu/RSV strains. Since these specimens were collected prior to the COVID-19 pandemic, they were expected to be negative for SARS-CoV-2 and therefore tested only for the Flu A, Flu B, and RSV targets. Available demographic data from the individuals from whom Category I and Category II specimens were collected are presented in Table 5.

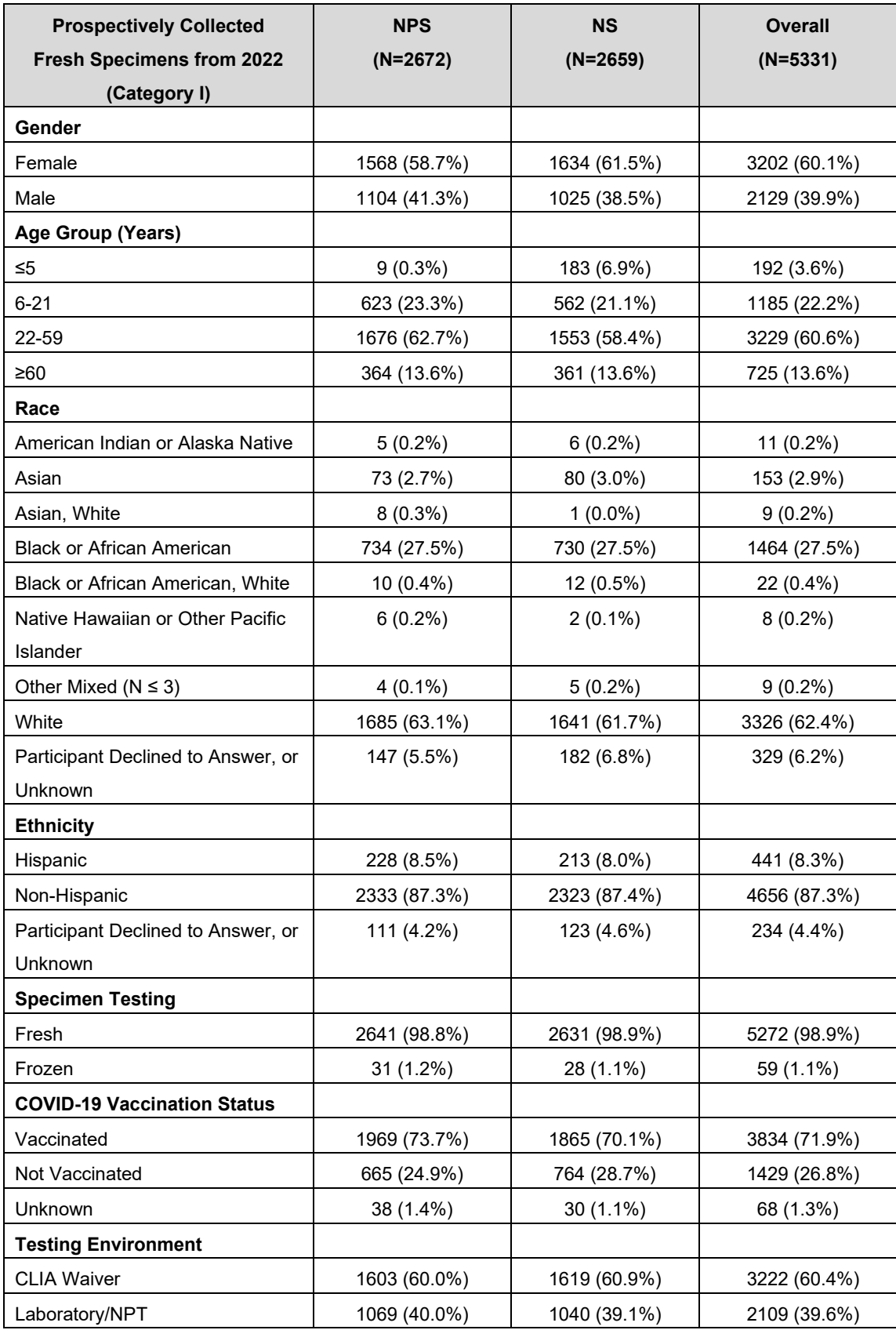

#### **Table 5. Demographic Summary for Category I and II Specimens**

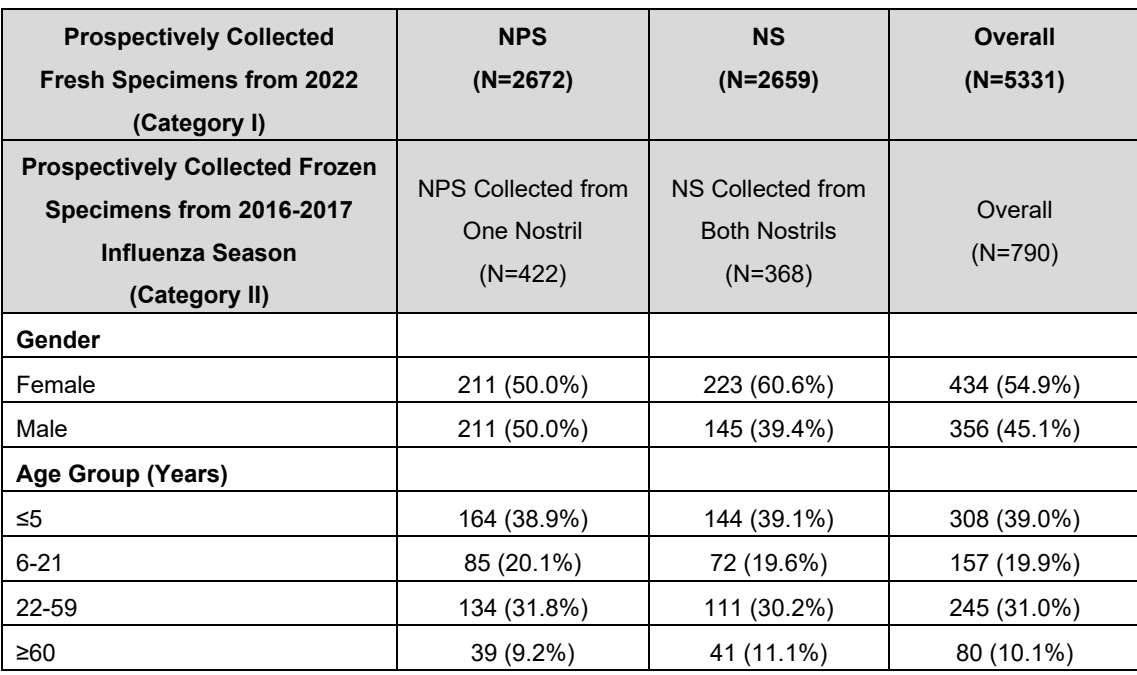

Specimens were tested using Xpert Xpress CoV-2/Flu/RSV plus side-by-side with an FDA-cleared SARS-CoV-2 RT-PCR test and an FDA-cleared influenza/RSV RT-PCR test, in a randomized and blinded fashion.

Positive Percent Agreement (PPA) and Negative Percent Agreement (NPA), and non-determinate rate were determined by comparing the results of the Xpert Xpress CoV-2/Flu/RSV plus test relative to the results of a SARS-CoV-2 FDA-cleared RT-PCR test for the SARS-CoV-2 target, and an FDA-cleared RT-PCR test for the Flu A, Flu B, and RSV targets, respectively.

Discrepant results between Xpert Xpress CoV-2/Flu/RSV plus and the comparator for the SARS-CoV-2 target were investigated using an FDA-authorized SARS-CoV-2 EUA test. Discrepant results between the Xpert Xpress CoV-2/Flu/RSV plus and the comparator for the Flu A/B/RSV targets were investigated using an FDA-cleared influenza/RSV RT-PCR test.

A total of 5051 specimens, including 2536 NPS and 2515 NS specimens that yielded valid results by both the Xpert Xpress CoV-2/Flu/RSV plus and the FDA-cleared SARS-CoV-2 RT-PCR tests were included in the performance evaluation for SARS-CoV-2. A total of 5954 specimens, including 3011 NPS and 2943 NS specimens that yielded valid results by both the Xpert Xpress CoV2/Flu/RSV plus and the FDA-cleared influenza/RSV RT-PCR tests, were included in the performance evaluation for Flu A, Flu B, and RSV targets.

For the NPS specimens (fresh and frozen, combined), Xpert Xpress CoV-2/Flu/RSV plus demonstrated a PPA and NPA of 97.1% and 98.2% for SARS-CoV-2, respectively; 99.0% and 99.1% for Flu A, respectively; 96.6% and 100.0% for Flu B, respectively; 98.6% and 100.0% for RSV, respectively (Table 6). The initial non-determinate rate for the Xpert Xpress CoV-2/Flu/RSV plus test was 2.4% (74/3094). On repeat testing, 66 specimens yielded valid results. The final nondeterminate rate for the Xpert Xpress CoV-2/Flu/RSV plus test was 0.3% (8/3094).

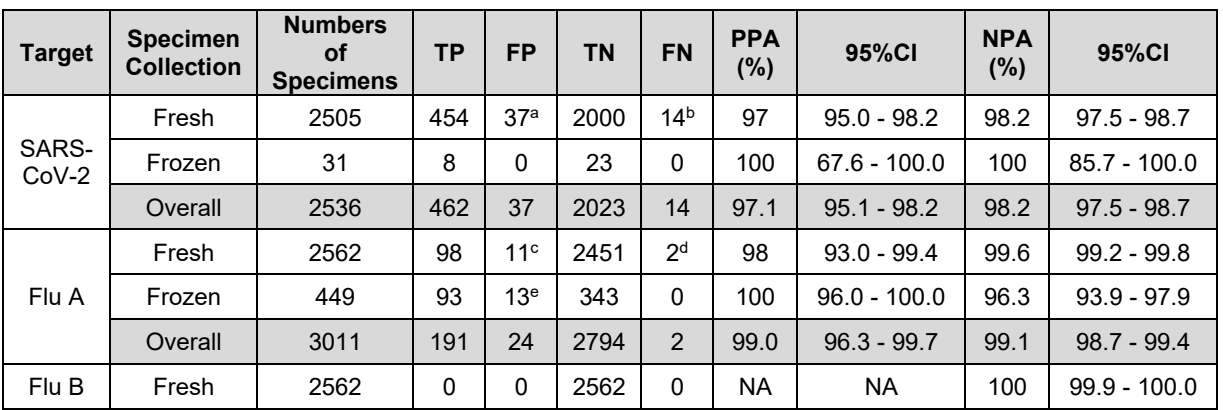

**Table 6. Xpert Xpress CoV-2/Flu/RSV plus Performance Results for NPS Specimens**

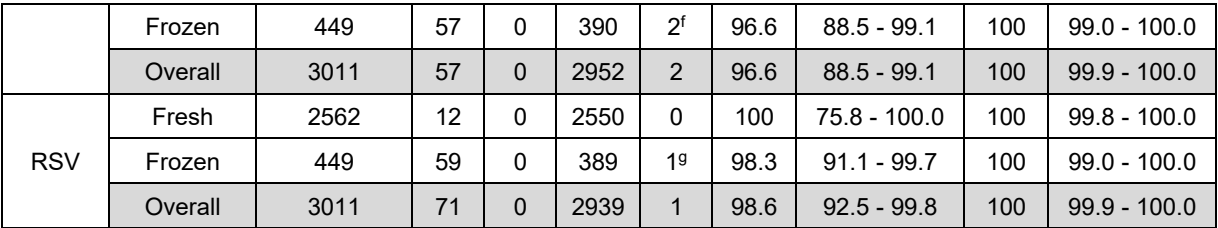

a. Discrepant test results based on an FDA-authorized EUA test: 15/37 SARS-CoV-2 positive; 22/37 SARS-CoV-2 negative

b. Discrepant test results based on an FDA-authorized EUA test: 3/14 SARS-CoV-2 positive; 10/14 SARS-CoV-2 negative; 1/14 invalid result

c. Discrepant test results based on an FDA-cleared test: 8/11 Flu A positive; 3/11 Flu A negative

d. Discrepant test results based on an FDA-cleared test: 1/2 Flu A positive; 1/2 Flu A negative

e. Discrepant test results based on an FDA-cleared test: 13/13 tests not performed due to specimens being stored for a longer duration than recommended per the package insert

f. Discrepant test results based on an FDA-cleared test: 2/2 test not performed due to specimens being stored for a longer duration than recommended per the package insert

g. Discrepant test results based on an FDA-cleared test: 1/1 test not performed due to specimens being stored for a longer duration than recommended per the package insert

For the NS specimens (fresh and frozen, combined), Xpert Xpress CoV-2/Flu/RSV plus demonstrated a PPA and NPA of 98.2% and 98.8% for SARS CoV-2, respectively; 98.0% and 99.3% for Flu A, respectively; 100.0% and 99.9% for Flu B, respectively; 95.8% and 100.0% for RSV, respectively (Table 10). The initial non-determinate rate for the Xpert Xpress CoV-2/Flu/RSV plus test was 2.4% (74/3027). On repeat testing, 57 specimens gave valid results upon retest. The final non-determinate rate for the Xpert Xpress CoV-2/Flu/RSV plus test was 0.6% (17/3027).

| <b>Target</b>    | <b>Specimen</b><br><b>Collection</b> | <b>Numbers</b><br>οf<br><b>Specimens</b> | <b>TP</b> | <b>FP</b>       | <b>TN</b> | <b>FN</b>      | <b>PPA</b><br>(%) | 95%CI          | <b>NPA</b><br>(%) | 95%CI          |
|------------------|--------------------------------------|------------------------------------------|-----------|-----------------|-----------|----------------|-------------------|----------------|-------------------|----------------|
|                  | Fresh                                | 2489                                     | 442       | 23 <sup>a</sup> | 2017      | 7 <sup>b</sup> | 98.4              | $96.8 - 99.2$  | 98.9              | $98.3 - 99.2$  |
| SARS-<br>$CoV-2$ | Frozen                               | 26                                       | 6         | 1 <sup>c</sup>  | 18        | 1 <sup>d</sup> | 85.7              | $48.7 - 97.4$  | 94.7              | 75.4 - 99.1    |
|                  | Overall                              | 2515                                     | 448       | 24              | 2035      | 8              | 98.2              | $96.6 - 99.1$  | 98.8              | $98.3 - 99.2$  |
|                  | Fresh                                | 2553                                     | 130       | 6 <sup>e</sup>  | 2413      | 4 <sup>f</sup> | 97.0              | $92.6 - 98.8$  | 99.8              | $99.5 - 99.9$  |
| Flu A            | Frozen                               | 390                                      | 66        | 12 <sup>9</sup> | 312       | $\Omega$       | 100               | $94.5 - 100.0$ | 96.3              | $93.6 - 97.9$  |
|                  | Overall                              | 2943                                     | 196       | 18              | 2725      | 4              | 98.0              | $94.9 - 99.2$  | 99.3              | $99.0 - 99.6$  |
|                  | Fresh                                | 2553                                     | $\Omega$  | 0               | 2553      | $\Omega$       | NA.               | <b>NA</b>      | 100               | $99.8 - 100.0$ |
| Flu B            | Frozen                               | 390                                      | 34        | 3 <sup>h</sup>  | 353       | $\Omega$       | 100               | $89.8 - 100.0$ | 99.2              | $97.6 - 99.7$  |
|                  | Overall                              | 2943                                     | 34        | 3               | 2906      | $\Omega$       | 100               | $89.8 - 100.0$ | 99.9              | $99.7 - 100.0$ |
|                  | Fresh                                | 2553                                     | 14        | $\Omega$        | 2538      | $1^{i}$        | 93.3              | $70.2 - 98.8$  | 100               | $99.8 - 100.0$ |
| <b>RSV</b>       | Frozen                               | 390                                      | 55        | 0               | 333       | $2^{j}$        | 96.5              | $88.1 - 99.0$  | 100               | $98.9 - 100.0$ |
|                  | Overall                              | 2943                                     | 69        | $\mathbf{0}$    | 2871      | 3              | 95.8              | $88.5 - 98.6$  | 100               | $99.9 - 100.0$ |

**Table 7. Xpert Xpress CoV-2/Flu/RSV plus Performance Results for NS Specimens**

a. Discrepant test results based on an FDA-authorized EUA test: 6/23 SARS-CoV-2 positive; 14/23 SARS-CoV-2 negative; 2/23 invalid result; 1/23 discrepant testing was inadvertently not performed

b. Discrepant test results based on an FDA-authorized EUA test: 2/7 SARS-CoV-2 positive; 5/7 SARS-CoV-2 negative

c. Discrepant test results based on an FDA-authorized EUA test: 1/1 SARS-CoV-2 positive

d. Discrepant test results based on an FDA-authorized EUA test: 1/1 SARS-CoV-2 negative

e. Discrepant test results based on an FDA-cleared test: 5/6 Flu A positive; 1/6 Flu A negative

f. Discrepant test results based on an FDA-cleared test: 2/4 Flu A positive; 2/4 Flu A negative

g. Discrepant test results based on an FDA-cleared test: 12/12 tests not performed due to specimens being stored for a longer duration than recommended per the package insert

- h. Discrepant test results based on an FDA-cleared test: 3/3 tests not performed due to specimens being stored for a longer duration than recommended per the package insert
- i. Discrepant test results based on an FDA-cleared test: 1/1 RSV positive
- j. Discrepant test results based on an FDA-cleared test: 2/2 test not performed due to specimens being stored for a longer duration than recommended per the package insert

The number of specimens with positive results for more than one target as detected by Xpert Xpress CoV-2/Flu/RSV plus is presented in Table 8 and Table 9, where bolded values indicate concordant results.

| <b>Infection</b>                            |                                        | <b>Comparator Results</b> |                                  |               |                    |          |       |                             |  |  |
|---------------------------------------------|----------------------------------------|---------------------------|----------------------------------|---------------|--------------------|----------|-------|-----------------------------|--|--|
|                                             |                                        | SARS-<br>$CoV-2$<br>only  | SARS-<br>$CoV-2$<br>and<br>Flu A | Flu A<br>only | <b>RSV</b><br>only | Negative | Total | Co-Infection<br>Rate $(\%)$ |  |  |
|                                             | SARS-CoV-2 only                        | 876                       |                                  | $\mathbf{0}$  | $\Omega$           | 57       | 934   |                             |  |  |
| Xpert Xpress CoV-<br>2/Flu/RSV plus<br>plus | SARS-CoV-2 and<br>Flu A                | $\mathbf{0}$              | $\overline{2}$                   | 1             | $\Omega$           | $\Omega$ | 3     |                             |  |  |
| Flu A only                                  |                                        | $\Omega$                  | 0                                | 220           | $\Omega$           | 17       | 237   |                             |  |  |
|                                             | RSV only                               | $\Omega$                  | $\Omega$                         | 0             | 26                 | $\Omega$ | 26    | 0.3                         |  |  |
|                                             | Negative                               | 22                        | $\mathbf{0}$                     | 5             | 1                  | 3693     | 3721  |                             |  |  |
|                                             | Total                                  | 898                       | 3                                | 226           | 27                 | 3767     | 4921  |                             |  |  |
|                                             | <b>Co-Infection Rate</b><br>0.3<br>(%) |                           |                                  |               |                    |          |       |                             |  |  |

**Table 8. Multi-Target Detection by Xpert Xpress CoV-2/Flu/RSV plus**

As presented in Table 8, a total of 4921 Category I specimens collected in 2022 yielded valid results for SARS-CoV-2, Flu A, and RSV targets for both the Xpert Xpress CoV-2/Flu/RSV plus test and the comparator test. The co-infection rate for Xpert Xpress CoV-2/Flu/RSV plus was 0.3% (3/1200) and the rate of co-infection by the comparator was 0.3% (3/1154).

|               | Comparator                     |               |               |                    |                       |                            |                            |          |       |                                        |
|---------------|--------------------------------|---------------|---------------|--------------------|-----------------------|----------------------------|----------------------------|----------|-------|----------------------------------------|
|               | <b>Infection</b>               | Flu A<br>only | Flu B<br>Only | <b>RSV</b><br>Only | Flu A<br>and<br>Flu B | Flu A<br>and<br><b>RSV</b> | Flu B<br>and<br><b>RSV</b> | Negative | Total | Co-<br><b>Infection</b><br>Rate<br>(%) |
|               | Flu A only                     | 381           | 0             | $\Omega$           | 1                     | 1                          | 0                          | 36       | 419   |                                        |
| plus          | Flu B Only                     | 0             | 85            | $\mathbf{0}$       | 0                     | $\Omega$                   | $\mathbf{0}$               | 2        | 87    |                                        |
|               | RSV Only                       | 0             | 0             | 135                | 0                     | 0                          | 0                          | 0        | 135   |                                        |
|               | Flu A and<br>Flu B             | 0             | 4             | 0                  | 1                     | 0                          | $\mathbf 0$                | 1        | 6     |                                        |
| CoV-2/Flu/RSV | Flu A and<br><b>RSV</b>        | 0             | $\mathbf 0$   | 1                  | 0                     | $\overline{3}$             | 0                          | 0        | 4     | 1.7                                    |
|               | Flu B and<br><b>RSV</b>        | 0             | $\mathbf 0$   | 0                  | 0                     | 0                          | 1                          | 0        | 1     |                                        |
|               | Negative                       | 6             | 1             | 3                  | 0                     | 0                          | 0                          | 5292     | 5302  |                                        |
|               | Total                          | 387           | 90            | 139                | $\overline{2}$        | 4                          | 1                          | 5331     | 5954  |                                        |
| Xpert Xpress  | $Co-$<br>Infection<br>Rate (%) |               |               |                    |                       | 1.1                        |                            |          |       |                                        |

**Table 9. Flu A, Flu B, and RSV Multi-Target Detection by Xpert Xpress CoV-2/Flu/RSV plus** 

As presented in Table 9, of the 5954 Category I and II specimens evaluated for Flu A, Flu B and RSV targets, the coinfection rate for Xpert Xpress CoV-2/Flu/RSV plus was 1.7% (11/652) and the rate of co-infection by the comparator was 1.1% (7/623).

### **22.3 Analytical Sensitivity (Limit of Detection)**

The analytical sensitivity of the Xpert Xpress CoV-2/Flu/RSV *plus* test was first estimated using two reagent lots by testing limiting dilutions of seven respiratory viruses (NATtrol SARS-CoV-2, Flu A H1, Flu A H3, Flu B Victoria lineage, Flu B Yamagata lineage, RSV A and RSV B) into pooled negative clinical NP swab matrix, following the guidance in Clinical and Laboratory Standards Institute (CLSI) document EP17-A2. The estimated LoD values as determined by Probit regression analysis were verified using two lots of Xpert Xpress CoV-2/Flu/RSV *plus* reagents. The verified LoD values for the viruses tested are summarized in [Table](#page-39-0) 10.

<span id="page-39-0"></span>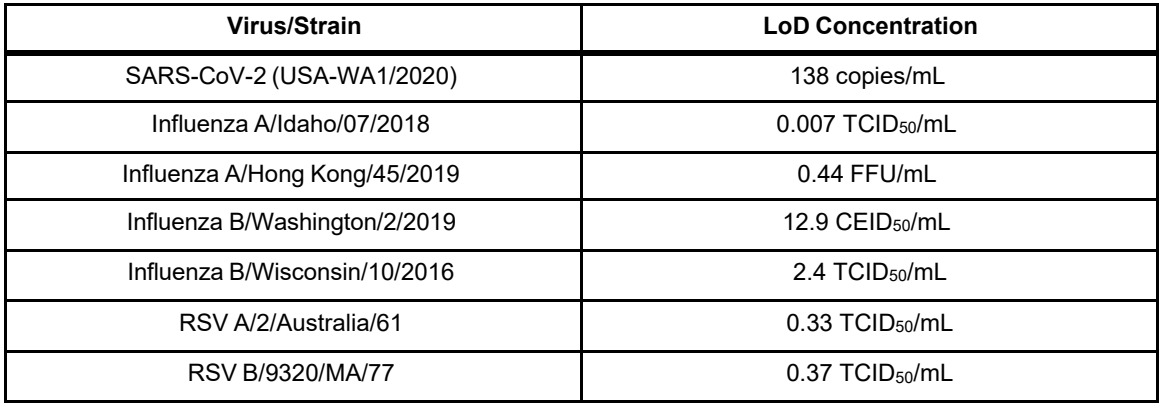

#### **Table 10. Xpert Xpress CoV-2/Flu/RSV** *plus* **Limit of Detection**

### **22.4 Analytical Reactivity (Inclusivity)**

The inclusivity of Xpert Xpress CoV-2/Flu/RSV *plus* was evaluated on June 30th, 2021 using *in silico* analysis of the assay amplicons in relation to 1,566,123 SARS-CoV-2 sequences available in the GISAID gene database for three targets, E, N2 and RdRP.

For analysis of the E target, 1,626 sequences were excluded due to ambiguous nucleotides, which reduced the total to 1,564,497 sequences. Of the 1,564,497 GISAID sequences, 1,555,036 (99.4%) were an exact match to the SARS-CoV-2 E target amplicon generated in the Xpert Xpress CoV-2/Flu/RSV *plus* test. Single nucleotide mismatches were observed for 9,406 sequences and two mismatches were observed for 55 sequences. Of the 55 sequences with two or more mismatches, 16 sequences contained 2 mismatches in the forward primer region, and three sequences contained 2 mismatches in the probe region. These double mismatches could have an impact on probe or reverse primer binding.

For analysis of the N2 target, 2,046 sequences were excluded due to ambiguous nucleotides, which reduced the total used in the evaluation to 1,564,077 sequences. Of the 1,564,077 GISAID sequences, 1,511,700 (96.65%) were an exact match to the SARS-CoV-2 N2 target amplicon generated in the Xpert Xpress CoV-2/Flu/RSV *plus* test. Single nucleotide mismatches were observed for 50,466 sequences and two or three mismatches were observed for 1,911 sequences. For the 31 sequences with three variant positions, five sequences have two of the mismatched nucleotides in the probe region and two of the sequences have two of the mismatched nucleotides in the reverse primer region. These double mismatches could have an impact on probe or reverse primer binding. None of the other mismatches are predicted to have a negative impact on the performance of the assay.

The RdRP is amplified using a semi-nested primer/probe set; only the inner amplicon is used for the in silico analysis. For analysis of the RdRP target, 3,616 sequences were excluded due to ambiguous nucleotides, which reduced the total to 1,565,149 sequences. Of the 1,565,149 GISAID sequences, 1,550,310 (99.05%) were an exact match to the SARS-CoV-2 RdRP target amplicon generated in the Xpert Xpress CoV-2/Flu/RSV *plus* test. Single nucleotide mismatches were observed for 14,791 sequences and two or more mismatches were observed for 48 sequences. Two sequences have 5 mismatches, three located in the probe region and two in the reverse primer region, and 19 sequences have two nucleotide mismatches in the forward primer or probe region. These mismatches could have an impact on probe or reverse primer binding. None of the other mismatches are predicted to have a negative impact on the performance of the assay.

In addition to the in silico analysis of the SARS-CoV-2 primers and probes for inclusivity, the inclusivity of the Xpert Xpress CoV-2/Flu/RSV plus test was evaluated by bench testing against multiple strains of SARS-CoV-2, influenza A H1N1 (seasonal pre-2009), influenza A H1N1 (pandemic 2009), influenza A H3N2 (seasonal), avian influenza A (H5N1, H5N2, H6N2, H7N2, H7N3, H2N2, H7N9, and H9N2), influenza B (representing strains from both Victoria and Yamagata lineages), and respiratory syncytial virus subgroups A and B (RSV A and RSV B) at levels near the analytical LoD. A total of 84 strains comprised of 5 SARS-CoV-2 virus strains, 4 SARS-CoV-2 in vitro RNA transcripts representing varian strains, 69 influenza viruses (48 influenza A and 21 influenza B) and 6 RSV strains (4 RSVA and 2 RSV B) were tested in this study with the Xpert Xpress CoV-2/Flu/RSV plus test. Three replicates were tested for each strain. All SARS-CoV-2, Flu and RSV strains tested positive in all three replicates. Results are shown in [Table](#page-40-0) 11.

<span id="page-40-0"></span>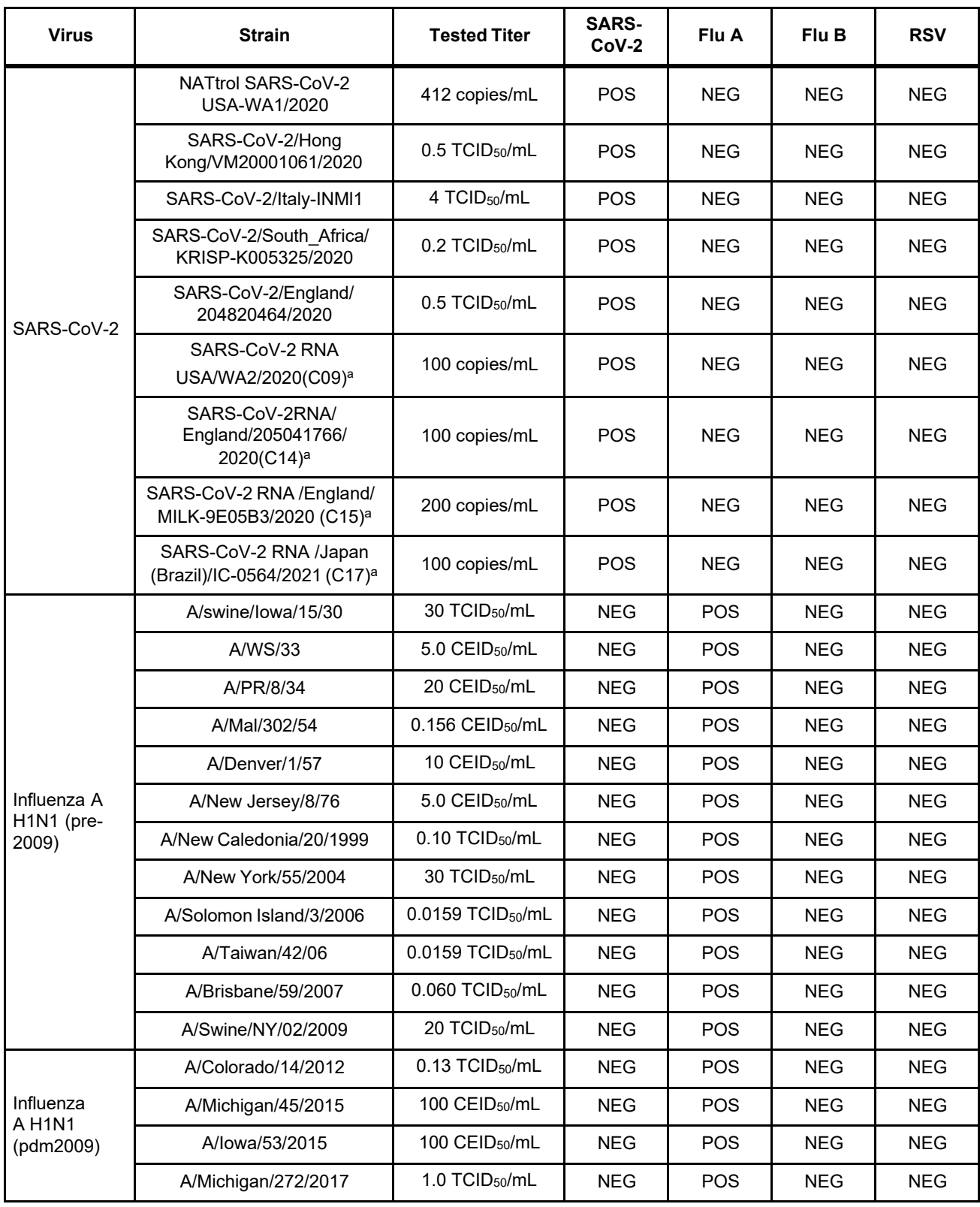

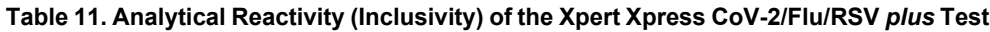

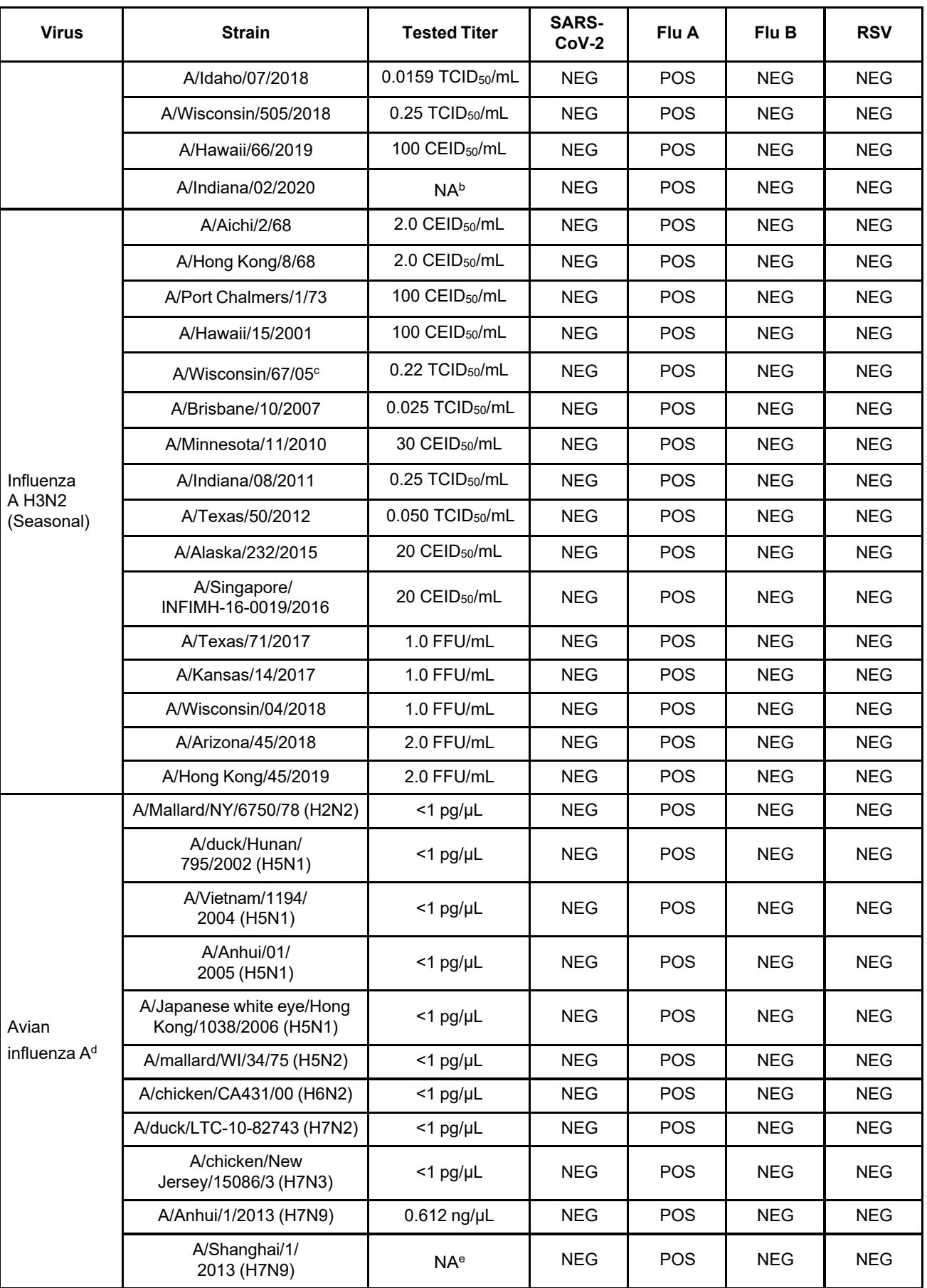

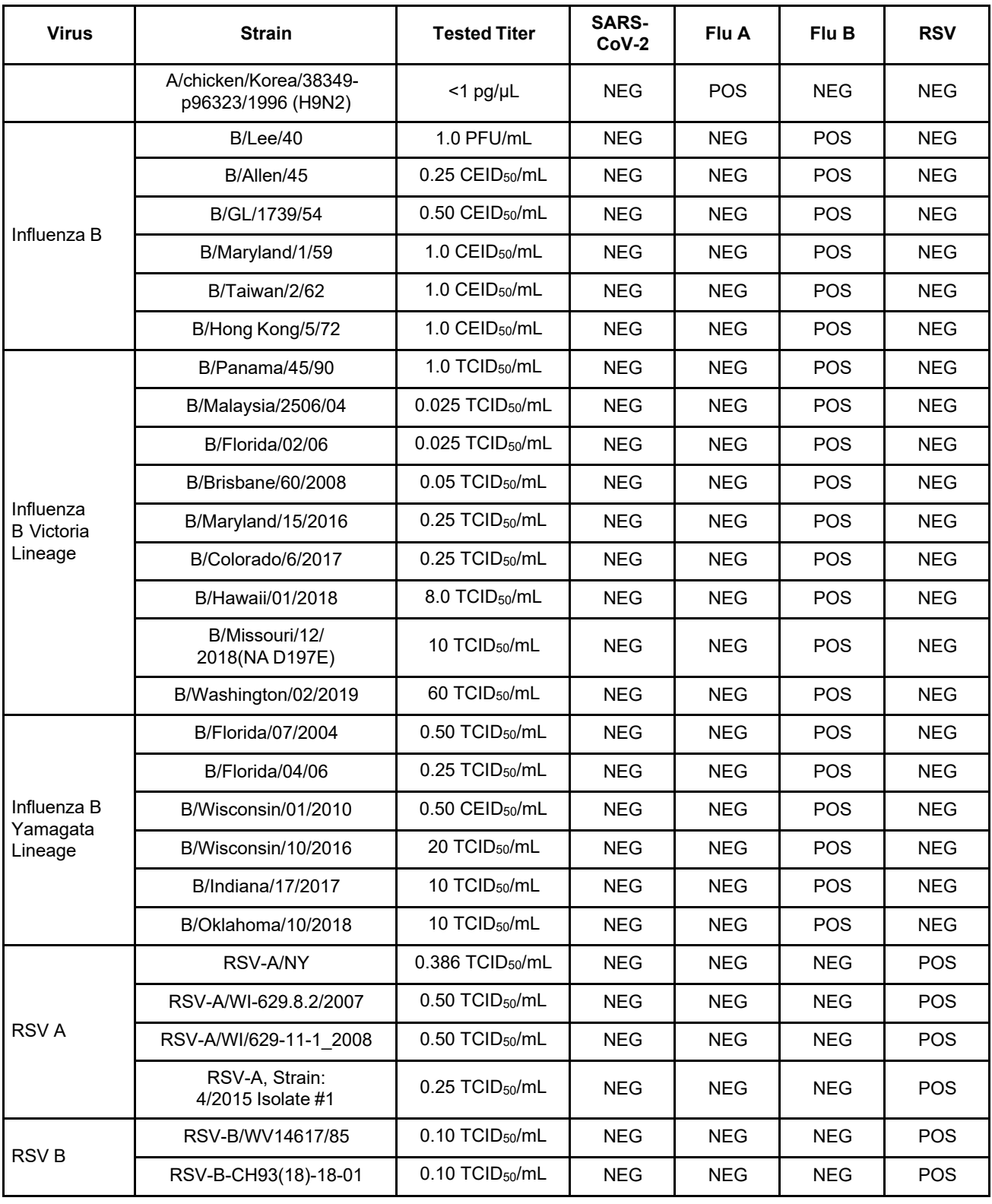

<span id="page-42-0"></span>a *in vitro* RNA transcripts

<span id="page-42-2"></span><span id="page-42-1"></span>b Titer A/Indiana/02/2020 virus was without titer and was diluted 100,000-fold in simulated background matrix for testing.

c One of three replicates reported ERROR. The run was successfully repeated to obtain three valid replicates.

<span id="page-42-4"></span><span id="page-42-3"></span>d Purified viral RNA in simulated background matrix was used for avian influenza A viruses due to biosafety regulations.

e Inactivated avian influenza A (H7N9) viruses without viral titer was diluted 100,000-fold in simulated background matrix and tested due to biosafety regulations.

## **22.5 Analytical Specificity (Exclusivity)**

An *in silico* analysis for possible cross-reactions with all the organisms listed in [12](#page-43-0) was conducted by mapping the SARS-CoV-2 primers and probes in the Xpert Xpress CoV-2/Flu/RSV *plus* test individually to the sequences downloaded from the GISAID database. E primers and probes are not specific for SARS-CoV-2 and will detect Human and Bat SARScoronavirus. No potential unintended cross reactivity with other organisms listed in [Table](#page-43-0) 12 is expected based on the *in silico*analysis.

<span id="page-43-0"></span>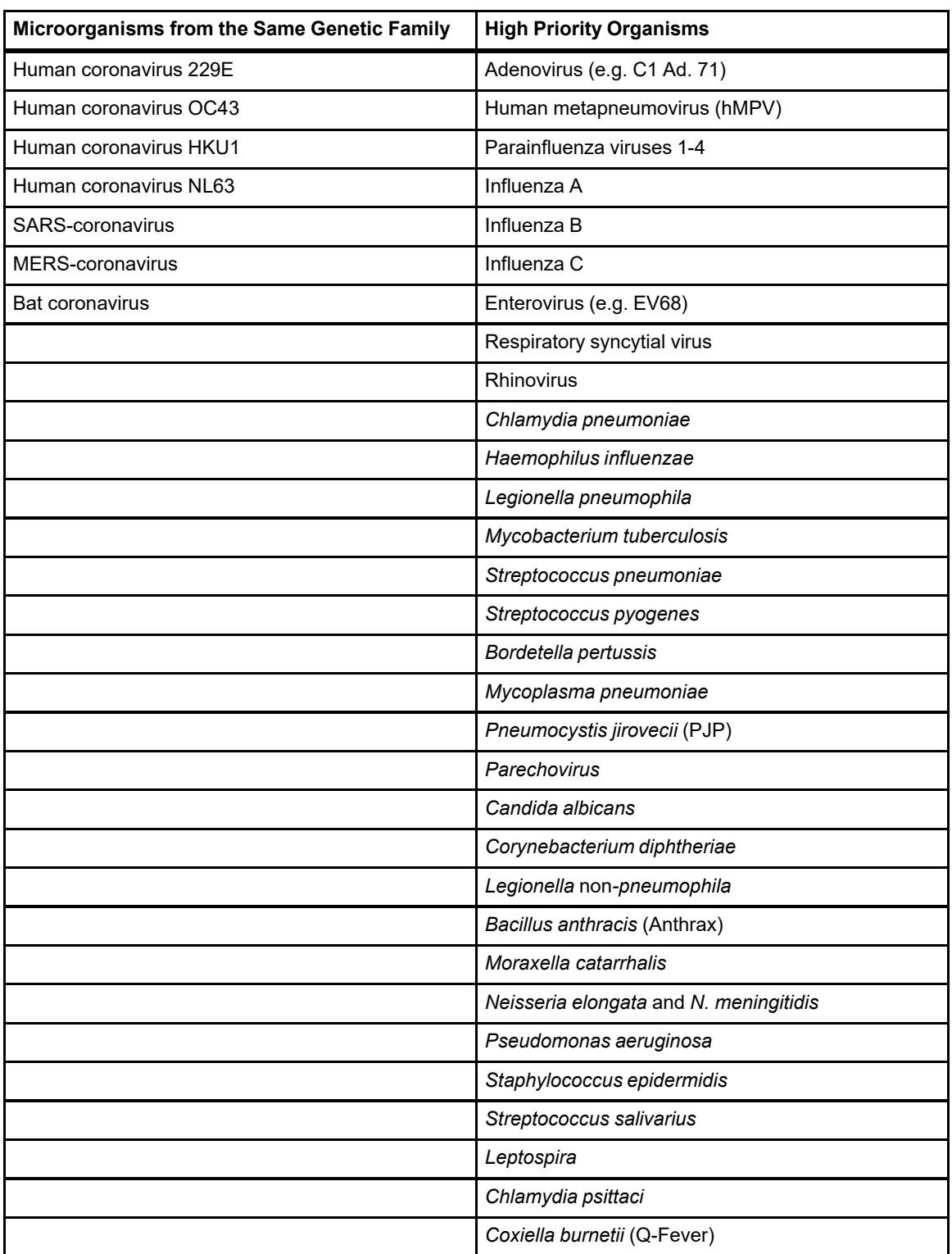

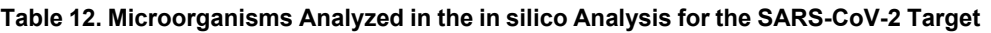

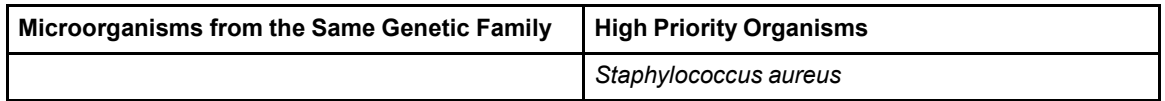

In addition to the *in silico* analysis of the SARS-CoV-2 primers and probes for cross-reactivity, the analytical specificity of the Xpert Xpress CoV-2/Flu/RSV *plus* test was evaluated by bench-testing a panel of 48 microorganisms comprising 4 human coronaviruses, 1 MERS coronavirus and 43 common respiratory pathogens or those potentially encountered in the nasopharynx. The panel was tested in different pools of microorganisms; if a pool produced a positive result, then each member of the pool would have been tested individually. Three replicates of each pool were tested. A sample was considered negative if all three replicates were negative. The bacterial and yeast strains were tested at concentrations of  $\geq 1 \times 10^6$  CFU/ mL with the exception of *Chlamydia pneumoniae* which was tested at 1.2 x 106 IFU/mL and Lactobacillus reuteri which was tested at 5 x 10<sup>7</sup> copies/mL of genomic DNA. Viruses were tested at concentrations of  $\geq 1 \times 10^5$  TCID<sub>50</sub>/mL. The analytical specificity was 100%. Results are shown in [Table](#page-44-0) 13.

<span id="page-44-0"></span>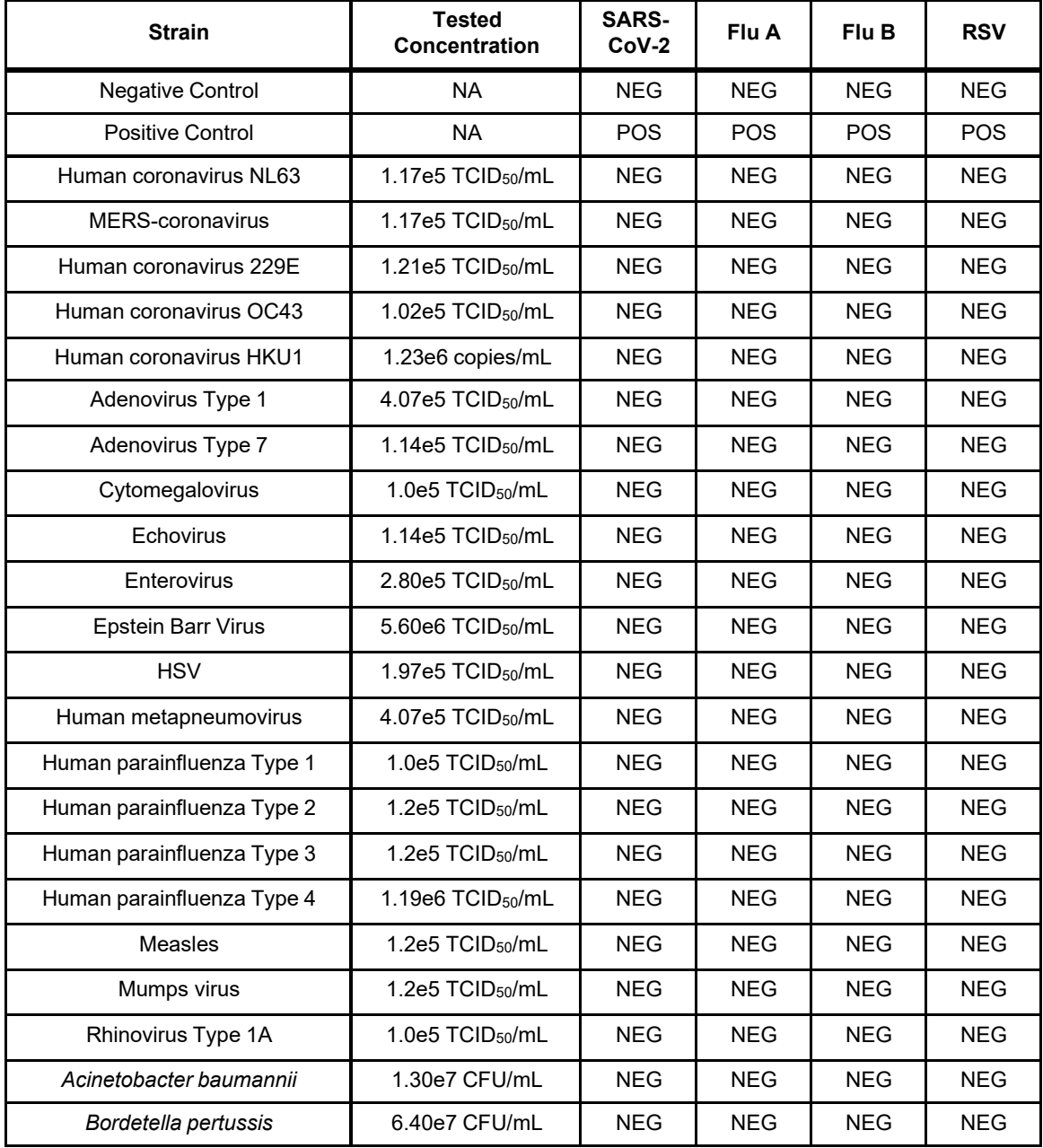

#### **Table 13. Respiratory Microorganisms and Human Coronavirus Tested, Concentrations and Xpert Xpress CoV-2/Flu/RSV** *plus* **Test Results**

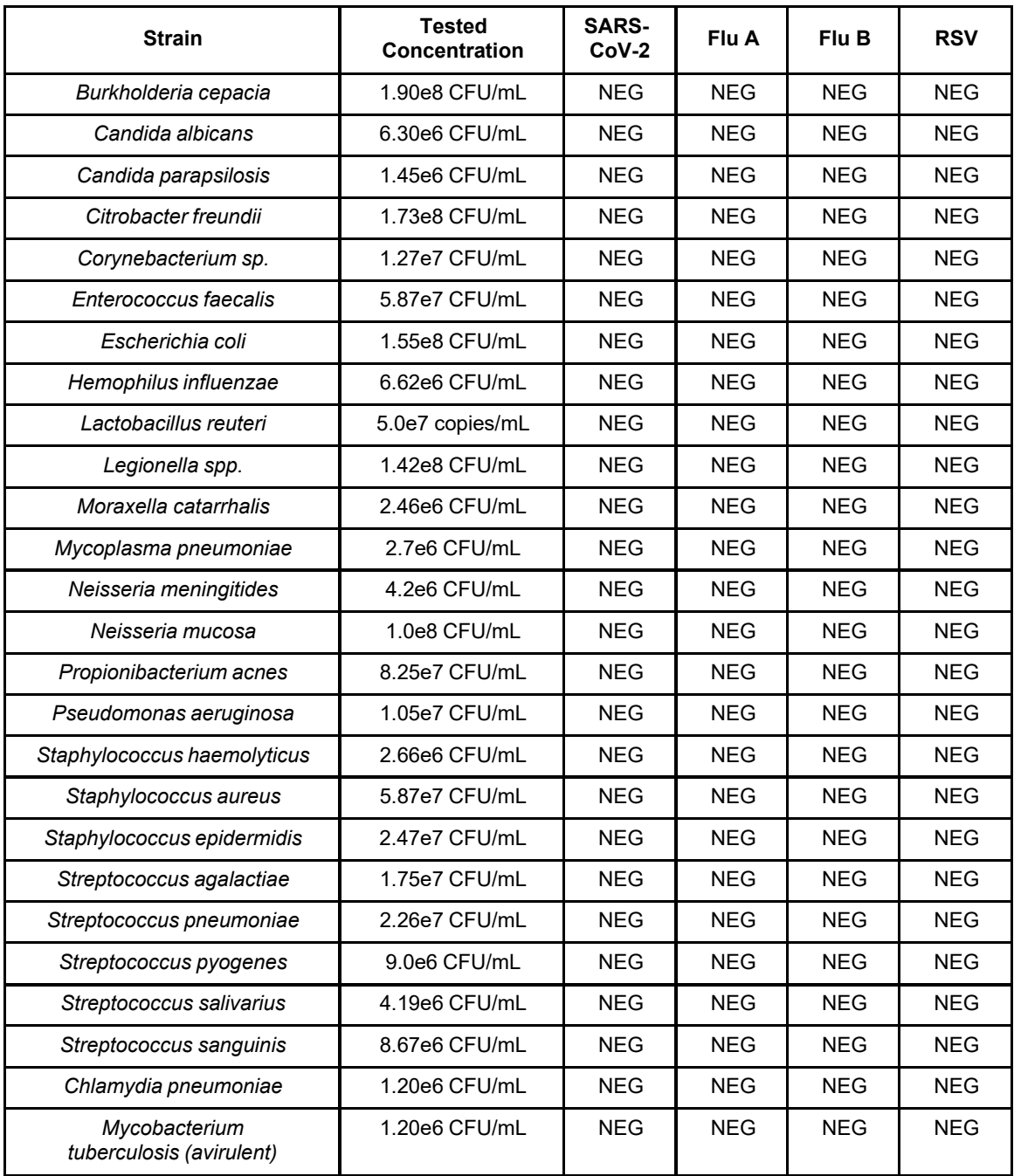

## **22.6 Microbial Interference**

Microbial interference of the Xpert Xpress CoV-2/Flu/RSV *plus* test caused by the presence of bacterial or viral strains that might be encountered in human upper respiratory tract specimens, was evaluated by testing a panel of 10 commensal microorganisms, consisting of 7 viral strains and 3 bacterial strains. Contrived samples consisted of SARS-CoV-2, Flu A, Flu B, RSV A, or RSV B viruses seeded at 3x the Limit of Detection (LoD) into simulated nasopharyngeal swab (NPS)/ nasal swab (NS) matrix in the presence of Adenovirus Type 1C, Human Coronavirus OC43, Rhinovirus Type 1A, Human metapneumovirus, Human parainfluenza Types 1, 2, and 3 (each seeded at 1x105 units/mL), *Hemophilus influenzae* (seeded at 1x106 CFU/mL)*, Staphylococcus aureus* or *Staphylococcus epidermidis* (each seeded at 1x107 CFU/mL).

Replicates of 8 positive samples were tested for each target virus (SARS-CoV-2, Flu A, Flu B, RSV A, or RSV B) and each potential microbial interference strain combination. For each target, all 8 of 8 replicate samples were correctly identified using the Xpert Xpress CoV-2/Flu/RSV *plus* test. No interference by the commensal viral or bacterial strains was reported.

### **22.7 Competitive Interference**

Competitive interference of the Xpert Xpress CoV-2/Flu/RSV *plus* caused by co-infections were evaluated by testing contrived samples of individual SARS-CoV-2, Flu A, Flu B or RSV strains at 3X LoD in the presence of different target strains at a higher concentration in a simulated background matrix. The concentration at 3X LoD was 414 copies/mL for SARS-CoV-2 (inactivated USA-WA1/2020); 0.021 TCID50/mL for Flu A/Idaho/072018, 38.7 CEID50/mL for Flu B/Washington/2/2019; 0.99 TCID50/mL for RSV A/2/Australia/61), and 1.11 TCID50/mL for RSV B/9320/MA/77. The competitive strains were evaluated at 10<sup>5</sup> or higher titer units (copies/mL, TCID<sub>50</sub>/mL, CEID<sub>50</sub>/mL or PFU/mL). The corresponding concentration of RNA (copies/mL) for the Flu and RSV strains was determined by droplet digital PCR (ddPCR). Replicates of 3 were tested for each target strain and each competitive strain combination. The virus at high concentration shows no competitive inhibitory effects if 3 of 3 replicates for the target strain report positive results. If the results reported less than 3 of 3 positive replicates, the concentration of the competing virus was reduced by 10-fold increments until no interference was observed. Below is a summary of the results:

<span id="page-46-0"></span>

| <b>Test Viruses</b> | <b>Interferent</b><br><b>Virus</b> | <b>Correct Calls (n/3)</b> |                           |                           |                           |  |  |  |
|---------------------|------------------------------------|----------------------------|---------------------------|---------------------------|---------------------------|--|--|--|
| at 3X LoD           |                                    | at 1.7e8 RNA<br>copies/mL  | at 1.7e7 RNA<br>copies/mL | at 1.7e6 RNA<br>copies/mL | at 1.7e5 RNA<br>copies/mL |  |  |  |
| Flu B               |                                    | 0/3                        | 0/3                       | 2/3                       | 3/3                       |  |  |  |
| RSV A               | Flu A                              | 0/3                        | 0/3                       | 3/3                       | Not tested                |  |  |  |
| RSV B               |                                    |                            | Not tested                | Not tested                | Not tested                |  |  |  |
| SARS-CoV-2          |                                    | 3/3                        | Not tested                | Not tested                | Not tested                |  |  |  |

**Table 14. Summary of Competitive Interference Study with Flu A at High Concentration**

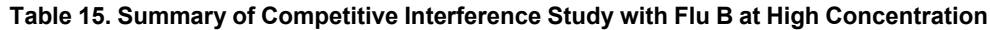

| <b>Test Viruses at 3X LoD</b> | <b>Interferent Virus</b> | Correct Calls (n/3) at<br>1.4e5 RNA copies/mL |  |
|-------------------------------|--------------------------|-----------------------------------------------|--|
| Flu A                         |                          | 3/3                                           |  |
| <b>RSV A</b>                  | Flu B                    | 3/3                                           |  |
| <b>RSV B</b>                  |                          | 3/3                                           |  |
| SARS-CoV-2                    |                          | 3/3                                           |  |

**Table 16. Summary of Competitive Interference Study with RSV A at High Concentration**

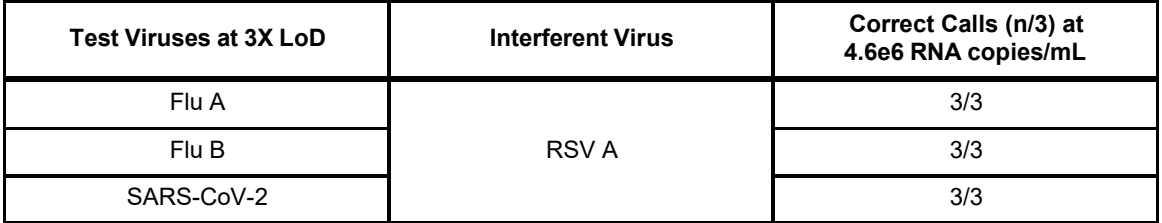

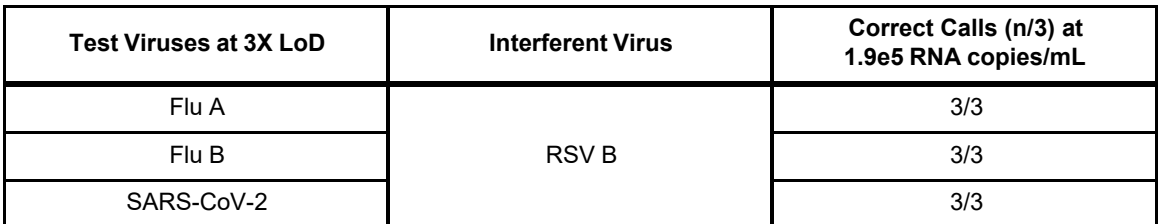

#### **Table 17. Summary of Competitive Interference Study with RSV B at High Concentration**

#### **Table 18. Summary of Competitive Interference Study with SARS-CoV-2 at High Concentration**

<span id="page-47-0"></span>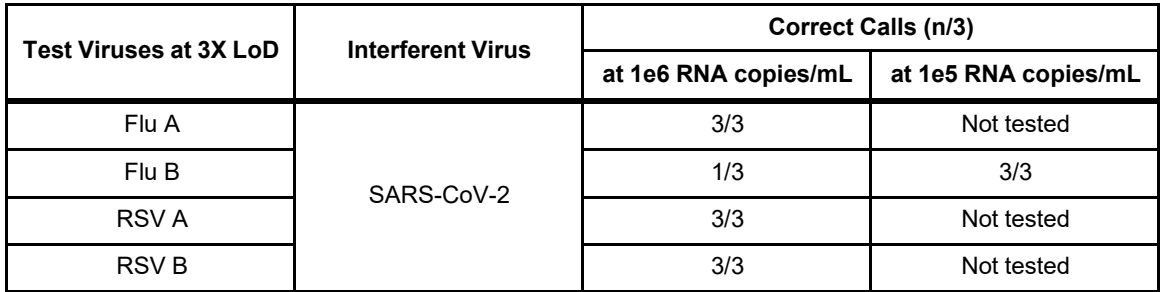

The study showed that Flu A/Idaho/07/2018 at concentrations above 1.7e5 RNA copies/mL inhibited detection of Flu B at 3X LoD, and at concentrations above 1.7e6 RNA copies/mL inhibited detection of RSV A at 3X LoD [\(Table](#page-46-0) 14). In addition, SARS-CoV-2 at concentrations above 1e5 RNA copies/mL inhibited detection of Flu B at 3X LoD [\(Table 1](#page-47-0)8). No other competitive interference was observed for the potential co-infections tested in the study at the concentrations tested.

## **22.8 Potentially Interfering Substances**

Substances that could be present in the nasopharynx (or introduced during specimen collection and handling) and potentially interfere with accurate detection of SARS-CoV-2, Flu A, Flu B and RSV were evaluated with direct testing on the Xpert Xpress CoV-2/Flu/RSV *plus*.

Potentially interfering substances in the nasal passage and nasopharynx may include, but are not limited to: blood, nasal secretions or mucus, and nasal and throat medications used to relieve congestion, nasal dryness, irritation, or asthma and allergy symptoms, as well as antibiotics and antivirals. Positive and negative samples were prepared in simulated nasopharyngeal swab (NPS)/ nasal swab (NS) matrix. Negative samples ( $N = 8$ ) were tested in the presence of each substance to determine the effect on the performance of the sample processing control (SPC). Positive samples ( $N = 8$ ) were tested per substance with viruses spiked at 3x the LoD determined for each strain. Positive samples tested with the Xpert Xpress CoV-2/Flu/RSV *plus* included one SARS-CoV-2, one influenza A H1N1, one influenza A H3N2, one influenza B and two RSV (RSV A and RSV B) strains. The substances, with active ingredients, that were evaluated are listed i[n Table](#page-47-1) [19](#page-47-1).

<span id="page-47-1"></span>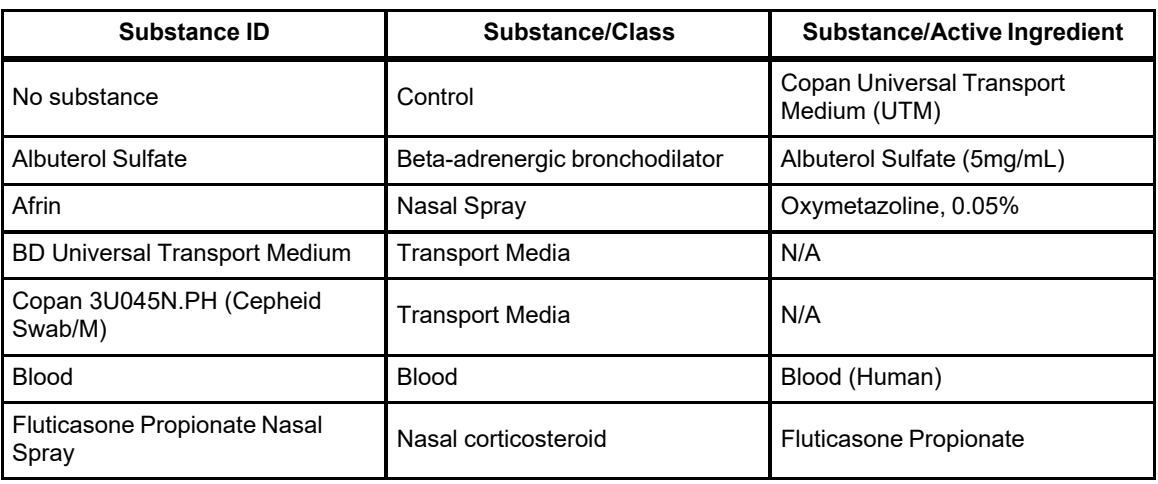

#### **Table 19. Potentially Interfering Substances Tested**

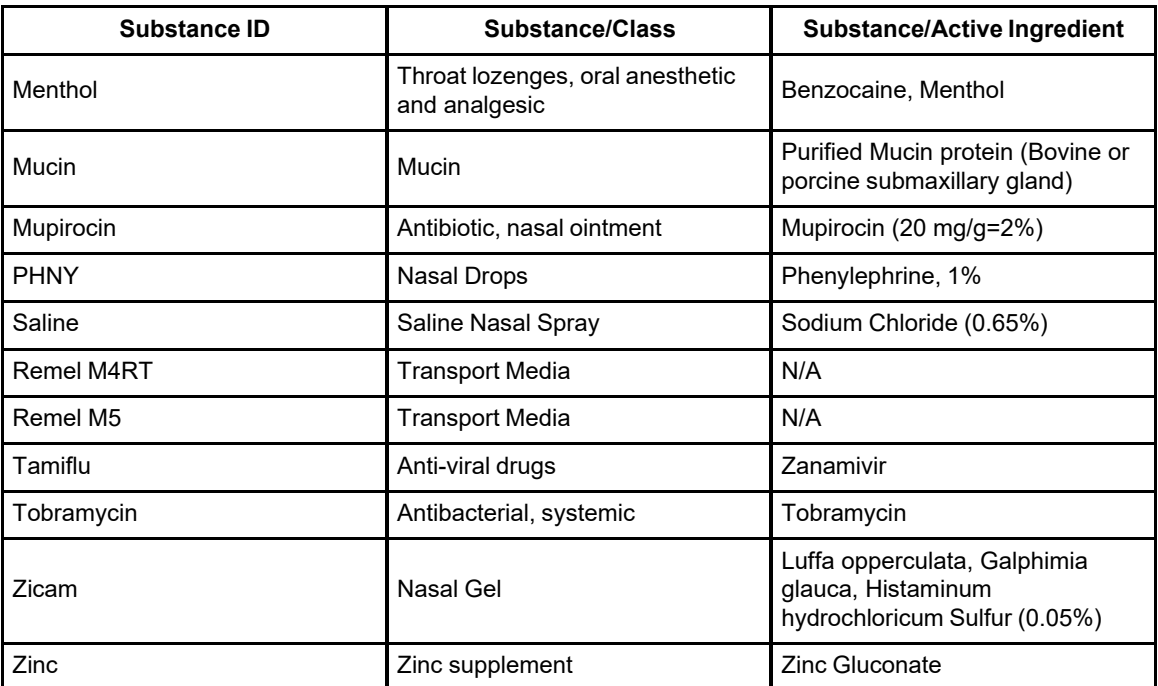

The results from the study [\(Table 2](#page-48-0)0) show that for most cases, 8 out of 8 replicates reported positive results for each combination of virus and substance tested and no interference was observed. When Zicam was initially tested at 15% w/v, interference was observed in the detection of Flu B and RSV A. However, when Zicam was tested at 7.5% w/v, no interference was observed.

<span id="page-48-0"></span>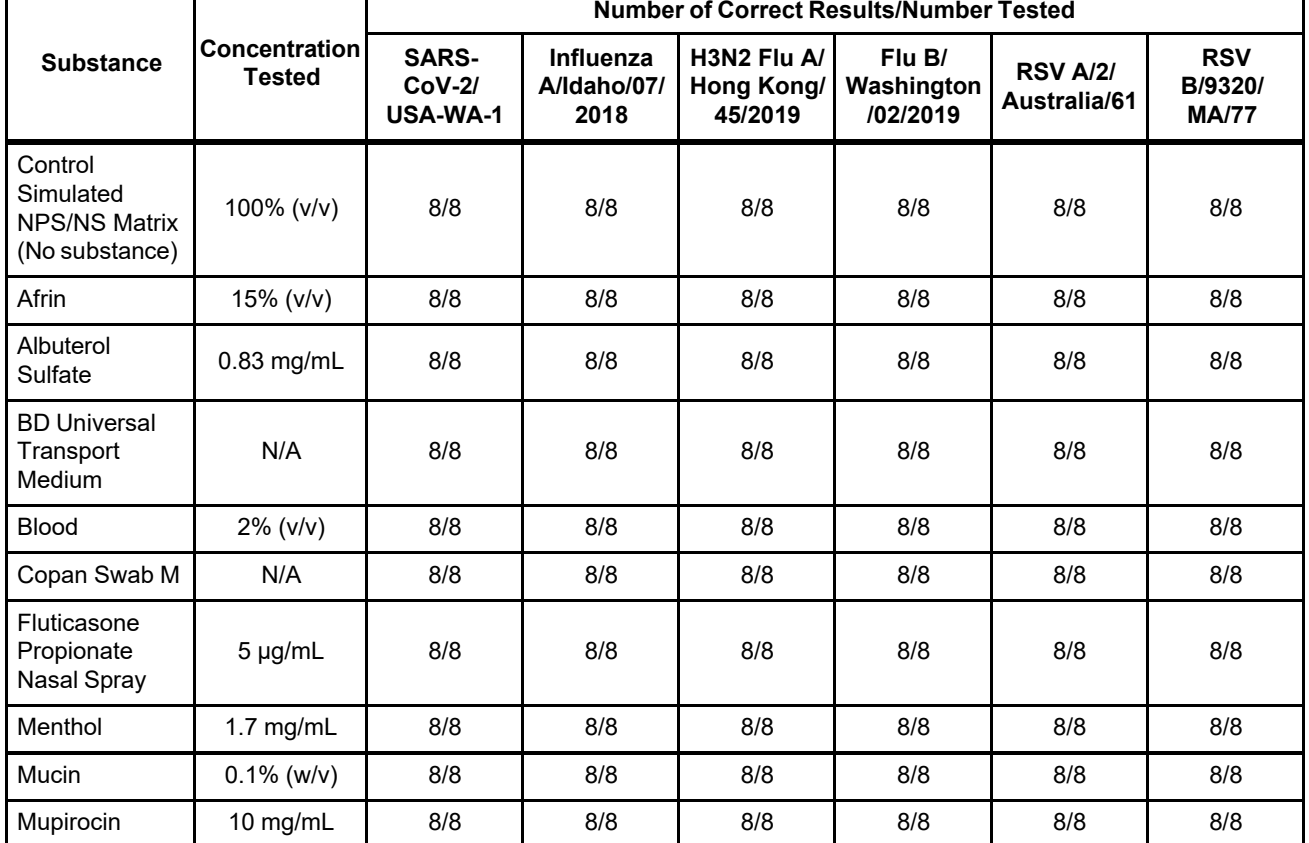

#### **Table 20. Mean Ct values for Xpert Xpress CoV-2/Flu/RSV** *plus* **Targets Tested in the Presence of Potentially Interfering Substances**

┯

Τ

٦

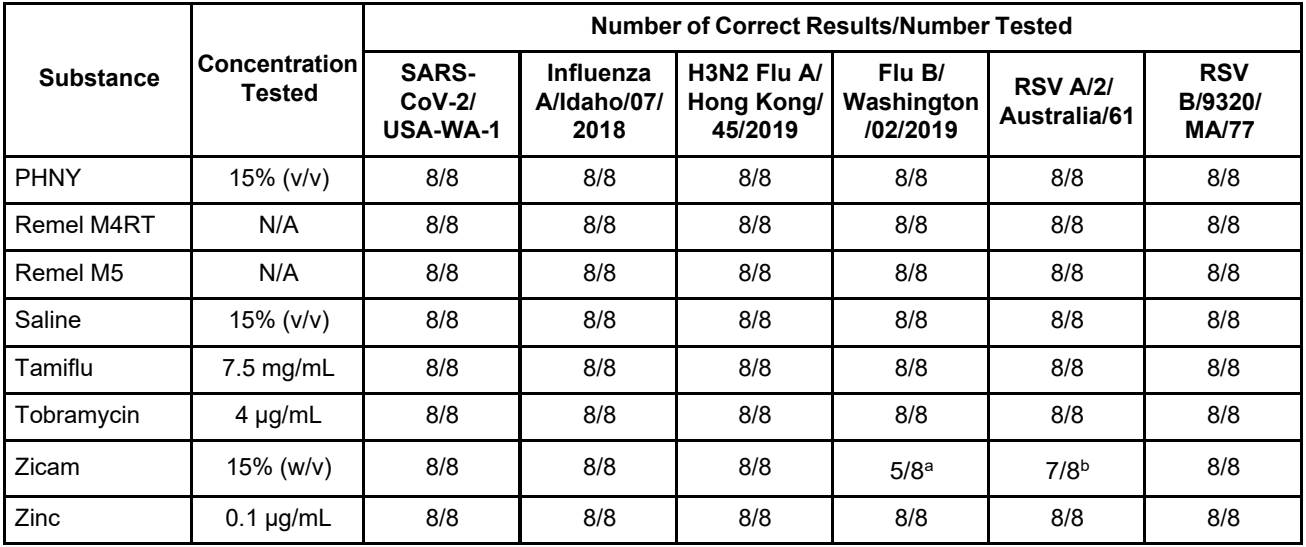

<span id="page-49-0"></span>a With 15% (w/v) Zicam, a statistically significant difference was observed between the control mean Ct and the test mean Ct. Testing was repeated with 7.5% (w/v) Zicam and no clinically significant difference was observed between the control mean Ct and the test mean Ct.

<span id="page-49-1"></span>b With 15% (w/v) Zicam, a statistically significant difference was observed between the control mean Ct and the test mean Ct. Testing was repeated with 7.5% (w/v) Zicam and no statistically significant difference was observed between the control mean Ct and the test mean Ct.

## **22.9 Carry-over Contamination**

A study was conducted to assess whether the single-use, self-contained Xpert Xpress CoV-2/Flu/RSV *plus* cartridge prevents specimen and amplicon carryover by testing a negative sample immediately after testing of a very high positive sample in the same GeneXpert module. The negative sample used in this study consisted of simulated NPS/NS matrix and the positive sample consisted of high Flu B and high SARS-CoV-2 virus concentrations (Flu B/Wisconsin/10/2016 at 1.0e6 TCID50/mL and inactivated SARS-CoV-2 USA-WA1/2020 at 1e4 copies/mL) seeded into negative NPS/NS matrix. The negative sample was tested in a GeneXpert module at the start of the study. Following the initial testing of the negative sample, the high positive sample was processed in the same GeneXpert module immediately followed by another negative sample. This was repeated 20 times in the same module, resulting in 20 positives and 21 negatives for the module. The study was repeated using a second GeneXpert module for a total of 40 positive and 42 negative samples. All 40 positive samples were correctly reported as **SARS-CoV-2 POSITIVE**; **Flu A NEGATIVE**; **Flu B POSITIVE**; **RSV NEGATIVE**. All 42 negative samples were correctly reported as **SARS-CoV-2 NEGATIVE**; **Flu A NEGATIVE**; **Flu B NEGATIVE**; **RSV NEGATIVE** with the Xpert Xpress CoV-2/Flu/RSV *plus* test. No specimen or amplicon carry-over contamination was observed in this study.

## **23 References**

- **1.** Centersfor Disease Control and Prevention. [https://www.cdc.gov/coronavirus/2019-ncov/index.html.](https://www.cdc.gov/coronavirus/2019-ncov/index.html) Accessed February 9, 2020.
- **2.** bioRxiv. [\(https://www.biorxiv.org/content/10.1101/2020.02.07.937862v1\)](https://www.biorxiv.org/content/10.1101/2020.02.07.937862v1). Accessed March 3, 2020.
- **3.** Petric M, Comanor L, Petti CA. Role of the laboratory in diagnosis of influenza during seasonal epidemics and potential pandemics. J Infect Dis. 2006;194:S98-110.
- **4.** Schweiger B, Zadow I, Heckler R, et al. Application of a fluorogenic PCR assay for typing and subtyping of influenza viruses in respiratory samples. J Clin Micro. 2000;38:1552-1558.
- **5.** [http://www.cdc.gov/flu/about/viruses/types.htm.](http://www.cdc.gov/flu/about/viruses/types.htm) Accessed on May 19, 2016.
- **6.** [http://www.cdc.gov/RSV/index.html.](http://www.cdc.gov/RSV/index.html) Accessed on March 14, 2013.
- **7.** Acero-Bedoya, S., Wozniak, P. S., Sánchez, P. J., Ramilo, O., & Mejias, A. (2019). Recent trends in RSV immunoprophylaxis: clinical implications for the infant. American journal of perinatology, 36(S 02), S63-S67.
- **8.** Solomon, D. A., Sherman, A. C., & Kanjilal, S. (2020). Influenza in the COVID-19 Era. Jama, 324(13), 1342-1343.
- **9.** Centers for Disease Control and Prevention. Biosafety in Microbiological and Biomedical laboratories (refer to latest edition). <http://www.cdc.gov/biosafety/publications/>
- **10.** Clinical and Laboratory Standards Institute. Protection of Laboratory Workers from Occupationally Acquired Infections; Approved Guideline. Document M29 (refer to latest edition).
- **11.** REGULATION (EC) No 1272/2008 OF THE EUROPEAN PARLIAMENT AND OF THE COUNCIL of 16 December 2008 on the classification labeling and packaging of substances and mixtures amending and repealing, List of Precautionary Statements, Directives 67/548/EEC and 1999/45/EC (amending Regulation (EC) No 1907/2007).
- **12.** Occupational Safety and Health Standards, Hazard Communication, Toxic and Hazard Substances (March 26, 2012) (29 C.F.R., pt. 1910, subpt. Z).

## **24 Cepheid Headquarters Locations**

#### **Corporate Headquarters**

Cepheid 904 Caribbean Drive Sunnyvale, CA 94089 USA

Telephone: + 1 408 541 4191 Fax: + 1 408 541 4192 [www.cepheid.com](http://www.cepheid.com/)

### **European Headquarters**

Cepheid Europe SAS Vira Solelh 81470 Maurens-Scopont France

Telephone: + 33 563 825 300 Fax: + 33 563 825 301 [www.cepheidinternational.com](http://www.cepheidinternational.com/)

## **25 Technical Assistance**

Before contacting Cepheid Technical Support, collect the following information:

- Product name
- Lot number
- Serial number of the instrument
- Error messages (if any)
- Software version and, if applicable, Computer Service Tag Number

#### **US**

Telephone: + 1 888 838 3222 Email: [techsupport@cepheid.com](mailto:techsupport@cepheid.com)

#### **France**

Telephone: + 33 563 825 319 Email: [support@cepheideurope.com](mailto:support@cepheideurope.com)

Contact information for all Cepheid Technical Support offices is available on our website: [www.cepheid.com/en\\_US/](https://www.cepheid.com/en_US/support/contact-us) [support/contact-us.](https://www.cepheid.com/en_US/support/contact-us)

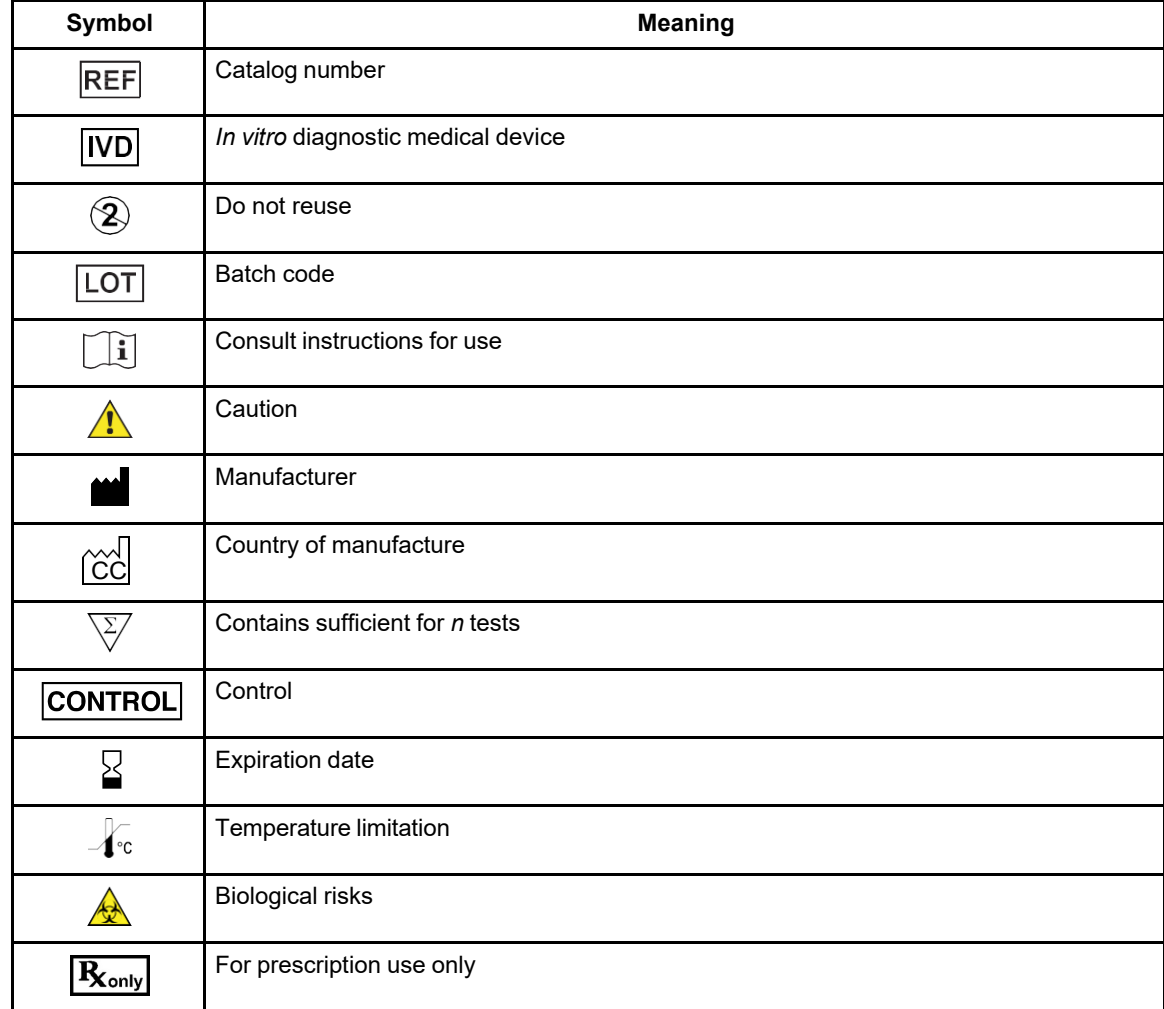

## **26 Table of Symbols**

## ۱A.

Cepheid 904 Caribbean Drive Sunnyvale, CA 94089 USA

Phone: + 1 408 541 4191

Fax: + 1 408 541 4192

## **IVD**

**For use under Emergency Use Authorization (EUA) Only**

## <span id="page-53-0"></span>**27 Revision History**

**Description of Changes**: 302-6992, Rev. C to Rev. D

**Purpose**: To address Conditions of Authorization for the Xpert Xpress CoV-2/Flu/RSV *plus* test and other clarifications.

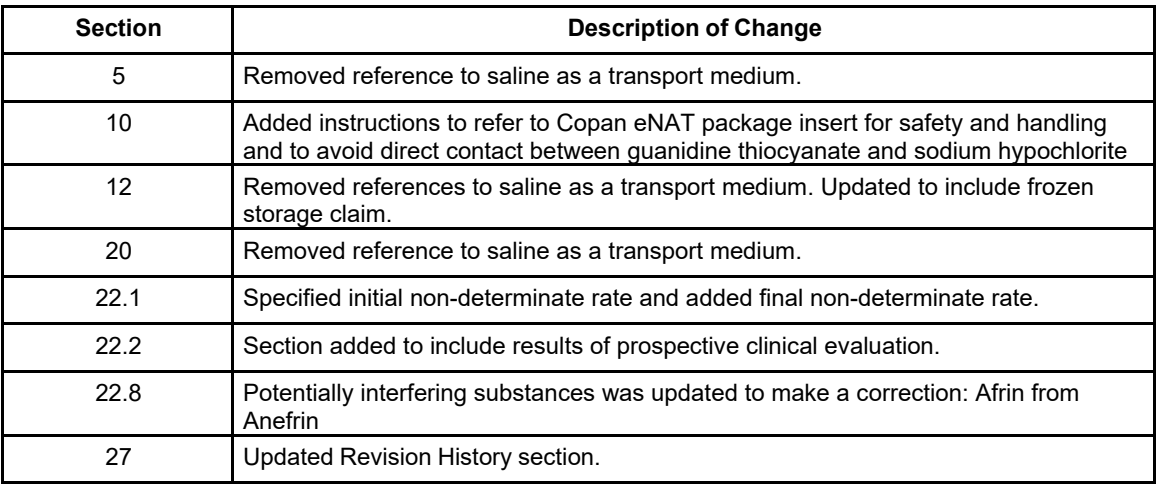

## Quick Reference Instructions for Xpert® Xpress CoV-2/Flu/RSV *plus*

## and GeneXpert Xpress System (Hub Configuration)

## I Storage and Handling and Warnings

The user should be trained in the procedure. Wear the appropriate protective attire for your safety when handling patient samples. Clean testing surfaces according to your institution's policy. This test is only for nasal and nasopharyngeal swab specimens.

 $\mathbf{K}_{\mathrm{only}}$ 

A better way.

Read the complete Quick Reference Instructions before performing the test. For assistance, call Cepheid Technical Support at (888) 838-3222.

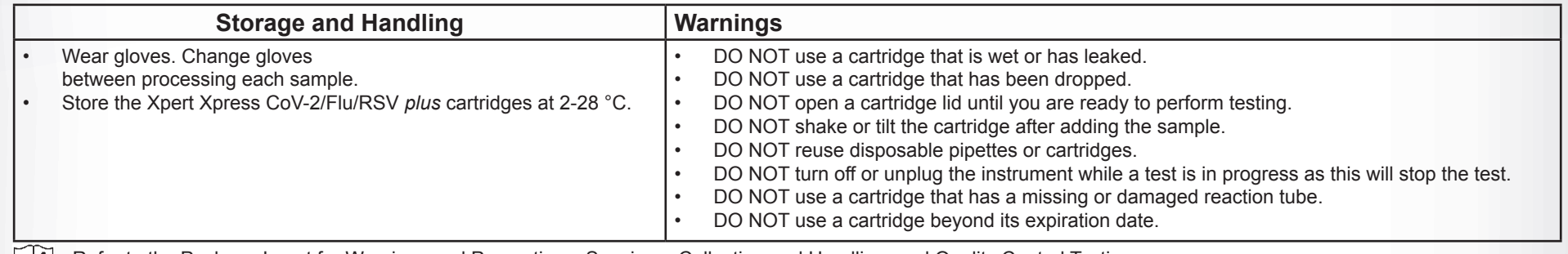

Refer to the Package Insert for Warnings and Precautions, Specimen Collection and Handling, and Quality Control Testing.

### II How to Start the Software

f. Manually enter user name and

password in Step 2a or if enabled, scan ID

card in Step 2b.

Refer to the package insert for more information.

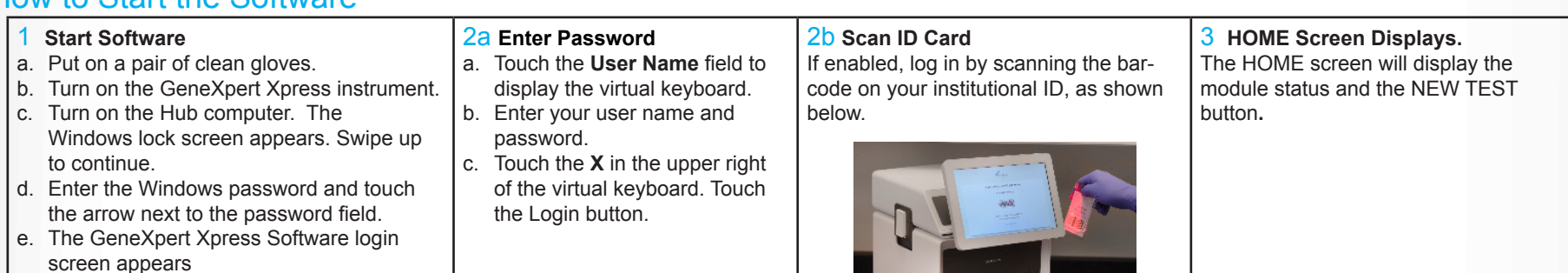

## III How to Test a Patient Specimen

- Read through this entire Quick Reference Instructions before beginning a test.
- Instructions on how to prepare the specimen and the cartridge (presented below) are also shown in a video within the software.
- Start the test within 30 minutes of adding the specimen to the cartridge. • The recommended environmental operating conditions for Xpert Xpress CoV-2/Flu/RSV *plus* are 15-30°C, 20-80% relative humidity.

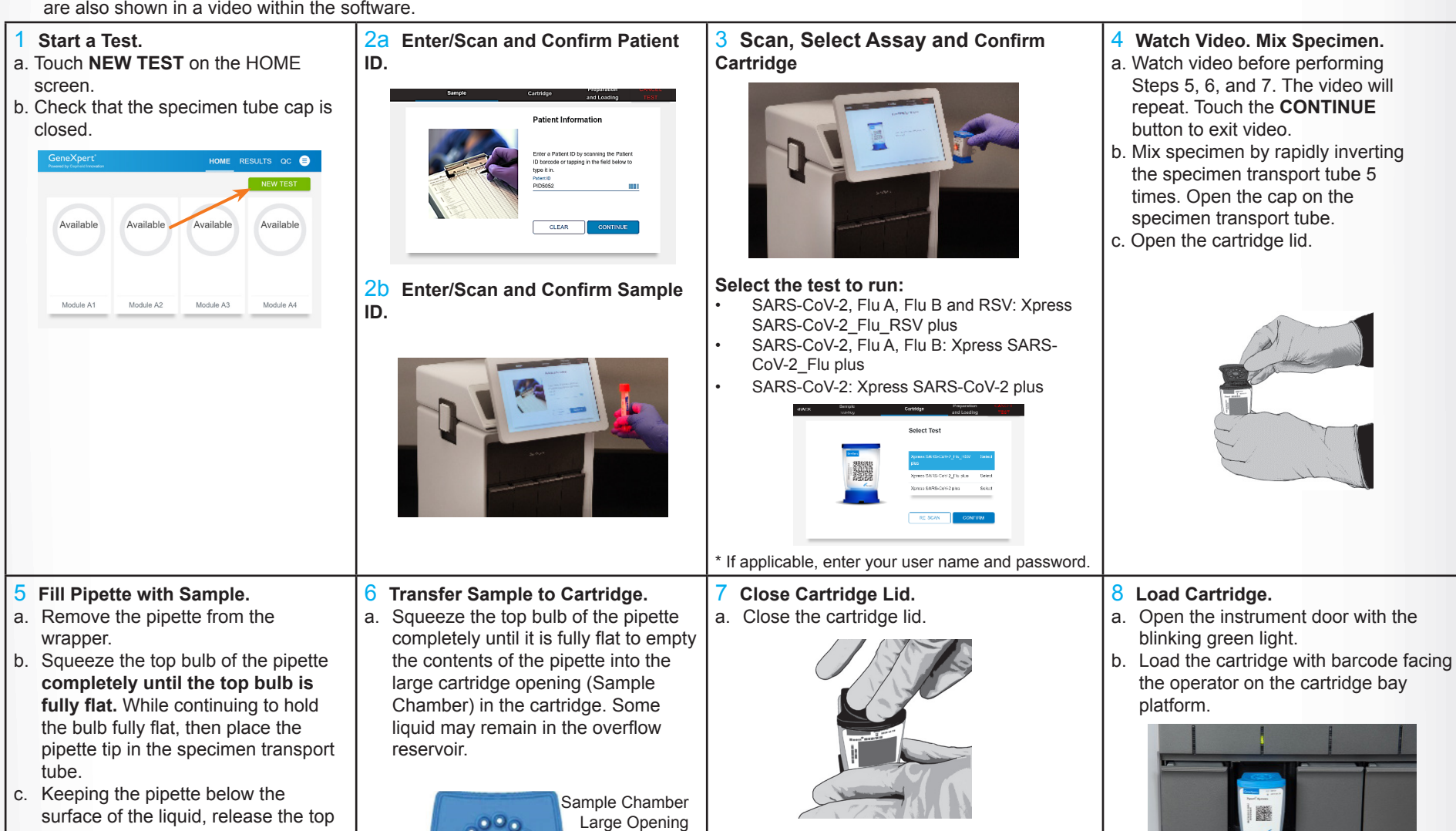

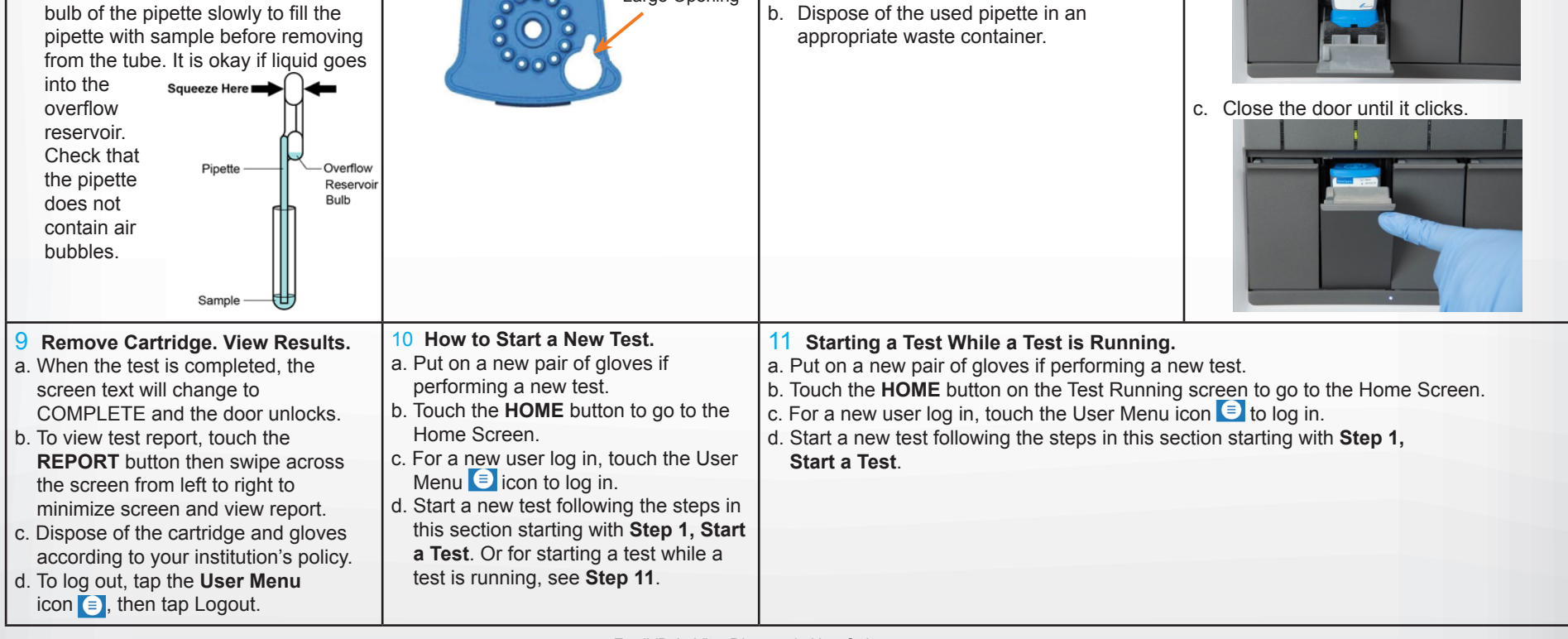

#### **Before You Begin:**

### **For use under the Emergency Use Authorization (EUA) only.**

© 2021 Cepheid For IVD *In Vitro* Diagnostic Use Only 302-6871 Rev. C September 2021

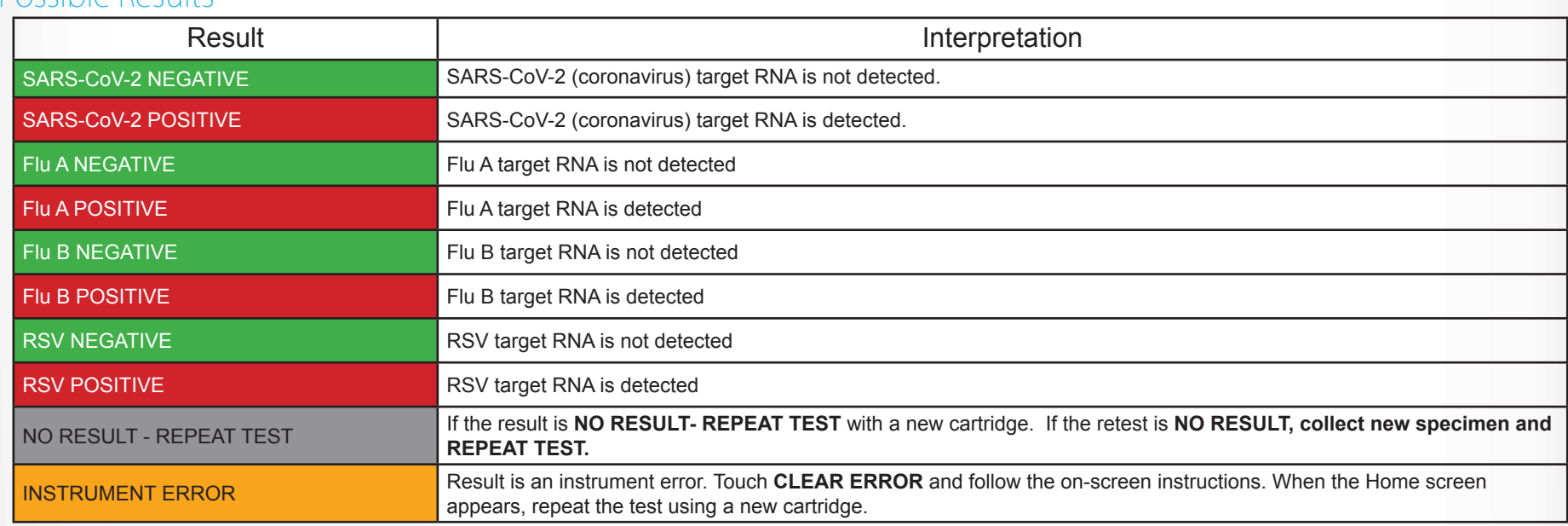

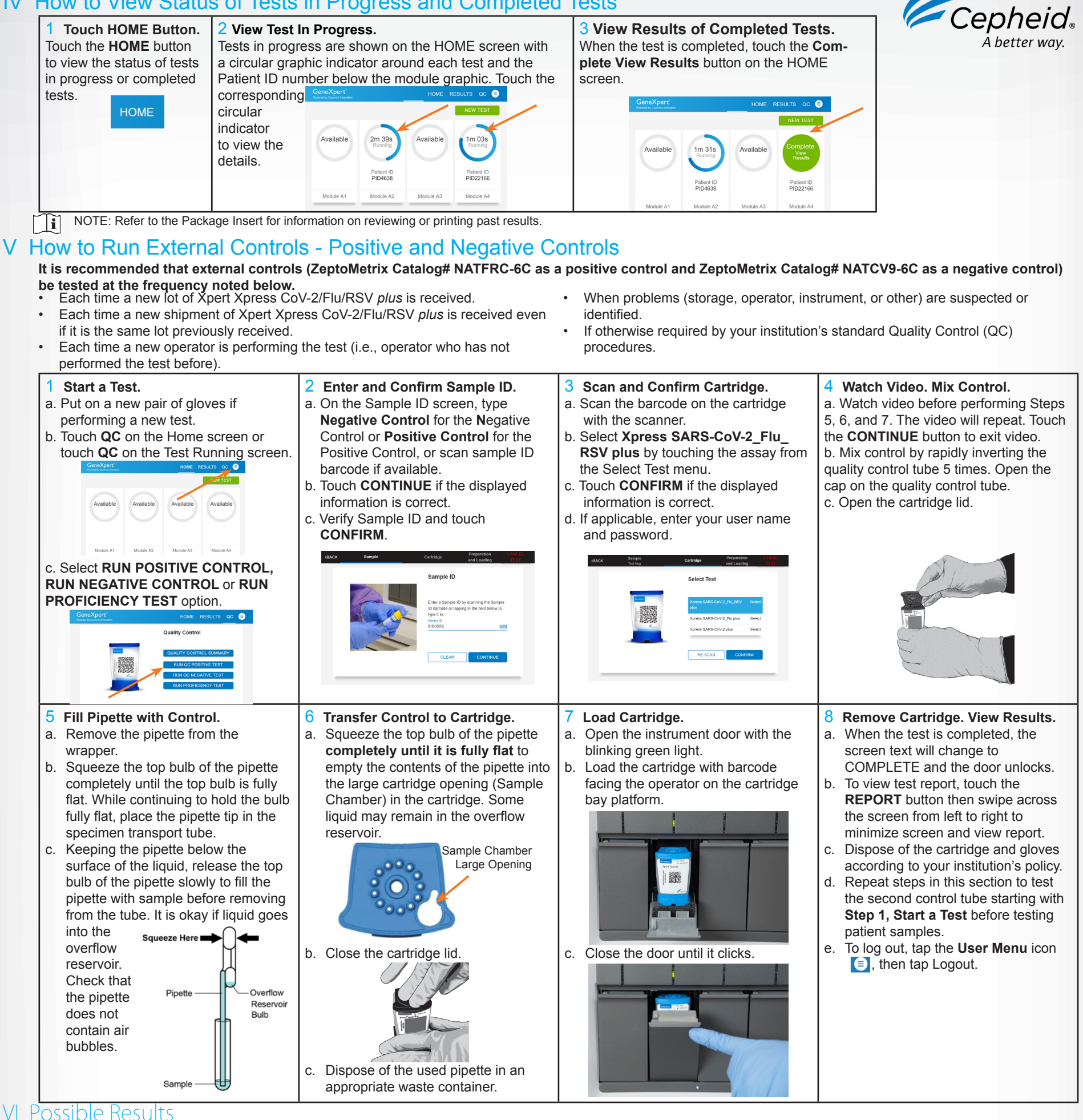

## IV How to View Status of Tests in Progress and Completed Tests

**NOTE:** If an incorrect result is provided for the external control, repeat the external control run. If repeated control runs do not produce the expected results, contact Cepheid Technical Support.<br>**NOTE:** If only or

If only one viral target is positive but coinfection with multiple targets is suspected, the sample should be re-tested with another FDA cleared, approved, or authorized test, if coinfection would change clinical management.

## VI Warnings

- This product has not been FDA cleared or approved, but has been authorized for emergency use by FDA under an EUA for use by authorized laboratories;
- This product has been authorized only for the detection and differentiation of nucleic acids from SARS-CoV-2, influenza A, influenza B, and respiratory syncytial virus (RSV), not for any other viruses or pathogens; and
- The emergency use of this product is only authorized for the duration of the declaration that circumstances exist justifying the authorization of emergency use of in vitro diagnostics for detection and/or diagnosis of COVID-19 under Section 564(b)(1) of the Federal Food, Drug, and Cosmetic Act, 21 U.S.C. § 360bbb-3(b) (1), unless the declaration is terminated or authorization is revoked sooner.

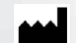

Cepheid

904 Caribbean Drive Sunnyvale, CA 94089 USA Tel: +1 408 541 4191 Fax: +1 408 541 4192

Technical Support 888 838 3222 option 2 techsupport@cepheid.com http://www.cepheid.com/us/support

## Quick Reference Instructions for Xpert® Xpress CoV-2/Flu/RSV *plu*s and GeneXpert® Xpress System (Tablet Configuration)

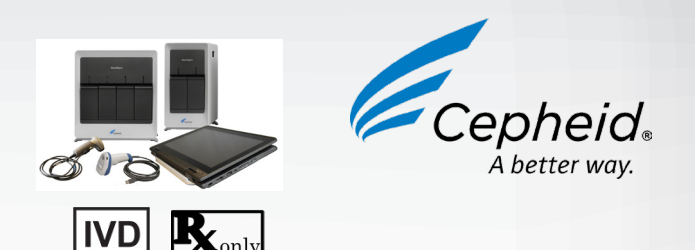

The user should be trained in the procedure. Wear the appropriate protective attire for your safety when handling patient samples. Clean testing surfaces according to your institution's policy. This test is only for nasal and nasopharyngeal swab specimens.

Read the complete Quick Reference Instructions before performing the test. For assistance, call Cepheid Technical Support at (888) 838-3222.

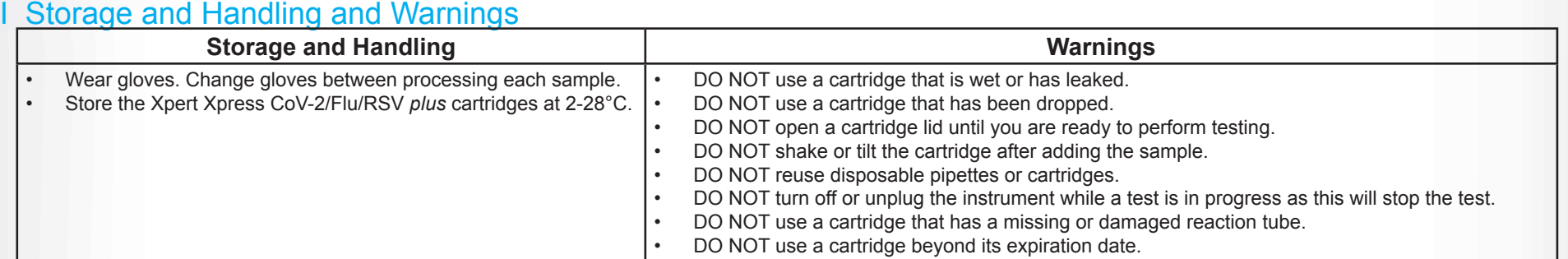

Refer to Package Insert for Warnings and Precautions, Specimen Collection and Handling, and Quality Control Testing.

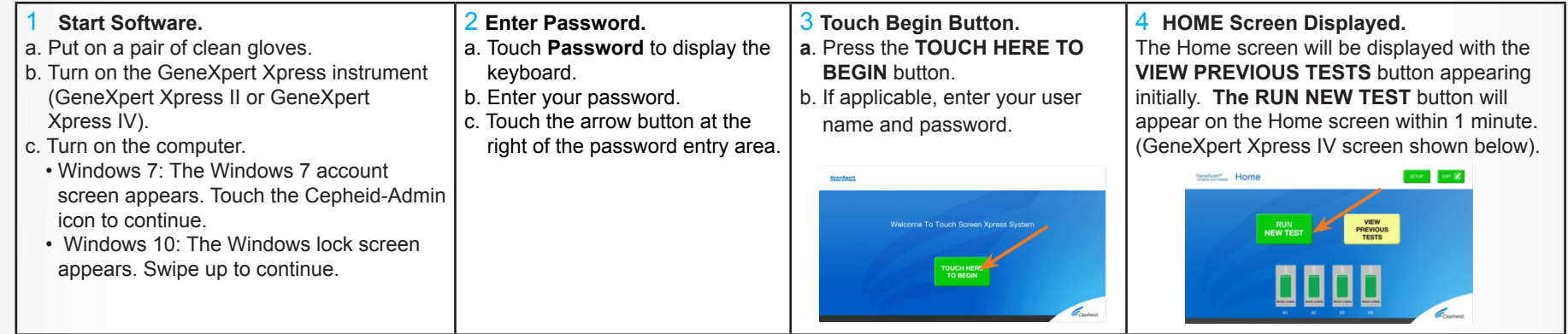

## III How to Test a Patient Specimen

- Refer to the package insert for more information.
- Read through this entire Quick Reference Instructions before beginning a test. • Instructions on how to prepare the specimen and the cartridge (presented be-
- low) are also shown in a video within the software.
- Start the test within 30 minutes of adding the specimen to the car¬tridge. The recommended environmental operating conditions for Xpert Xpress CoV-2/Flu/RSV *plus* are 15-30°C, 20-80% relative humidity.

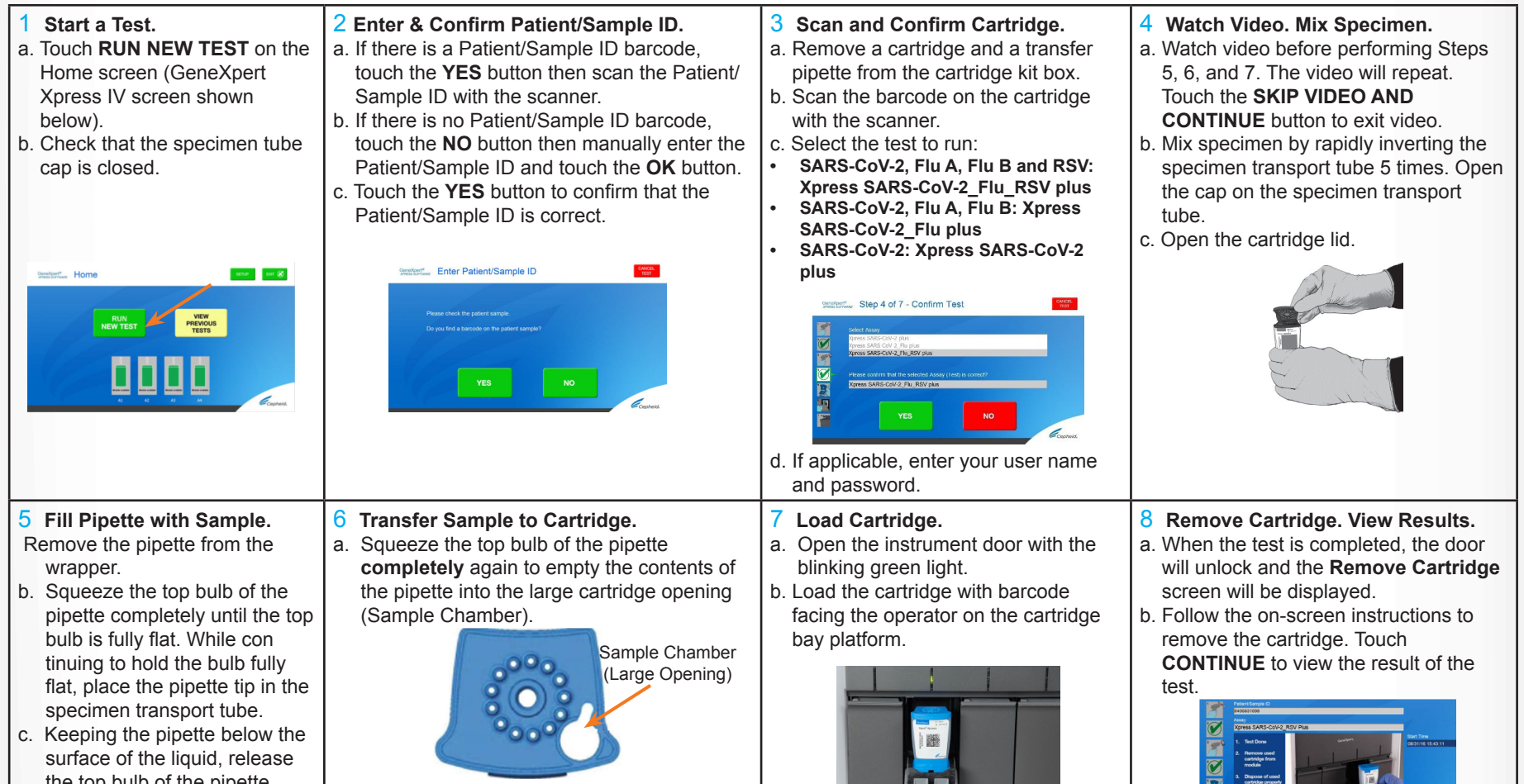

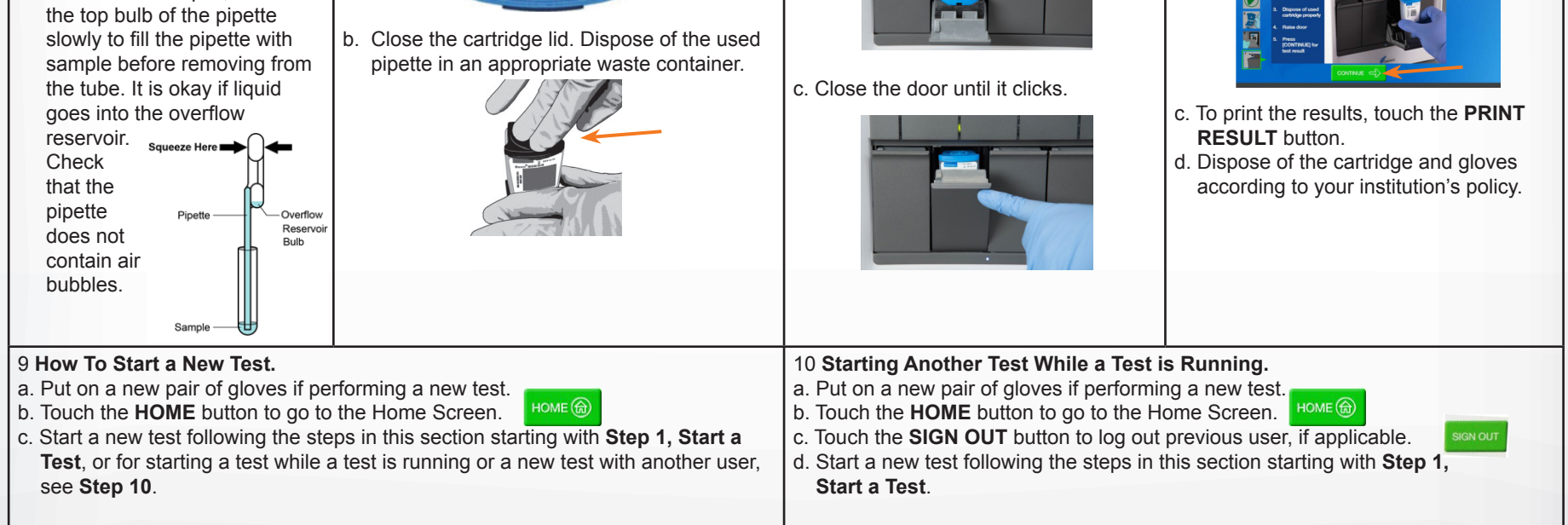

#### **Before You Begin:**

## II How to Start the Software

### **For use under the Emergency Use Authorization (EUA) only.**

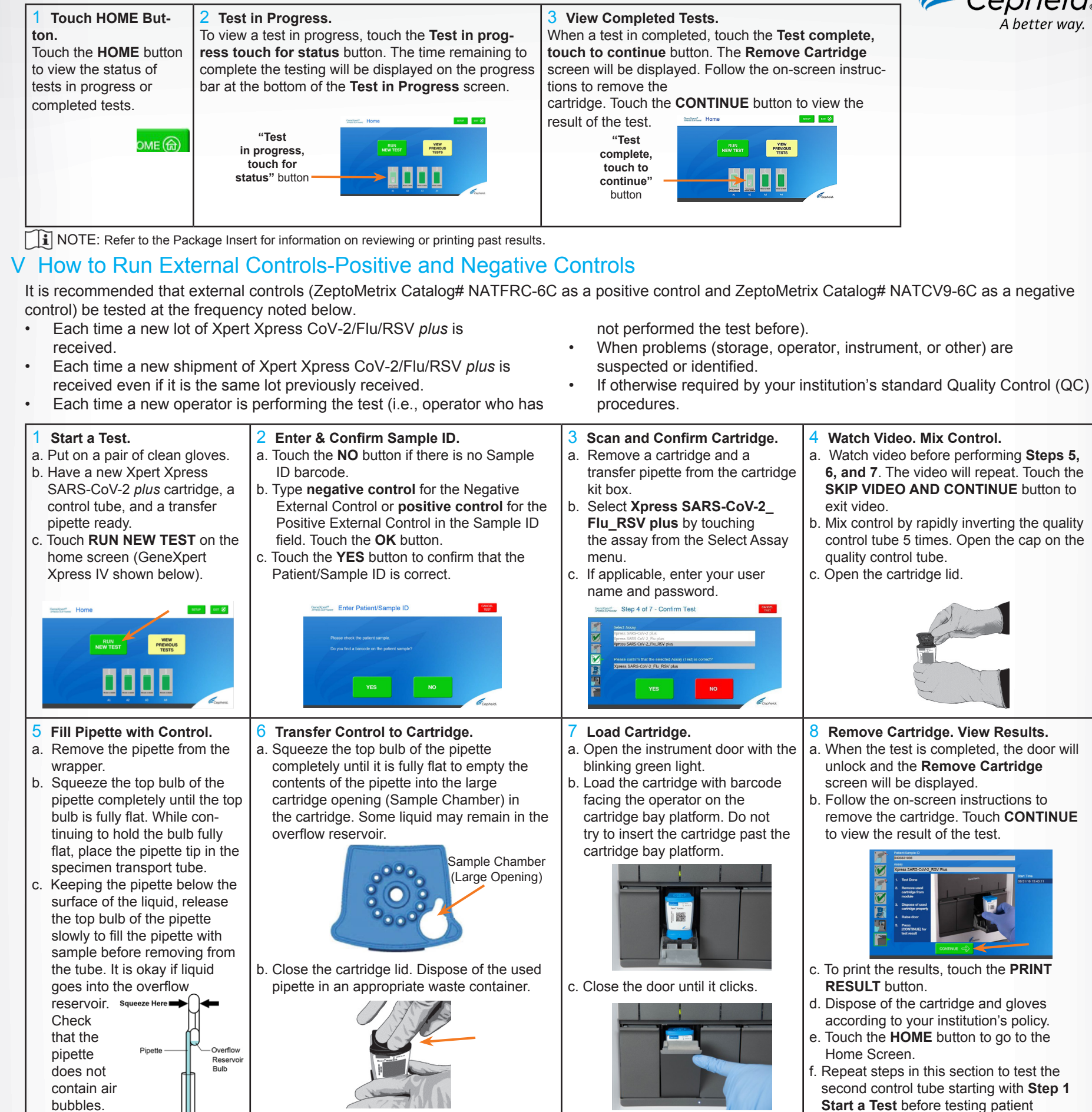

samples.

If only one viral target is positive but coinfection with multiple targets is suspected, the sample should be re-tested with another FDA cleared, approved, or authorized test, if coinfection would change clinical management.

- VII Warnings<br>• This product has not been FDA cleared or approved, but has been authorized for emergency use by FDA under an EUA for use by authorized laboratories;
	- This product has been authorized only for the detection and differentiation of nucleic acids from SARS-CoV-2, influenza A, influenza B, and respiratory syncytial virus (RSV), not for any other viruses or pathogens; and
- The emergency use of this product is only authorized for the duration of the declaration that circumstances exist justifying the authorization of emergency use of in vitro diagnostics for detection and/or diagnosis of COVID-19 under Section 564(b)(1) of the Federal Food, Drug, and Cosmetic Act, 21 U.S.C. § 360bbb-3(b) (1), unless the declaration is terminated or authorization is revoked sooner.

Cepheid

904 Caribbean Drive Sunnyvale, CA 94089 USA Tel: +1 408 541 4191 Fax: +1 408 541 4192 Technical Support 888 838 3222 option 2 techsupport@cepheid.com http://www.cepheid.com/us/support

## IV How to View Status of Tests in Progress and Completed Tests

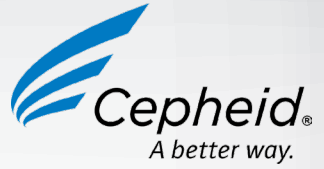

VI Possible Results

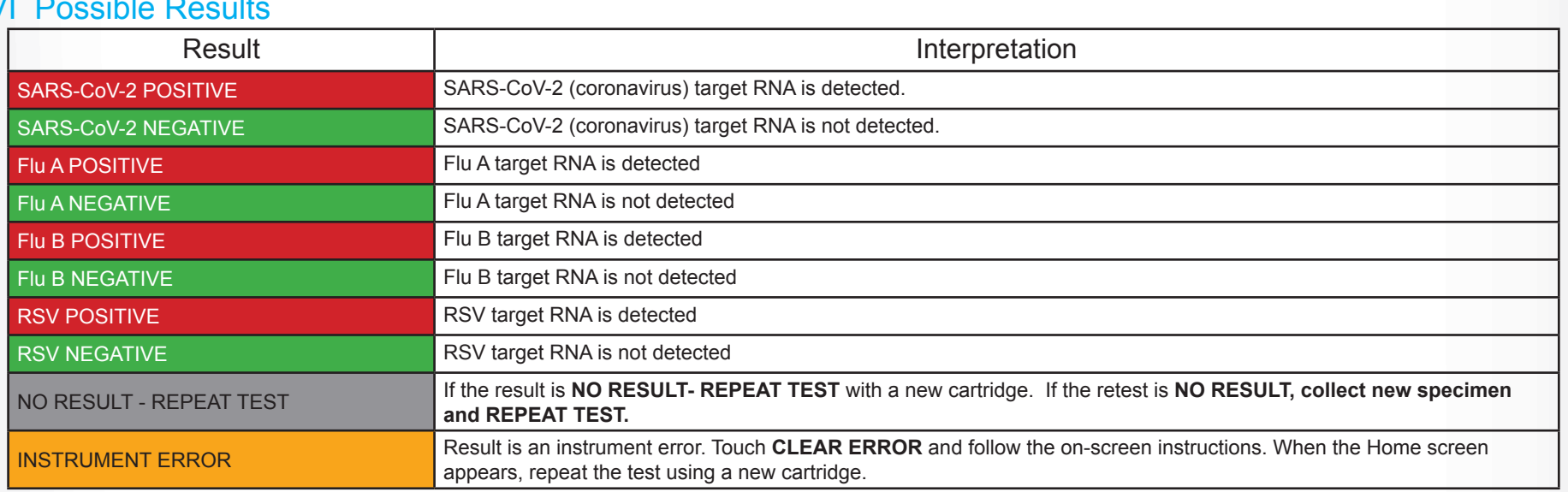

NOTE: If an incorrect result is provided for the external control, repeat the external control run. If repeated control runs do not produce the expected results, contact Cepheid Technical Support at (888) 838-3222.<br>**NOTE:** If only one viral target is positive but coinfection with n

## **ENGLISH**

## **READ BEFORE USING THIS KIT: NEW ASSAY DEFINITION FILE (ADF)**

- An updated ADF file has been released as part of our continuous product improvement efforts.
- Cartridges from this lot of Xpert® **Xpress** CoV-2/Flu/RSV *plus* require the import of ADF version 2 (called Xpress\_SARS-CoV-2\_Flu\_RSV\_plus\_2.zip) provided online at [https://www.cepheid.com/coronavirus-product-resources.](https://www.cepheid.com/coronavirus-product-resources) If you cannot download the ADF, you may order a CD with the ADF here<https://www.cepheid.com/en/contact/request-cd-international> or request a CD from Technical Support.
- All customers connected to a Laboratory Information System (LIS) may need to verify LIS outputs to ensure that they are consistent with instrument result outputs. Run quality assurance checks as determined by your institution's policy.
- The ADF update does not change the product intended use. Assay re-verification is based on your institution's requirements.

\_\_\_\_\_\_\_\_\_\_\_\_\_\_\_\_\_\_\_\_\_\_\_\_\_\_\_\_\_\_\_\_\_\_\_\_\_\_\_\_\_\_\_\_\_\_\_\_\_\_\_\_\_\_\_\_\_\_\_\_\_\_\_\_\_\_\_\_\_\_\_\_

#### **For All Users:**

- The updated ADF can be run with both new and previous lots of product.
- When ready to import this ADF, DO NOT manually delete the old ADF version. Follow the ADF Import Instructions located on the product page.
- The existing LIS Test Codes will be imported automatically into the ADF. LIS result outputs must be verified to be consistent with instrument result outputs. Run quality assurance checks as determined by your institution's policy.
- If for some reason you believe you must revert to the older ADF, please contact Cepheid Technical Support for assistance:
	- Cepheid Technical Support (U.S.): + 1 888 838 3222
	- Cepheid Technical Support (Europe): + 33 563 82 53 19
- For use under Emergency Use Authorization (EUA) only.
- For prescription use only.
- For in vitro diagnostic use.
- This product has not been FDA cleared or approved but has been authorized for emergency use by FDA under an EUA for use by authorized laboratories.
- This product has been authorized only for the detection and differentiation of nucleic acids from SARS-CoV-2, influenza A, influenza B, and respiratory syncytial virus (RSV), not for any other viruses or pathogens.
- The emergency use of this product is only authorized for the duration of the declaration that circumstances exist justifying the authorization of emergency use of in vitro diagnostics for detection and/or diagnosis of COVID-19 under Section 564(b)(1) of the Federal Food, Drug, and Cosmetic Act, 21 U.S.C. § 360bbb3(b)(1), unless the declaration is terminated or authorization is revoked sooner.